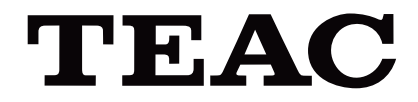

# UR-4MD

# **DIGITALE VIDEORECORDER**

**Gebruiksaanwijzing**

**NEDERLANDS** 

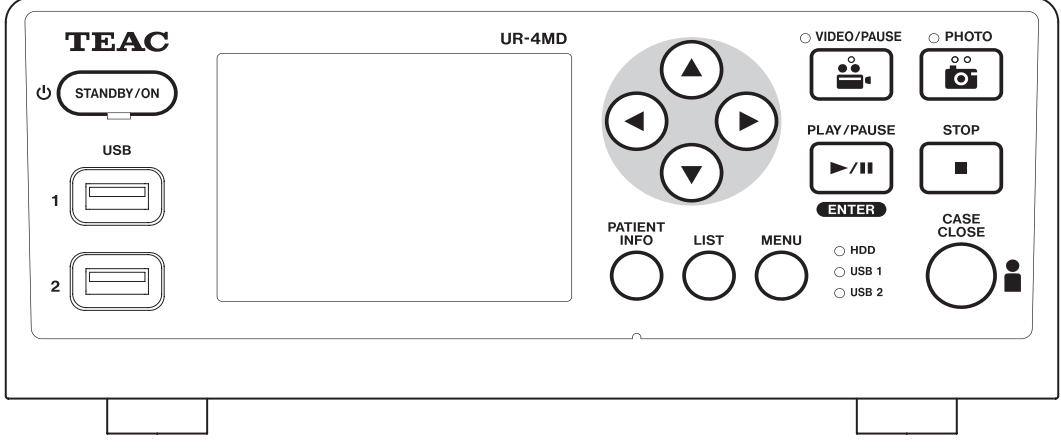

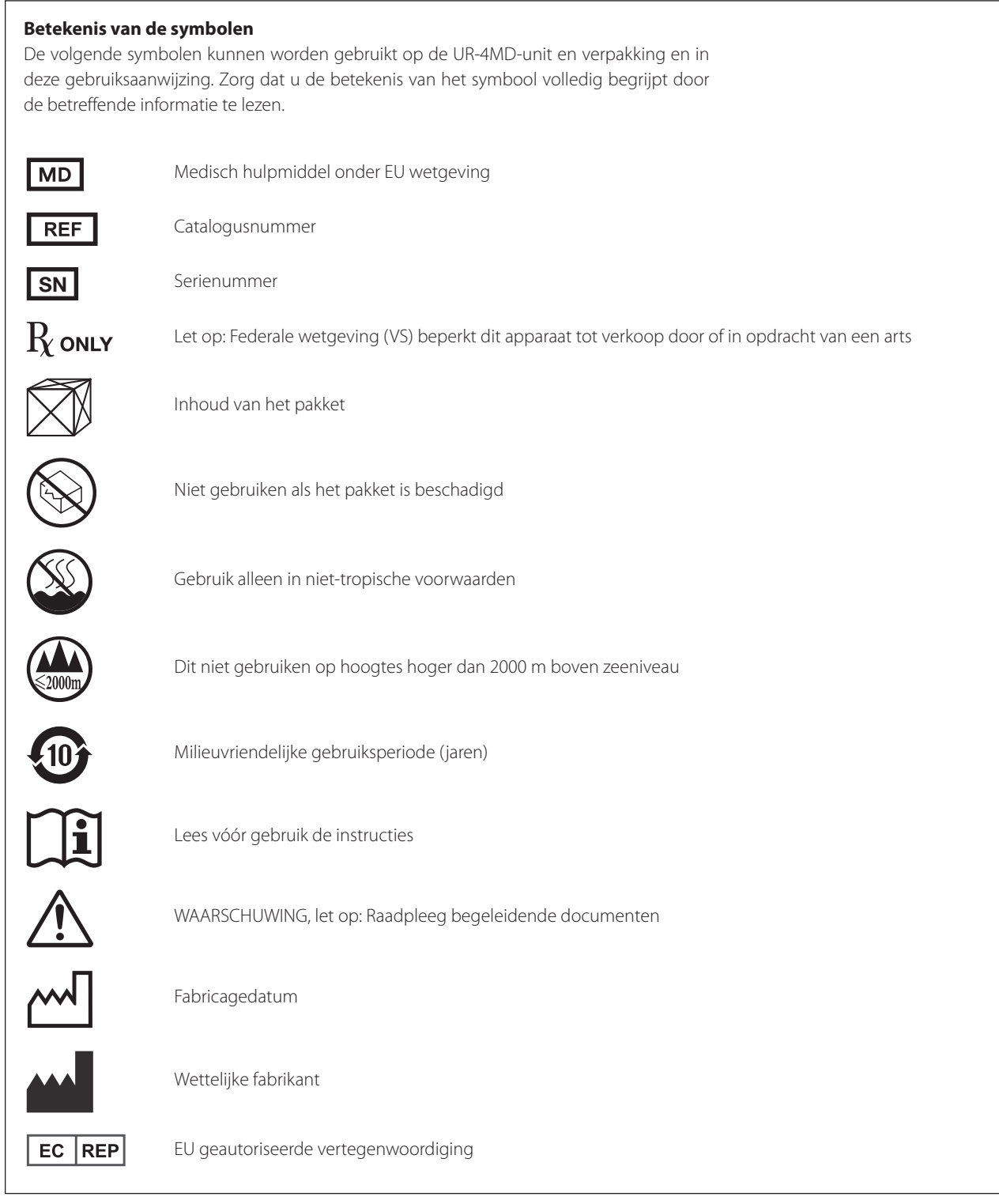

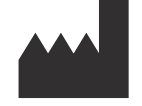

**TEAC CORPORATION 1-47 Ochiai, Tama-shi Tokyo 206-8530, Japan**

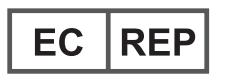

**TEAC Europe GmbH Bahnstrasse 12 65205 Wiesbaden-Erbenheim, Germany**

# **Inhoud**

Dank u voor het gebruik van TEAC.

Lees deze handleiding aandachtig om dit apparaat zo goed mogelijk te kunnen gebruiken. Berg deze handleiding na het lezen op een veilige plek op, zodat u deze later kunt raadplegen.

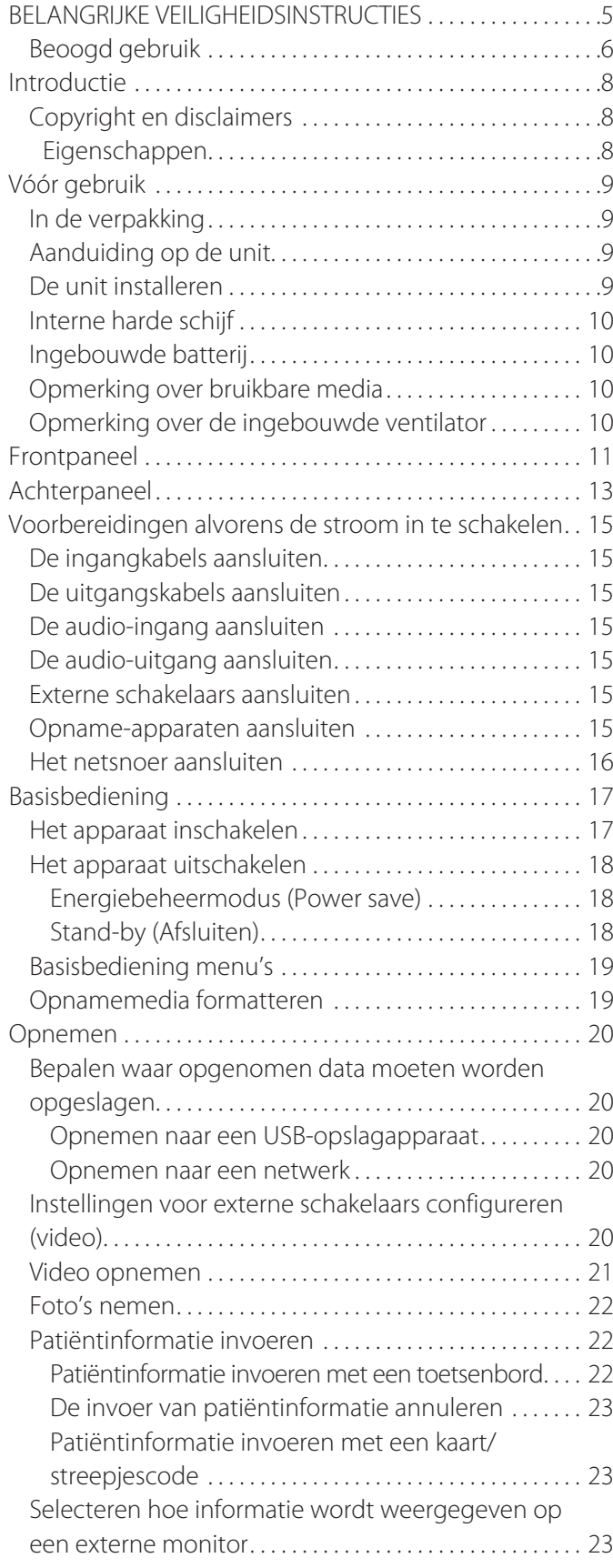

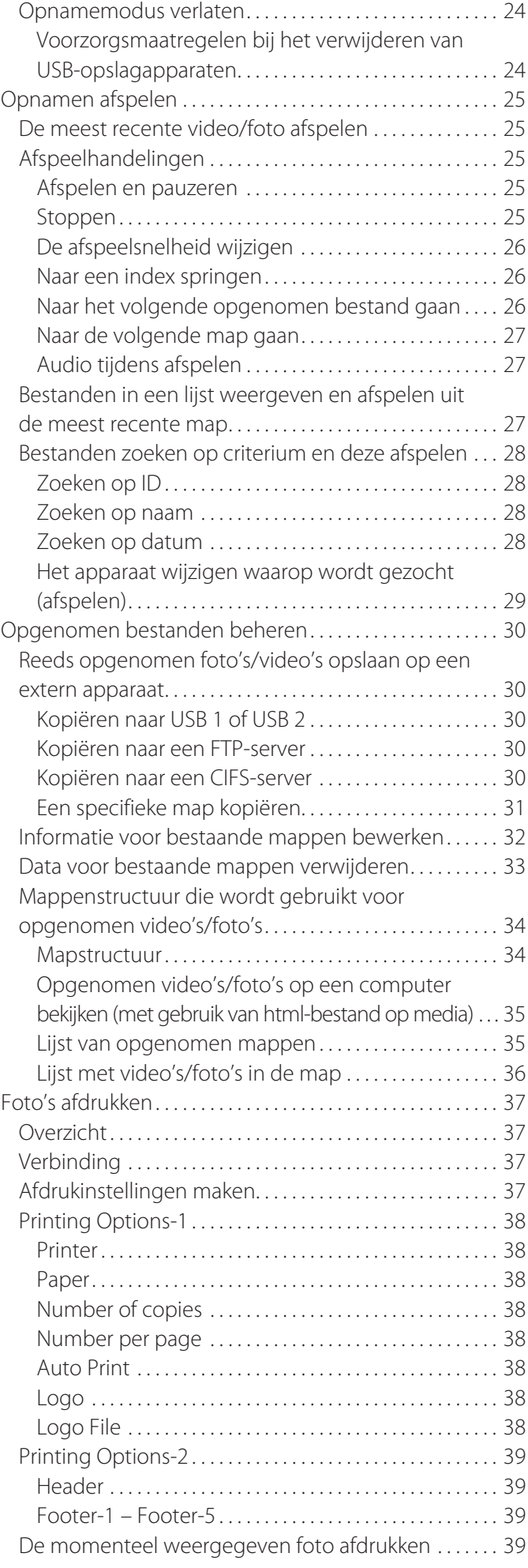

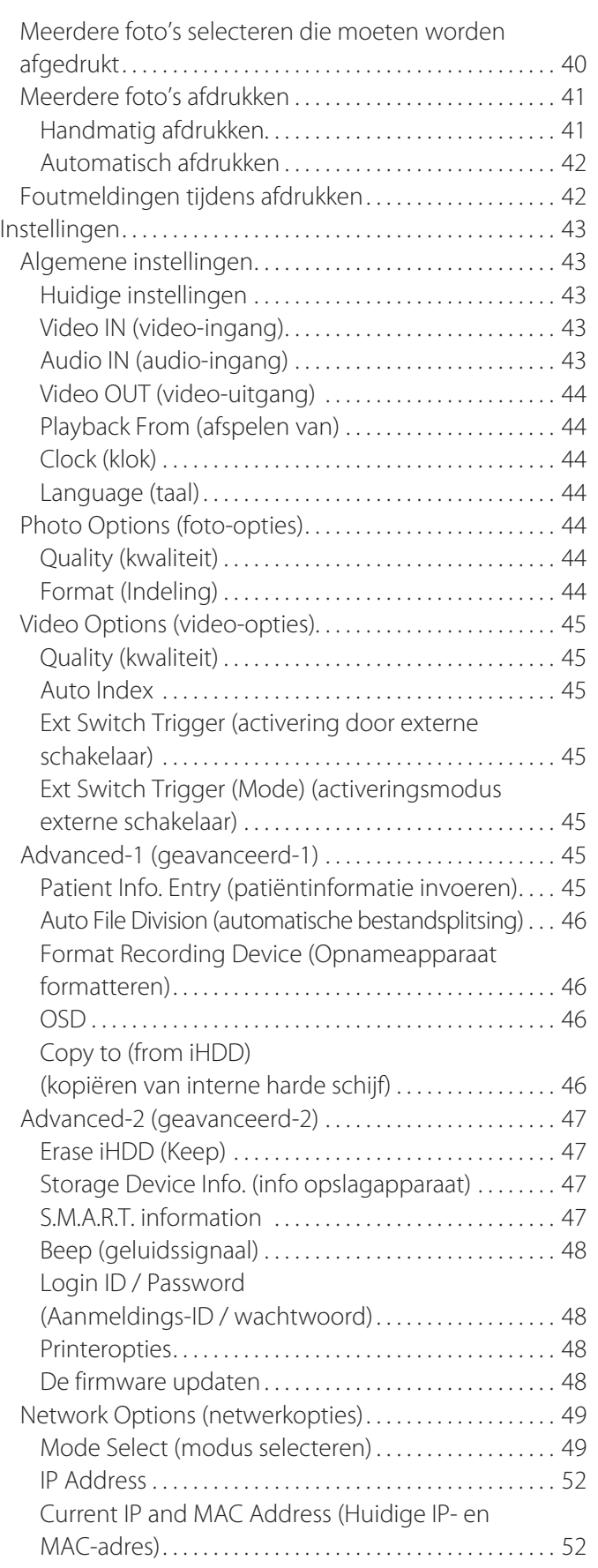

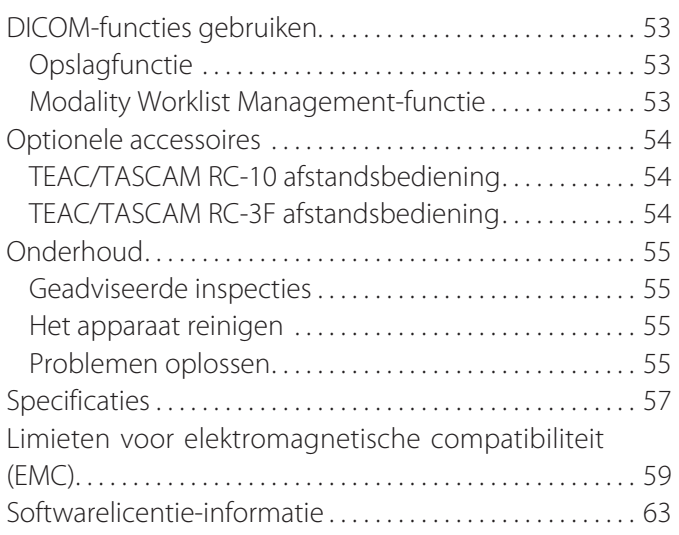

# **BELANGRIJKE VEILIGHEIDSINSTRUCTIES**

<span id="page-4-0"></span>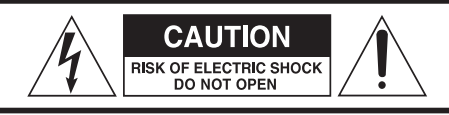

LET OP: VERWIJDER DE BEHUIZING (OF ACHTERKANT) NIET OM HET RISICO OP ELEKTRISCHE SCHOKKEN TE VERMINDEREN. BINNENIN BEVINDEN ZICH GEEN DELEN DIE DOOR DE GEBRUIKER ONDERHOUDEN KUNNEN WORDEN. LAAT ONDERHOUD OVER AAN BEVOEGD PERSONEEL.

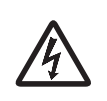

De bliksemschicht met het pijlsymbool in de gelijkzijdige driehoek is bedoeld om de gebruiker attent te maken op een niet geïsoleerd "gevaarlijk voltage" binnen in de behuizing van het product, dat voldoende sterk is om een risico op elektrische schokken voor personen te vormen.

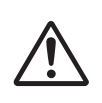

Het uitroepteken in de gelijkzijdige driehoek is bedoeld om de gebruiker attent te maken op de aanwezigheid van belangrijke bedienings- en onderhoudsinstructies (servicing) in de bij de toepassing geleverde literatuur.

#### **WAARSCHUWING: STEL DEZE TOEPASSING NIET BLOOT AAN REGEN OF VOCHT OM HET GEVAAR OP VUUR OF ELEKTRISCHE SCHOKKEN TE VOORKOMEN.**

- 1) Lees deze instructies.
- 2) Bewaar deze instructies.
- 3) Let op alle waarschuwingen.
- 4) Volg alle instructies op.
- 5) Explosiegevaar: gebruik het apparaat niet in de buurt van ontvlambare narcosemiddelen of explosieve gassen.
- 6) Gebruik dit apparaat niet in de buurt van vloeistoffen.
	- o Stel dit apparaat niet bloot aan druppels of spatwater.
	- o Plaats geen objecten gevuld met vloeistof op dit apparaat.
	- o Uitsluitend reinigen met licht bevochtigde doek.
- 7) Niet installeren in de buurt van warmtebronnen, zoals radiatoren, verwarmingsroosters of andere apparatuur die warmte produceert.
	- o Blokkeer geen ventilatieopeningen. Installeren volgens de instructies van de fabrikant.
	- o Dit apparaat niet installeren in een begrensde ruimte, zoals een boekenkast of vergelijkbare plaats.
- 8) Dit apparaat voldoet aan beschermingsklasse I. Het is uitgerust met 3-polige netstekker en een netsnoer met 3-polige aardingsplug. Het snoer van een dergelijk product moet in een stopcontact worden gestoken met een aardaansluiting.
	- o Omzeil de veiligheidsfunctie van de aardingsplug niet. Als de meegeleverde stekker niet in het stopcontact past, raadpleeg dan een elektricien om het stopcontact te vervangen.
- <span id="page-4-1"></span>o Het apparaat moet dicht genoeg bij het stopcontact worden geplaatst om te allen tijde het netsnoer makkelijk te kunnen pakken. De stekker fungeert als contactverbreker. De contactverbreker moet direct te bedienen zijn.
- o Zorg dat het netsnoer niet bekneld raakt, vooral bij stekkers, contactdozen en op het punt waar het snoer het apparaat verlaat.
- o Leg het netsnoer zodanig dat er niemand op kan trappen, overheen kan rijden of over kan struikelen.
- o Gebruik het apparaat niet met een beschadigd netsnoer.
- o Maak de kabels van het apparaat los tijdens onweer of bij buitengebruikstelling voor langere tijd.
- 9) De UR-4MD heeft een lithiumaccu die kan worden vervangen. Er bestaat gevaar op explosie als een accu wordt vervangen door een onjuist type. Als het vervangen van de accu noodzakelijk is, neem dan contact op met de leverancier waar u de unit heeft gekocht, of een contact vermeld op de achterkant van deze handleiding en vraag een vervanging aan.
- 10) Gebruik alleen verloopstukken of accessoires die door de fabrikant worden gespecificeerd.
- 11) Alleen gebruiken met de door de fabrikant gespecificeerde of bij het apparaat verkochte wagen, standaard, statief, beugel of tafel. Verplaats de wagen met het apparaat erop met beleid, om letsel door omvallen te voorkomen.

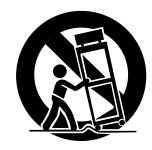

- 12) Laat al het onderhoud en reparaties over aan gekwalificeerd onderhoudspersoneel. Reparatie is vereist als het apparaat schade heeft opgelopen, bijvoorbeeld als er vloeistof op is gemorst of als er voorwerpen op het apparaat zijn gevallen, als het apparaat is blootgesteld aan regen of vocht, niet normaal functioneert of is gevallen. Gebruik het apparaat niet voordat het is gerepareerd.
- 13) Modificeer het apparaat op geen enkele manier. Als de bedieningselementen, instellingen of prestaties van procedures anders worden gebruikt dan in deze handleiding beschreven, kan dit leiden tot gevaarlijke blootstelling aan straling.
- 14) Let op bij gebruik van geluidsoordopjes of hoofdtelefoon met het apparaat: overmatig geluidsniveau (volume) van geluidsoordopjes of hoofdtelefoon kan gehoorbeschadiging veroorzaken.

#### <span id="page-5-0"></span>**Beoogd gebruik**

Dit product is een videorecorder voor gebruik in medische inrichtingen. Deze is bedoeld om te worden gebruikt voor back-upopnamen van onderzoeken en operaties in combinatie met chirurgische microscopen, endoscopen, camera's, medische displays en vergelijkbare apparatuur.

- o Dit product is voor medische professionals.
- o Dit product is niet bedoeld voor gebruik bij diagnoses.
- o Gebruik dit product alleen in overeenstemming met deze instructies voor gebruik.

#### **Beoogde gebruiksomgeving**

Dit product is bedoeld voor gebruik in medische omgevingen, zoals klinische onderzoekskamers en operatiekamers.

Dit product is niet bedoeld om te worden gebruikt in restaurants, cafés, winkels, supermarkten, op markten, in scholen, kerken, bibliotheken, buiten (straten, trottoirs, parken), in voertuigen (auto's, bussen, treinen, boten, vliegtuigen, helikopters), op treinstations, busstations, luchthavens, in hotels, herbergen, pensions, museums en theaters.

#### **Profiel van beoogde gebruikers**

Dit medisch apparaat kan worden gebruikt door artsen, verpleegkundigen, technici, therapeuten, installateurs en onderhoudspersoneel. Gebruikers moeten ook kennis hebben van video opnemen en afspelen om deze gebruiksinstructies te kunnen lezen en begrijpen, het bedieningspaneel kunnen lezen en de bedieningstoetsen kunnen indrukken.

#### **Melden van een incident**

Elk ernstig incident dat zich in verband met dit hulpmiddel heeft voorgedaan, moet worden gemeld aan de fabrikant en aan de bevoegde autoriteit van de lidstaat waar de gebruiker en/of de patiënt woont.

#### **Methode voor verwijdering**

Volg de lokale regelgeving voor de juiste verwijdering.

#### **Milieu-informatie**

De UR-4MD betrekt nominale stand-bystroom van het stopcontact indien uitgeschakeld op het voorpaneel, terwijl de hoofdschakelaar nog op de stand Aan staat ( | ).

## **Voor Europa**

#### **Verwijdering van gebruikte elektrische en elektronische apparatuur**

- 1) Alle elektrische en elektronische apparatuur moet gescheiden van de plaatselijke afvalstroom worden verwijderd via door de regering of lokale autoriteiten toegewezen inzamelingsfaciliteiten.
- 2) Door correcte afvoer van elektrische en elektronische apparatuur helpt u bij het behoud van waardevolle bronnen en voorkomt u potentiële negatieve effecten op de volksgezondheid en het milieu.
- 3) Onjuiste afvoer van afgeschreven elektrische en elektronische apparatuur kan serieus effect hebben op het milieu en de volksgezondheid als gevolg van de aanwezigheid van gevaarlijke substanties in de apparatuur.
- 4) Het Waste Electrical and Electronic Equipment (WEEE) symbool, dat een vuilniscontainer met een kruis erdoorheen laat zien, geeft aan dat elektrische en elektronische apparatuur gescheiden van huishoudafval moet worden ingezameld en verwijderd.

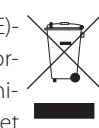

5) Inleverings- en inzamelsystemen zijn beschikbaar voor eindgebruikers. Neem voor meer informatie over het verwijderen van oude elektrische en elektronische apparatuur contact op met uw gemeentehuis, afvalinzamelingsdienst of de winkel waar u de apparatuur heeft gekocht.

#### **Verwijdering van batterijen en/of accu's**

- 1) Versleten batterijen en/of accu's moeten afzonderlijk van de plaatselijke afvalstroom worden verwijderd via door de regering of lokale autoriteiten toegewezen inzamelingsfaciliteiten.
- 2) Door correcte afvoer van versleten batterijen en/of accu's helpt u bij het behoud van waardevolle bronnen en voorkomt u potentiële negatieve effecten op de volksgezondheid en het milieu.
- 3) Onjuiste afvoer van versleten batterijen en/of accu's kan serieus effect hebben op het milieu en de volksgezondheid als gevolg van de aanwezigheid van gevaarlijke substanties in de apparatuur.
- 4) Het WEEE-symbool, dat een vuilniscontainer met een kruis erdoorheen laat zien, geeft aan dat versleten batterijen en/of accu's gescheiden van huishoudafval pb, Hg, cd moeten worden ingezameld en verwijderd.

Als een batterij of accu meer dan de gespecificeerde waarden voor lood (Pb), kwik (Hg), en/of cadmium (Cd) bevat, zoals vastgesteld in de batterijrichtlijn (2006/66/EC, 2013/56/EU), dan worden de chemische symbolen voor deze elementen aangeduid onder het WEEE-symbool.

5) Inleverings- en inzamelsystemen zijn beschikbaar voor eindgebruikers. Neem voor meer informatie over het verwijderen van versleten batterijen en/of accu's contact op met uw gemeentehuis, afvalinzamelingsdienst of de winkel waar u de apparatuur heeft gekocht.

#### **CONFORMITEITSVERKLARING**

Wij, TEAC EUROPE GmbH., Bahnstrasse 12, 65205 Wiesbaden-Erbenheim, Duitsland verklaren voor eigen verantwoording dat het TEAC product dat wordt beschreven in deze handleiding voldoet aan de Europese richtlijn betreffende medische hulpmiddelen 2017/745/EU.

#### **Federal Communications Commission (FCC)-verklaring**

#### **Conformiteitsverklaring**

Typenummer: UR-4MD Handelsnaam: TEAC Verantwoordelijke organisatie: TEAC AMERICA, INC. Adres: 10410 Pioneer Blvd., Unit #1, Santa Fe Springs, California, 90670, U.S.A. Telefoonnummer: 1-323-726-0303

Dit apparaat voldoet aan deel 15 van de FCC-regels. Het gebruik is onderhevig aan de volgende twee voorwaarden: (1) dit toestel mag geen schadelijke interferenties produceren, en (2) het apparaat moet alle ontvangen interferenties kunnen verdragen, inclusief interferenties die ongewenst gebruik tot gevolg hebben.

#### **Belangrijke aanwijzing**

Alle wijzigingen of modificaties aan de apparatuur die niet uitdrukkelijk zijn goedgekeurd door TEAC CORPORATION voor compliantie, kunnen de goedkeuring voor de gebruiker om deze apparatuur te bedienen nietig verklaren.

#### **NB:**

Deze apparatuur is getest om te voldoen aan de limieten voor een Klasse B digitaal apparaat, overeenkomstig onderdeel 15 van de FCC-regels. Deze limieten zijn ontworpen om redelijke bescherming te bieden tegen schadelijke interferentie bij huiselijke installatie. Deze apparatuur genereert en gebruikt radiofrequentie-energie en kan deze uitzenden en kan, indien niet geïnstalleerd conform de instructies, schadelijke interferentie met radiofrequenties veroorzaken. Er kan echter geen garantie worden gegeven dat er zich geen interferentie voordoet bij een specifieke installatie. Als deze apparatuur schadelijke interferentie veroorzaakt voor radio- of televisieontvangst, wat kan worden vastgesteld door de apparatuur in en uit te schakelen, wordt de gebruiker geadviseerd deze interferentie te verhelpen met behulp van een van de volgende maatregelen:

- 1) Richt de antenne opnieuw of verplaats deze.
- 2) Vergroot de scheiding tussen de apparatuur en de ontvanger.
- 3) Sluit de apparatuur aan op een stopcontact uit een andere groep dan die waarop de ontvanger is aangesloten.
- 4) Raadpleeg de leverancier of een ervaren radio/TV-technicus.

## **Voor Canada**

Industry Canada Compliance Statement:

Dit Klasse B digitale apparaat voldoet aan de Canadese ICES-003. Cet appareil numérique de la classe B est conforme à la norme NMB-003 du Canada.

## <span id="page-7-0"></span>**Copyright en disclaimers**

De informatie in deze handleiding over producten is uitsluitend bedoeld als voorbeeld en bevat geen garanties tegen schending van intellectueel eigendomsrecht van derden en andere vergelijkbare rechten. TEAC Corporation draagt geen verantwoordelijkheid voor schending van intellectueel eigendomsrecht van derden of het voorkomen hiervan bij gebruik van deze producten.

Dit product is gelicenseerd onder de AVC-patent portfolioliventie voor persoonlijk gebruik van een consument of ander gebruik, waarbij geen vergoeding wordt ontvangen voor (I) coderen van video in overeenstemming met de AVC-standaard ("AVC video") en/of (II) decoderen van AVC-video die is gecodeerd door een consument vanuit een persoonlijke activiteit en/of is verkregen van een videoleverancier gelicenseerd voor de levering van AVC-video. Er wordt geen licentie verstrekt of geïmpliceerd voor enig ander gebruik. Extra informatie kan worden verkregen van MPEG LA, L.L.C. Zie http://www.mpegla.com

DICOM® is het geregistreerde handelsmerk van de National Electrical Manufacturers Association voor haar publicatie van standaards over digitale communicatie van medische informatie.

Namen van andere bedrijven en producten in dit document zijn handelsmerken of gedeponeerde handelsmerken van de betreffende eigenaren. Informatie over open source copyrights en licentiering is te vinden in het gedeelte ["Softwarelicentie-informatie"](#page-62-1) aan het eind van dit document.

#### **Eigenschappen**

Deze instructies voor gebruik zijn van toepassing op de TEAC UR-4MD met firmwareversie 1.28 of hoger.

- o Automatische detectie van resolutie en aansluiten op een ingang maken aansluiten op andere apparatuur eenvoudig
- o Met opnameknoppen voor video en foto is snelstart en eenvoudige bediening mogelijk
- o Opnemen en afspelen van video's en foto's is gedurende langere perioden mogelijk
- o Tijdens het opnemen van video kunnen foto's worden gemaakt
- o Voor het besturen van opnamen kunnen externe contactschakelaars worden gebruikt
- o Tegelijkertijd opnemen naar HDD, USB en LAN levert betrouwbare data-opslag
- o Ondersteunt indeling en met hoge definitie, inclusief WUXGA
- o Met een ingebouwd liquid-crystal display (LCD) kunnen ingangsbeelden worden gecontroleerd en kan de status worden weergegeven
- o Inhoud kan worden verzonden via een netwerk
- o Met S.M.A.R.T.-status van interne harde schijf kan op defecten worden gecontroleerd
- o Een kortetermijngeheugen voor stroom voorkomt dataverlies als de stroom wordt onderbroken
- o Licht en compact ontwerp

## <span id="page-8-0"></span>**In de verpakking**

Controleer of de verpakking alle hieronder weergegeven accessoires bevat. Neem contact op met de leverancier waar u de unit heeft gekocht of een contact vermeld op de achterkant van deze handleiding als een van deze items ontbreekt of tijdens transport zijn beschadigd.

Netsnoer × 1 Instructies voor gebruik (dit document)  $\times$  1 Kabelklem  $\times$  1

**Aanduiding op de unit**

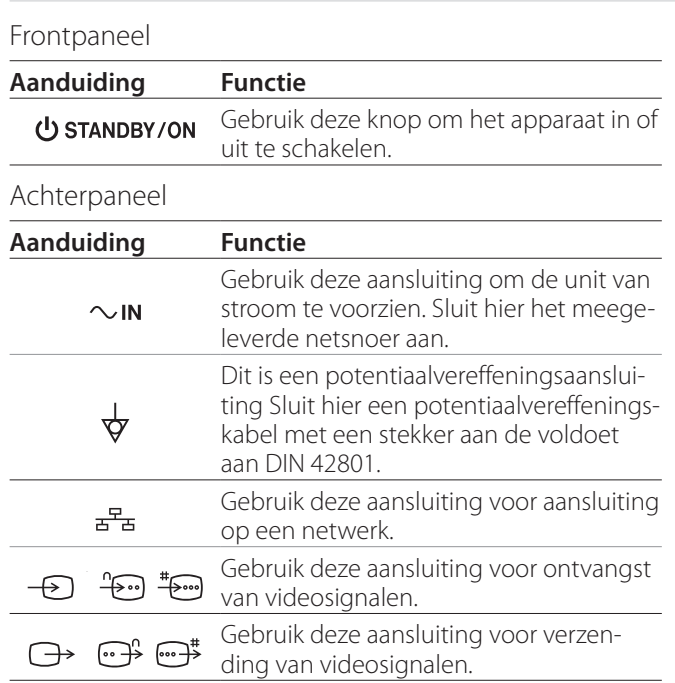

#### **De unit installeren**

Lees en volg alle veiligheidsinstructies in het gedeelte ["BELANGRIJKE VEILIGHEIDSINSTRUCTIES" op pagina 5.](#page-4-1) Installeer de unit op een locatie die voldoet aan de volgende eisen om veilige en correcte werking te garanderen.

- o Omgevingsvoorwaarden:
	- Temperatuur: 5–40 °C
	- Vochtigheid: 5–80 %RH (geen condensatie)
	- Maximale natteboltemperatuur: 29 °C
	- Elektromagnetische omgeving: Zie ["Limieten voor](#page-58-1)  [elektromagnetische compatibiliteit \(EMC\)" op](#page-58-1)  [pagina 59](#page-58-1).
- o Plaats de unit met de rubberen voeten omlaag en op een vlak oppervlak. Vermijd trillingen.
- o Vermijd gebruik op de volgende plaatsen, omdat hierdoor defecten of andere problemen kunnen ontstaan:
	- In de buurt van apparatuur die hoogfrequente golven genereert.
	- Waar sterke magnetische krachten of statische elektriciteit aanwezig is.
- o Afhankelijk van de televisie-uitzendingsfrequentie kunnen ongelijkmatige kleuren verschijnen op televisies die in de buurt van deze ingeschakelde unit worden gebruikt. Dit is geen defect van dit apparaat of van de televisie. Als dit gebeurt, gebruik de unit dan verder weg van het betreffende apparaat.
- o Maak alle kabels en andere apparatuur los, alvorens de unit in te pakken voor verhuizing of transport. Als u dit niet doet, kunnen de aansluitingen beschadigen.

#### <span id="page-9-0"></span>**Interne harde schijf**

Deze unit heeft een ingebouwde harde schijf (HDD). Deze HDD is gevoelig voor schokkracht, trillingen en wijziging van de omgevingscondities, waaronder de temperatuur. Dit kan invloed hebben op de video die wordt opgenomen.

Neem de volgende voorzorgsmaatregelen.

- Stel de unit niet bloot aan trillingen of schokken.
- Gebruik de unit op een horizontaal vlak oppervlak.
- Schakel de unit niet uit als er nog actieve toegang tot de harde schijf is.

#### **BELANGRIJKE OPMERKING**

Langdurige opslag van opgenomen inhoud op de ingebouwde harde schijf kan niet worden gegarandeerd. Ook worden bij ruimtegebrek de oudste opnamen automatisch gewist. Wij adviseren gebruik van een LAN- of USB-station voor de overdracht van belangrijke video- en fotodata voor opslag op bijvoorbeeld een computer of dvd.

## **BELANGRIJKE OPMERKING**

Harde schijven raken vroeg of laat defect. Afhankelijk van gebruikscondities kunnen er zich na een paar jaar problemen voordoen. Als opnemen of afspelen onmogelijk wordt, neem dan contact op met de leverancier waar u het apparaat heeft gekocht of een contact vermeld op de achterkant van deze handleiding en vraag een reparatie aan.

#### **Ingebouwde batterij**

Deze unit heeft een batterij om de interne klok van stroom te voorzien. Als deze batterij leeg is kan de correcte tijd niet worden bewaard en dit heeft invloed op de tijdinformatie van opgenomen beelden. Wij adviseren de batterij om de vijf jaar te vervangen, voordat deze leeg is. Als het vervangen van de accu noodzakelijk is, neem dan contact op met de leverancier waar u de unit heeft gekocht, of een contact vermeld op de achterkant van deze handleiding en vraag een vervanging aan.

#### **Opmerking over bruikbare media**

U kunt op deze unit USB-flashgeheugens en USB-harde schijven aansluiten. Formatteer de media met deze unit vóór opname.

## **Opmerking over de ingebouwde ventilator**

De in deze unit ingebouwde ventilator heeft een beperkte levensduur. Als deze defect raakt, neem dan contact op met de leverancier waar u het apparaat heeft gekocht of een contact vermeld op de achterkant van deze handleiding en vraag een reparatie aan.

<span id="page-10-0"></span>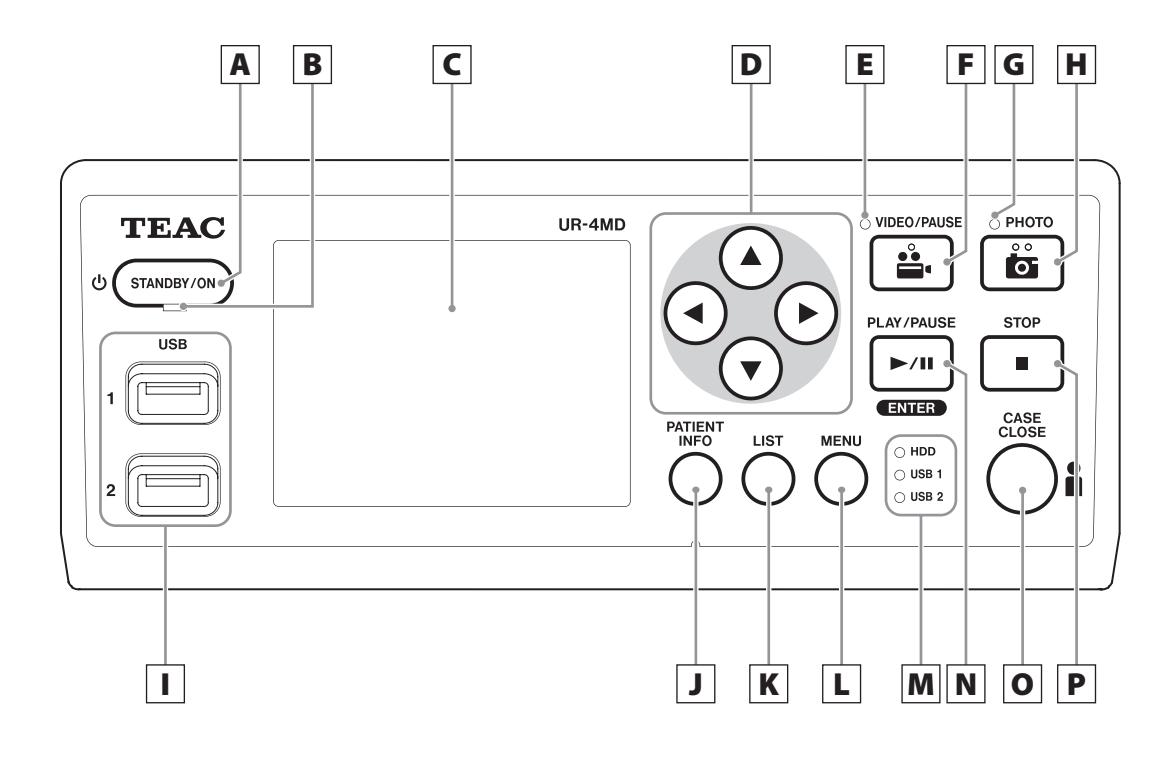

## A **Toets STANDBY/ON**

Druk hierop om de unit in te schakelen. De LCDdisplay gaat branden.

Als het apparaat is ingeschakeld, druk hier dan op om de unit in energiebeheermodus te schakelen.

#### **OPMERKING**

- o De unit kan alleen worden ingeschakeld als de hoofdschakelaar op de achterkant van deze unit is ingesteld op On ( | ).
- o Minstens 1 seconde vasthouden om de unit uit te schakelen.
- o Ongeveer 4 seconden vasthouden om de unit geforceerd af te sluiten.

Zie ["Het apparaat uitschakelen" op pagina 18](#page-17-1) voor details.

## B **STANDBY-LED**

Vast groen: On Vast oranje: Standby

## C **LCD display**

Hierop worden ingangsbeelden (voorbeelden), afspeelbeelden, statusinformatie en instelmenu's weergegeven.

## **D**  $\blacktriangle$  ,  $\blacktriangledown$  ,  $\blacktriangleleft$  ,  $\blacktriangleright$  -knoppen

Gebruik deze om menuonderdelen te selecteren en om opgenomen foto's en video's weer te geven.

## E **VIDEO-LED**

Brandt: Video wordt opgenomen Knipperen: Video-opname gepauzeerd

## F **Knop VIDEO/PAUSE**

Druk hierop om video-opname te starten. Druk op deze knop tijdens video-opname om de opname te pauzeren.

Druk nogmaals om de opname te hervatten.

#### **OPMERKING**

Als video-opname wordt gepauzeerd, wordt op het betreffende punt een index gecreëerd.

#### G **PHOTO-LED**

Deze brandt als er foto's worden opgenomen.

#### H **Knop PHOTO**

Wordt gebruikt om foto's te nemen.

#### **OPMERKING**

Als er een foto wordt opgenomen, wordt er een index aangemaakt.

## I **USB-poorten (USB 1/USB 2)**

Sluit hierop USB-flashgeheugens en harde schijven aan.

#### **OPMERKING**

Sluit geen USB-hubs aan.

## <span id="page-11-0"></span>J **Knop PATIENT INFO**

Druk hierop om patiëntinformatie weer te geven als u deze wilt invoeren of controleren.

1 seconde vasthouden om over te schakelen tussen de volgende opties of hoe informatie wordt weergegeven op een externe monitor:

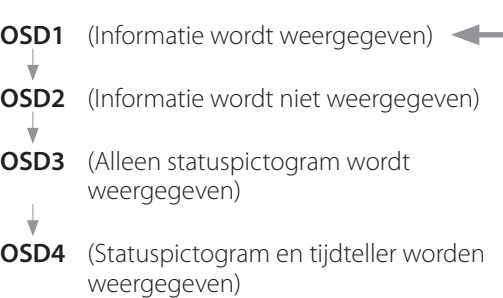

#### **OPMERKING**

Als "Patient Info. Entry" is ingesteld op "Off" wordt er geen patiëntinformatie weergegeven.

## K **Knop LIST**

Druk hierop om de lijst met reeds opgenomen mappen weer te geven.

## L **Toets MENU**

Druk hierop om het menu te openen voor het uitvoeren van unit-instellingen.

Als de mappenlijst wordt weergegeven (zie knop LIST) drukt u op de knop MENU om een popupmenu weer te geven waar u mappen kunt kopiëren, bewerken en verwijderen.

#### M **Status-LEDs**

Deze geven de toegangsstatus weer van de interne HDD en stations aangesloten op USB 1 en USB 2.

#### **HDD (Interne harde schijf)**

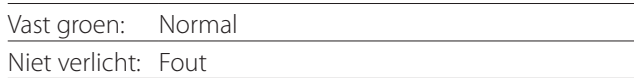

#### **USB 1/2**

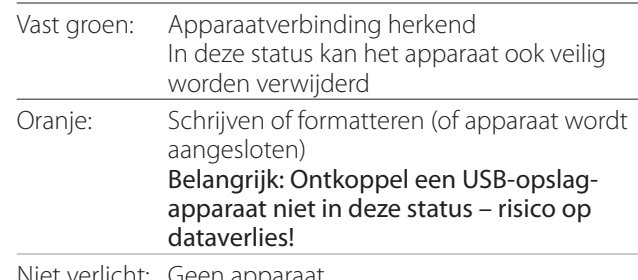

Niet verlicht: Geen apparaat

## N **Knop AFSPELEN/PAUZE Toets ENTER**

Indrukken om een opgenomen bestand af te spelen. Indrukken tijdens videoweergave om afspelen te pauzeren.

Indrukken om tijdens het maken van menu-instellingen het geselecteerde onderdeel te bevestigen.

## O **Knop CASE CLOSE**

Indrukken om opname, afspelen, menubediening of zoeken te stoppen en de huidige patiëntmap af te sluiten.

#### **OPMERKING**

Druk op deze knop om open bestanden en mappen te sluiten. Wacht tot het USB-status-LED groen brand, alvorens het USB-opslagapparaat los te koppelen. Als u dit niet doet, kunnen opgenomen data worden beschadigd.

## P **Toets STOP**

Indrukken tijdens video-opname om de opname te stoppen. Indrukken tijdens video afspelen om het afspelen te stoppen.

<span id="page-12-0"></span>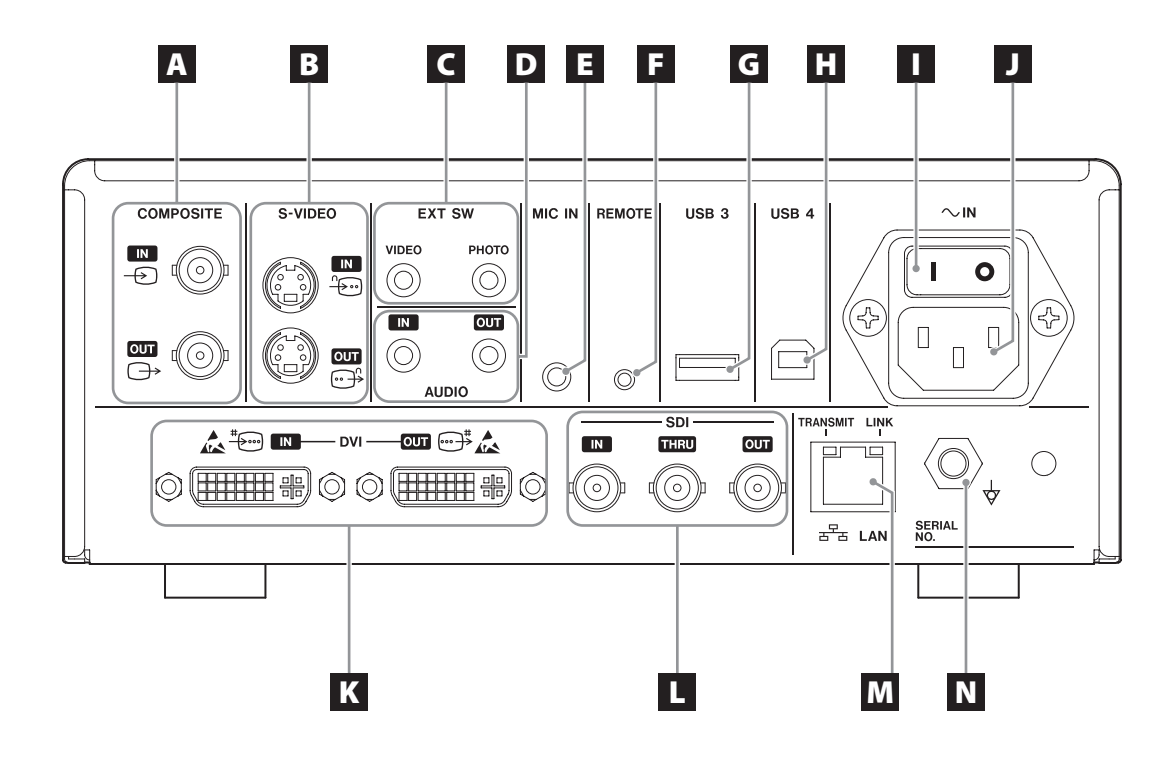

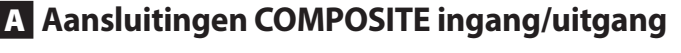

#### $IN \left( \bigoplus \right)$

Hier een composiet videosignaal (NTSC/PAL) invoeren. (BNC-aansluiting)

#### **OUT**  $(\bigoplus)$

Dit verzendt een composiet videosignaal (NTSC/PAL). (BNC-aansluiting)

## B **Aansluitingen S-VIDEO ingang/uitgang**

#### $\mathsf{IN}(\mathscr{E})$

Hier een S-Videosignaal (NTSC/PAL) invoeren. (S-aansluiting)

#### $OUT (  $\bigoplus$  )$

Dit verzendt een S-VIDEO-signaal (NTSC/PAL). (S-aansluiting)

## C **Externe schakelaar ingangen (EXT SW)**

Hier externe VIDEO- en PHOTO-schakelaars aansluiten. (3,5-mm stereo mini-jacks)

#### D **Aansluitingen AUDIO in-/uitgangen**

#### **IN**

Hier een audiosignaal invoeren. (3,5-mm stereo mini-jack)

#### **OUT**

Dit verzendt een audiosignaal. (3,5-mm stereo mini-jack)

#### E **MIC IN (ingang) aansluiting**

Sluit hier een microfoon aan om audiosignaal in te voeren. (3,5-mm mono mini-jack)

#### **OPMERKING**

Zorg dat u bij gebruik van een stereoplug het microfoongeluid via het linker (L) kanaal invoert.

#### F **Aansluiting REMOTE**

Sluit een TEAC/TASCAM RC-10 bekabelde afstandsbediening of TEAC/TASCAM RC-3F voetschakelaar aan (wordt apart verkocht) om te gebruiken voor besturing van deze unit. (2,5-mm mini-jack)

#### G **USB-poort (USB 3)**

U kunt een USB-toetsenbord, een kaartlezer of een barcodelezer aansluiten om hier patiëntinformatie in te voeren. (USB 2.0 Type A)

Gebruik een kaartlezer of barcode die toetsenbordinterfacespecificaties heeft. U kunt hier via USB ook een printer aansluiten.

Neem voor details contact op met TEAC of een TEAC-leverancier.

#### **OPMERKING**

USB-hubs kunnen hier niet worden aangesloten.

## H **USB-poort (USB 4)**

Wordt gebruikt om op deze unit data van een extern apparaat te openen (indien ingesteld op USB Mass Storage) of om deze unit te besturen met opdrachten vanaf een extern apparaat (indien niet ingesteld op USB Mass Storage).

Om deze unit te besturen met opdrachten moet u een communicatieprogramma creëren. Neem voor details contact op met TEAC of een van de TEACleveranciers. (USB 2.0 Type B).

#### **OPMERKING**

USB-hubs kunnen hier niet worden aangesloten.

#### I **Hoofdschakelaar**

Wordt gebruikt om de stroomtoevoer naar deze unit in of uit te schakelen. Deze schakelaar moet in de positie On ( | ) staan, zodat de knop STANDBY/ON op het voorpaneel kan werken.

## J **Netsnoeraansluiting (~IN)**

Sluit hier het meegeleverde netsnoer aan. Sluit het netsnoer altijd aan op een geaard stopcontact.

## K **DVI-in-/uitgangen**

 $IN$  ( $\oplus$ ) Hier een DVI (DVI-D)-videosignaal invoeren. **OUT** ( $\oplus$ <sup>#</sup>) Dit verzendt een DVI (DVI-D)-videosignaal.

#### L **SDI-aansluitingen**

#### **IN**

Hier een SDI-videosignaal invoeren. (BNC-aansluiting)

#### **THRU**

Dit geeft het SDI-videosignaal door. (BNC-aansluiting)

#### **OUT**

Dit verzendt een SDI-videosignaal. (BNC-aansluiting)

## M **LAN-aansluiting**

Wordt gebruikt om de unit op een netwerk aan te sluiten. Volg de instructies van de netwerkbeheerder met betrekking tot aansluitingen en instellingen. (10BASE-T/100BASE-TX/1000BASE-T (RJ-45))

#### **LINK-LED**

Deze brandt als een linkpuls wordt gedetecteerd. **TRANSMIT-LED**

#### Deze brandt tijdens transmissie.

#### **OPMERKING**

Sluit hier geen USB-type B connector aan. Het toestel kan een storing vertonen.

## N **Potentiaalvereffeningsaansluiting ( )**

Wordt gebruikt om een potentiaalvereffeningskabel met een stekker aan te sluiten die voldoet aan DIN 42801.

Sluit bij gebruik van deze combinatie met andere medische apparatuur de apparaten aan met de speciale kabels.

# **BELANGRIJKE OPMERKING**

Aansluitingen die dit merkteken bevatten zijn gevoelig voor interne schade door statische elektriciteit. Zorg dat u de contactpunten niet met blote handen aanraakt.

## <span id="page-14-0"></span>**De ingangkabels aansluiten**

Deze unit heeft S-VIDEO- en COMPOSITE VIDEOstandaard video-ingangen en DVI- en SDI high definition video-ingangen. Sluit de ingangskabels aan op de aansluitingen die gaat gebruiken.

## **De uitgangskabels aansluiten**

Deze unit heeft S-VIDEO- en COMPOSITE VIDEOstandaard video-uitgangen en DVI- en SDI high definition video-uitgangen.

In het onderstaande aansluitvoorbeeld 1 kunnen ingangsbeelden niet op de monitor worden weergegeven als deze unit is uitgeschakeld.

Bij aansluiting zoals weergegeven in voorbeeld 2 kunnen ingangsbeelden worden weergegeven op de monitor, zelfs als de unit is uitgeschakeld.

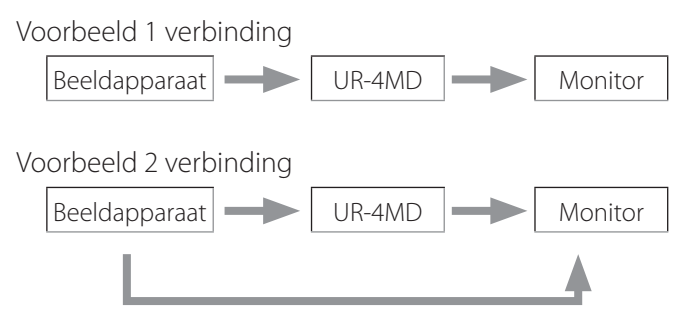

Andere signaalinvoer naar deze unit

#### **De audio-ingang aansluiten**

Deze unit heeft een audio-ingang. Sluit indien nodig de audio-ingang aan. Voor SDI-audio kan dit worden gebruikt samen met de SDI- video-ingang.

Zie voor details het menuonderdeel "Audio IN" ([pagina](#page-42-1)  [43](#page-42-1)).

#### **De audio-uitgang aansluiten**

Deze unit heeft een audio-uitgang. Sluit indien nodig de audio-uitgang aan. Voor SDI-audio kan dit worden gebruikt samen met de SDI-video-uitgang.

#### **Externe schakelaars aansluiten**

Deze unit heeft aansluitingen voor externe schakelaars (EXT SW). Sluit indien nodig externe schakelaar aan (zie [pagina 20\)](#page-19-1).

#### **Opname-apparaten aansluiten**

#### **Opnemen op een USB-opslagapparaat**

Sluit het USB-opslagapparaat aan op de USB 1- of USB 2-poort aan de voorkant van de unit. Als het USBopslagapparaat is ingeschakeld, brandt de betreffende LED groen.

Druk op de knop CASE CLOSE om het te ontkoppelen. Ontkoppel het nadat de betreffende USB-LED stopt met knipperen (gaat weer groen branden).

Zie voor details over instellingen ["Bepalen waar opgeno](#page-19-2)[men data moeten worden opgeslagen" op pagina 20](#page-19-2)

#### **Opnemen naar een netwerk**

Gebruik een kabel om verbinding te maken met het communicatienetwerk. Zie voor details ["Network Options](#page-48-1)  [\(netwerkopties\)" op pagina 49.](#page-48-1)

## <span id="page-15-0"></span>**Het netsnoer aansluiten**

# V**LET OP**

Sluit dit apparaat alleen aan op een stopcontact met een voltage van AC 100–240 V ±10% (50/60 Hz). Een andere voeding kan brand of elektrische schokken veroorzaken.

Gebruik altijd geïsoleerde transformatoren om elektrische schokken te vermijden.

Het netsnoer heeft een plug met drie pinnen. Om veilig gebruik te garanderen moet u dit niet aansluiten op 2-polig (niet geaard) stopcontact.

Voor de VS:

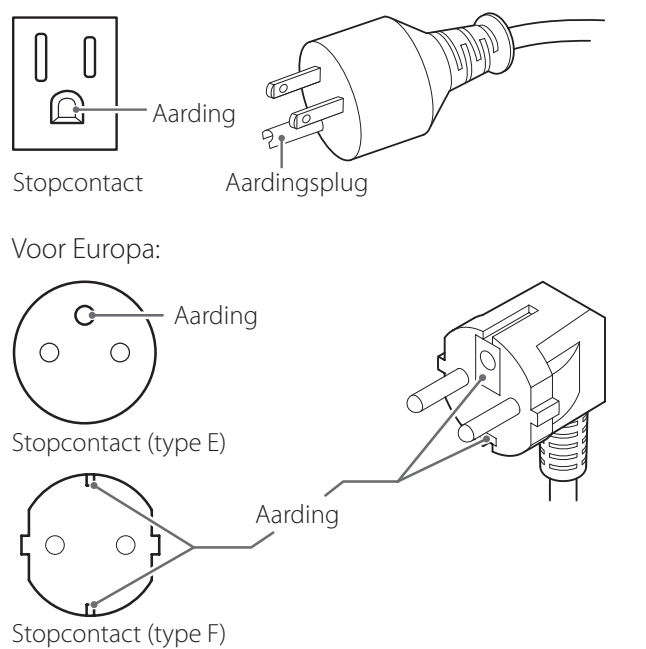

Als de UR-4MD in het Verenigd Koninkrijk wordt gebruikt: Gebruik een netsnoer in overeenstemming met BS1363 met een 3A-zekering.

## <span id="page-16-0"></span>**Het apparaat inschakelen**

1 **Stel de hoofdschakelaar op de achterkant van de unit in op de positie ( | ).**

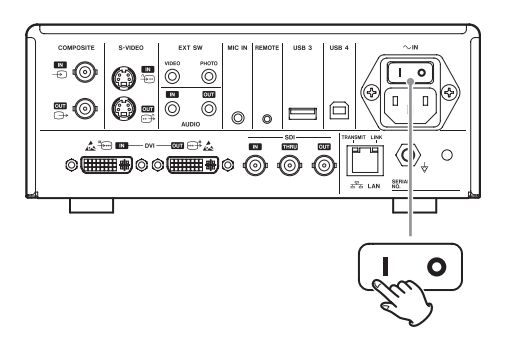

## 2 **Druk op de knop STANDBY/ON aan de voorkant van de unit.**

Het LCD-display aan de voorkant van de unit brandt en "Starting…" verschijnt.

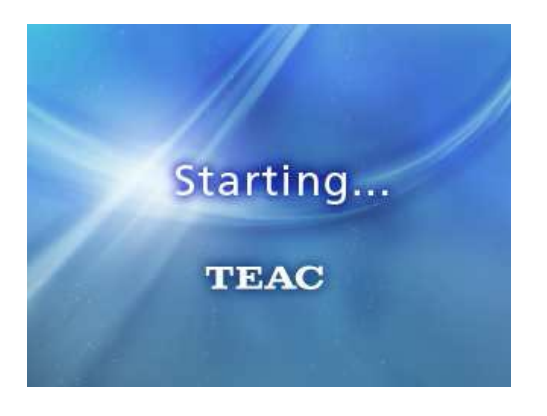

Nadat de unit is gestart wordt het video-invoerscherm weergegeven. Als er geen invoer is, wordt een zwarte achtergrond weergegeven.

Als de LCD-display aan de voorkant tekst weergeeft over diverse statusitems, is de unit klaar voor de volgende gebruikershandeling.

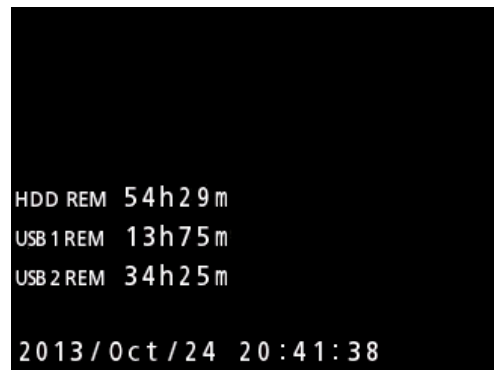

o Als er video wordt ingevoerd, verschijnt de video op de achtergrond.

#### <span id="page-17-1"></span><span id="page-17-0"></span>**Het apparaat uitschakelen**

#### **BELANGRIJKE OPMERKING**

Voordat de unit wordt uitgeschakeld (stand-by energiebeheermodus):

- o Stop het opnemen
- o Stop de toegang tot alle media (zorg dat de USBstatus-LED voor aangesloten geheugenapparaten groen brandt)

Als de stroomvoorziening plotseling wordt onderbroken worden er afsluitprocedures in werking gesteld, maar behoud van data kan niet worden gegarandeerd. In het bijzonder als de stroom wordt uitgeschakeld terwijl er actieve toegang is tot media, kan data beschadigd worden, waardoor deze onbruikbaar worden.

#### o **Deze unit in energiebeheermodus zetten: Druk op de toets STANDBY/ON.**

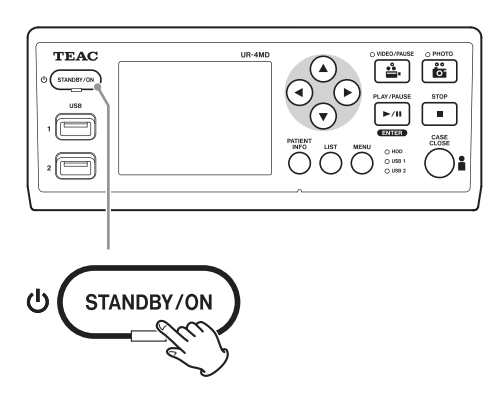

o **De unit op stand-by zetten: Druk één seconde op de knop STANDBY/ ON.**

#### **Energiebeheermodus (Power save)**

In deze modus blijft de unit beschikbaar en verbruikt energie. Dit is nuttig als u in staat wilt zijn de unit op een bepaald moment snel en zonder wachttijd te kunnen gebruiken.

o In de energiebeheermodus blijft de ventilator draaien.

## **Stand-by (Afsluiten)**

Dit schakelt de unit uit. Het opnieuw starten van de unit neemt ongeveer 30 seconden in beslag.

#### **Als het apparaat voor langere tijd niet wordt gebruikt**

Volg de onderstaande procedures om het apparaat uit te schakelen als het voor langere tijd niet wordt gebruikt.

- **1 Houd de toets STANDBY/ON op het voorpaneel enige tijd vast om het apparaat op standby te zetten.**
- **2 Zet de hoofdschakelaar op het achterpaneel in de positie Off (**˜**).**
- o Nadat de stroom is uitgeschakeld blijft de STANDBY-LED een paar minuten branden, als gevolg van de korte termijn-stroombehoudfunctie voor gebruik tijdens stroomuitval. Als de reservestroom is verbruikt, dooft de STANDBY-LED.

## <span id="page-18-0"></span>**Basisbediening menu's**

## 1 **Open de knop MENU om het hoofdmenu te openen.**

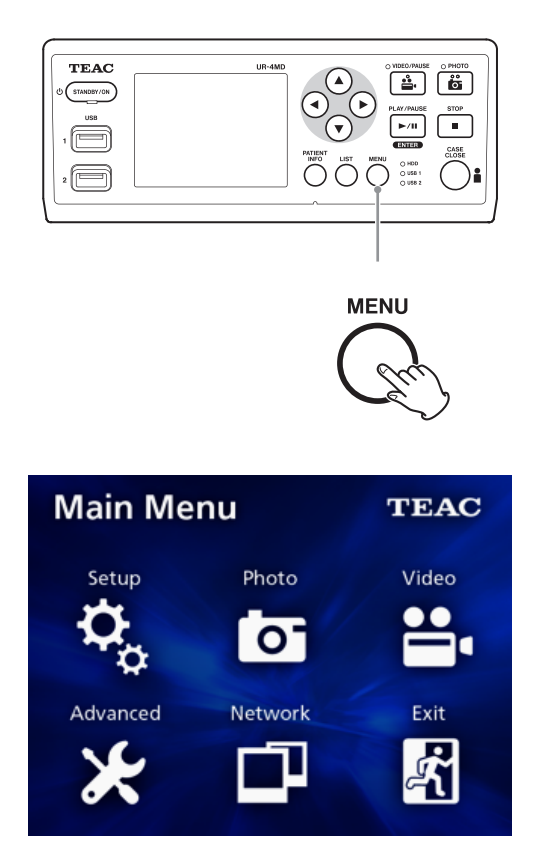

**2** Gebruik de knoppen **△**, ▼, ◀ en ▶ om **de selectie te wijzigen.**

## 3 **Druk op de knop ENTER om het geselecteerde menu te openen.**

- o Druk op de knop MENU om naar het vorige scherm terug te gaan.
- 4 **Druk op de knop CASE CLOSE om het hoofdmenu af te sluiten, of druk op de knop ENTER als "Exit" is geselecteerd.**

## <span id="page-18-1"></span>**Opnamemedia formatteren**

#### **BELANGRIJKE OPMERKING**

Bedenk dat dit alle data op het geselecteerde medium wist. Als de interne HDD is geselecteerd, worden de data op de harde schijf in deze unit gewist.

1 **Open de knop MENU om het hoofdmenu te openen.** 

## **2** Selecteer "Advanced" → "Format **Recording Device".**

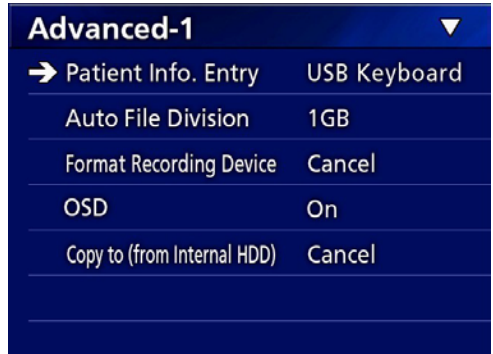

## 3 **Selecteer het medium dat u wilt formatteren en druk op de knop ENTER.**

#### **USB1**

Formatteer het medium dat is aangesloten op USBpoort 1.

#### **USB2**

Formatteer het medium dat is aangesloten op USBpoort 2.

#### **HDD**

Formatteer de interne harde schijf.

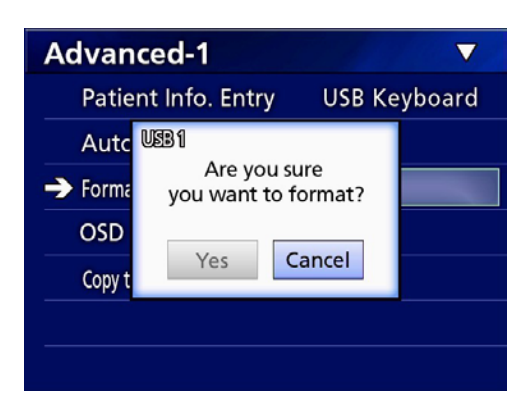

4 **Selecteer "Yes" om met formatteren te beginnen.**

## <span id="page-19-2"></span><span id="page-19-0"></span>**Bepalen waar opgenomen data moeten worden opgeslagen**

Stel in, voordat u met opnemen begint, waar de opnamedata worden opgeslagen.

- o De unit neemt altijd op de interne HDD op.
- o Afhankelijk van de instelling kan de unit tegelijkertijd opnemen op de interne HDD, naar USB 1, USB 2 en naar het netwerk.

## **Opnemen naar een USB-opslagapparaat**

o **Sluit het USB-opslagapparaat aan op de USB 1- of USB 2-poort aan de voorkant van de unit.** 

Als het USB-opslagapparaat is ingeschakeld, brandt de betreffende LED groen.

- o Er wordt van het beeld opgenomen op het moment dat er een apparaat is aangesloten op de betreffende USB-poort. Opgenomen beelden van voordat de verbinding was gemaakt worden niet naar het aangesloten apparaat verzonden.
- o Sluit tijdens opname geen USB-opslagapparaten aan of koppel deze los. Hierdoor kan niet alleen de data die wordt opgenomen verloren gaan, maar ook data die al opgenomen is. Bovendien kan dit andere defecten veroorzaken.

#### **Opnemen naar een netwerk**

## 1 **Druk op de toets MENU.**

## **2** Selecteer "Network" → "Mode Select" en **stel de gewenste netwerkmodus in.**

#### **CIFS Client**

Deze unit wordt een CIFS-client en opnamen worden opgeslagen op de netwerk share geconfigureerd in de instellingen van de CIFS-client.

#### **FTP Client**

Deze unit wordt een FTP-client en opnamen worden opgeslagen op de FTP-server.

## <span id="page-19-1"></span>**Instellingen voor externe schakelaars configureren (video)**

U kunt externe schakelaars aansluiten op de EXT SW-aansluitingen en deze gebruiken om de unit te bedienen.

- 1 **Druk op de toets MENU.**
- **2** Selecteer "Video" → "Ext Switch Trigger".

## 3 **De gewenste handeling instellen.**

Zie voor details ["Ext Switch Trigger \(active](#page-44-1)ring door [externe schakelaar\)"](#page-44-1) in ["Video Options](#page-44-2)  [\(video-opties\)" op pagina 45.](#page-44-2)

#### **OPMERKING**

Er zijn geen instellingen voor externe schakelaars voor stilstaande beelden.

#### <span id="page-20-0"></span>**Video opnemen**

o **Druk op de knop VIDEO/PAUSE op het voorpaneel om het opnemen van video te starten.**

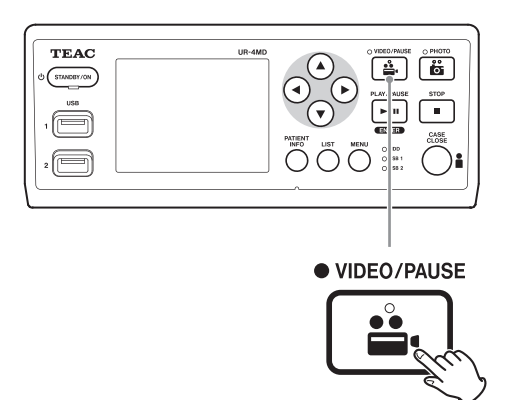

- o **Druk nogmaals op de knop VIDEO/ PAUSE om opnemen te pauzeren.**
- o **Druk op de knop STOP om videoopname te stoppen.**
- o Als opnemen wordt gestart voordat patiëntinformatie is ingevoerd, bevat de video geen patiëntinformatie. Als patiëntinformatie vereist is, raadpleeg dan ["Patiëntinformatie invoeren" op pagina 22](#page-21-1) en voer patiëntinformatie in voordat u de video-opname start.
- o Om tijdens het opnemen van video informatie op het scherm uit te schakelen houdt u de knop PATIENT INFO vast. Of stel "OSD" overeenkomstig in (zie ["OSD"](#page-45-2)  [op pagina 46](#page-45-2)).

Tijdens video-opname gebeurt het volgende.

- o Als er video wordt ingevoerd, verschijnt de video op de achtergrond.
- o Tijdens video-opname brandt de VIDEO LED boven de knop VIDEO/PAUSE oranje.
- o Rechts boven in de display verschijnt een statuspictogram.
- o Tijdens het vastleggen van video-opname kunt u de knop PHOTO indrukken om een foto te maken.

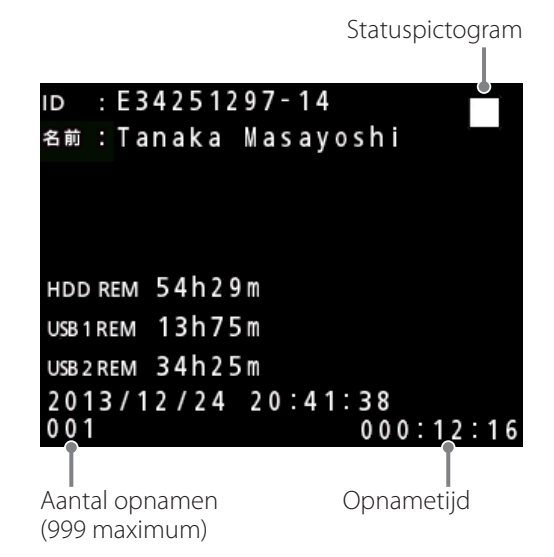

#### **Pictogrammen die tijdens opname verschijnen**

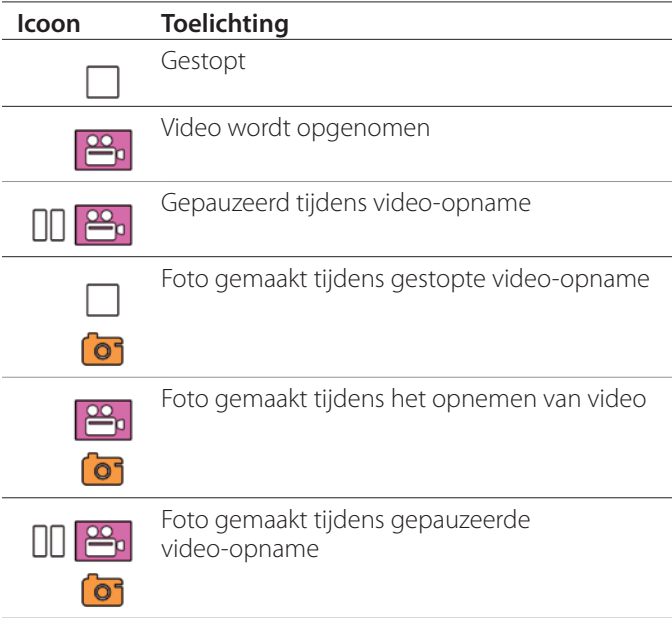

#### **OPMERKING**

Als er langere tijd wordt opgenomen wordt het bestand automatisch gesplitst. De splitsingsgrootte is afhankelijk van de instelling (zie [pagina 46\)](#page-45-1).

Zelfs als een bestand is gesplitst kan de opname zonder onderbrekingen worden afgespeeld op deze unit.

#### <span id="page-21-0"></span>**Foto's nemen**

Stel vóór het starten van de opname de kwaliteit van de te nemen foto's in (zie ["Photo Options \(foto-opties\)" op](#page-43-1)  [pagina 44\)](#page-43-1).

#### o **Druk op de knop PHOTO op het voorpaneel van de unit om een foto te maken.**

De PHOTO LED boven de knop PHOTO brandt kort oranje.

Rechts boven in de display verschijnt kort een camerapictogram.

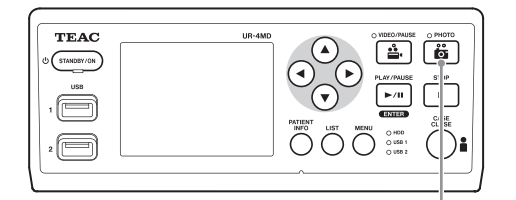

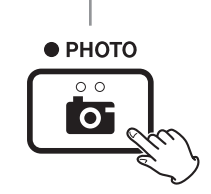

o Als er een foto is gemaakt voordat patiëntinformatie is ingevoerd, bevat de foto geen patiëntinformatie. Als patiëntinformatie vereist is, raadpleeg dan ["Patiëntinformatie invoeren" op pagina 22](#page-21-1) en voer patiëntinformatie in voordat u de foto maakt.

#### **Pictogram dat verschijnt bij het maken van een foto**

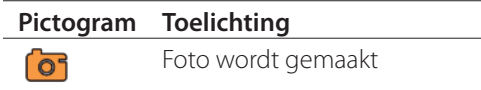

#### <span id="page-21-1"></span>**Patiëntinformatie invoeren**

Om patiëntinformatie in te voeren is een USB-toetsenbord, kaartlezer of barcodelezer vereist.

o Raadpleeg ["Patient Info. Entry \(patiëntinformatie](#page-44-3)  [invoeren\)" op pagina 45](#page-44-3) en configureer het invoerapparaat dat wordt gebruikt.

#### **Patiëntinformatie invoeren met een toetsenbord**

U kunt een USB-toetsenbord gebruiken dat is aangesloten op de USB 3-poort aan de achterkant van de unit om patiëntinformatie in te voeren.

Gebruik het USB-toetsenbord om de ID, naam, geslacht en geboortedatum van de patiënt in te voeren.

## 1 **Druk op de knop PATIENT INFO.**

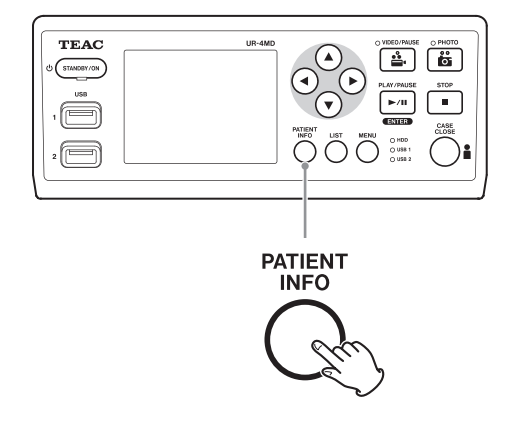

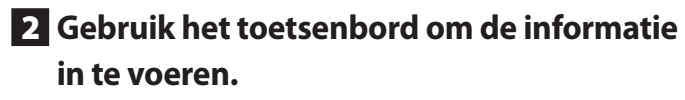

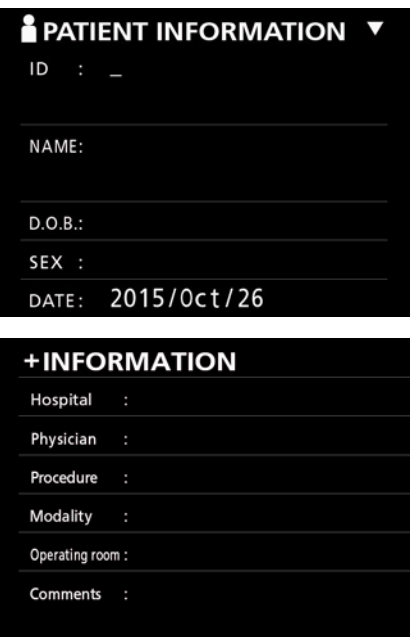

Hospitaal, procedure, modaliteit en operatiekamer worden onmiddellijk intern bewaard. Wis iteminformatie die niet vereist is.

## <span id="page-22-0"></span>3 **Druk op de toets ENTER om de wijziging te bevestigen.**

#### **Knoppen en corresponderende toetsen USB-toetsenbord**

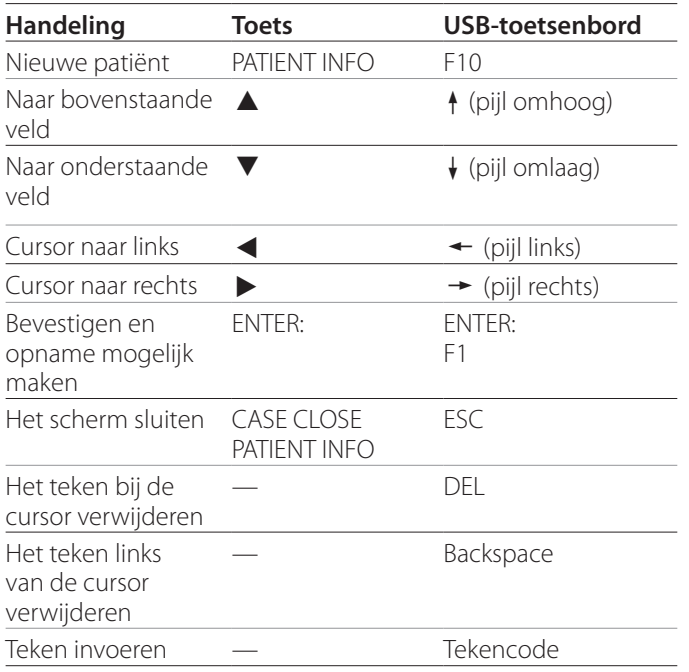

#### **OPMERKING**

- o Als u niet op de knop ENTER op het voorpaneel of op de toets ENTER op het toetsenbord drukt, wordt de invoerwaarde niet bevestigd.
- o Er kunnen alleen Nederlandse letters en cijfers worden ingevoerd.
- o Gebruik een toetsenbord dat overeenkomt met de instelling bij "Language".
- o Alleen IBM/Windows-compatible USB-toetsenborden worden ondersteund. Mac-toetsenborden kunnen bijvoorbeeld niet worden gebruikt met deze unit.

## **De invoer van patiëntinformatie annuleren**

Druk in het scherm patiëntinformatie op de knop CASE CLOSE of PATIENT INFO.

## **Patiëntinformatie invoeren met een kaart/streepjescode**

U kunt een kaartlezer of barcodelezer aansluiten op de USB-poort 3 op het achterpaneel van de unit om patiëntinformatie in te voeren.

## 1 **Druk op de knop PATIENT INFO.**

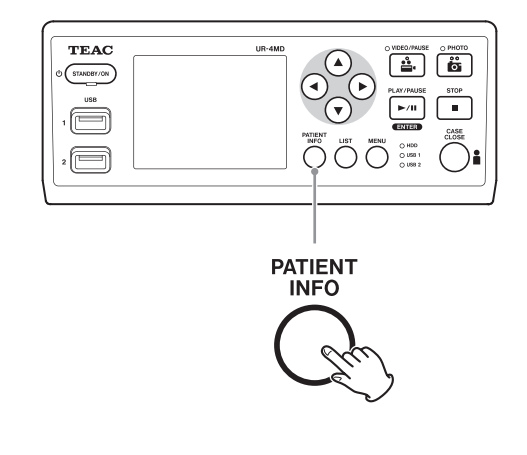

## 2 **Lees de kaart/streepjescode.**

## 3 **Druk op de toets ENTER om te bevestigen en video-opnamen mogelijk te maken.**

#### **OPMERKING**

- o Als u niet op de knop ENTER op het voorpaneel drukt, wordt de invoerwaarde niet bevestigd.
- o Er kunnen alleen Nederlandse letters en cijfers worden ingevoerd.
- o Andere tekens dan Nederlandse letters en nummers kunnen niet correct worden weergegeven.

## **Selecteren hoe informatie wordt weergegeven op een externe monitor**

Houd de knop PATIENT INFO langer dan 1 seconde vast om over te schakelen tussen de volgende opties voor de manier waarop informatie wordt weergegeven op een externe monitor:

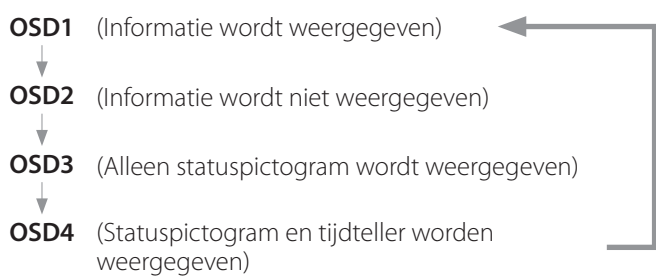

#### <span id="page-23-0"></span>**Opnamemodus verlaten**

Druk op de knop CASE CLOSE om de patiëntinformatie te wissen en opnamemodus te verlaten.

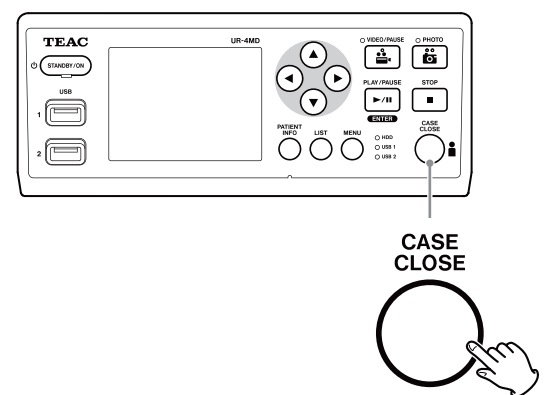

Video's en foto's die zijn gemaakt voordat de knop CASE CLOSE is ingedrukt, worden opgeslagen in dezelfde map. Het maximum aantal beelden, zowel stilstaande beelden als videobeelden in een map is 999. Als dit aantal is bereikt en u wilt verdere opnamen maken, druk dan op de knop CASE CLOSE om de opname eenmalig te beëindigen. Als de opname weer wordt hervat, wordt er een nieuwe map aangemaakt.

## **Voorzorgsmaatregelen bij het verwijderen van USB-opslagapparaten**

Na het indrukken van de knop CASE CLOSE om het opnemen van video's of foto's te stoppen mag u het USBopslagapparaat niet onmiddellijk loskoppelen, omdat de unit nog enige tijd op het apparaat schrijft.

Door het loskoppelen van een USB-opslagapparaat terwijl er op wordt geschreven kunnen sommige van de opgenomen beelden en beheerbestanden worden beschadigd, met verlies van beelddata tot gevolg. Volg de volgende procedures bij het loskoppelen van USB-opslagapparaten:

#### 1 **Druk op de knop CASE CLOSE om opname te stoppen en wacht totdat alle status-LED's groen branden.**

Afhankelijk van de opnametijd kan het een aantal minuten duren voordat alle LED's groen branden.

2 **Druk na de constatering dat alle LED's groen branden op de knop LIST, en controleer of alle opgenomen beelden boven aan de lijst worden vermeld.**

- 3 **Controleer of het afspeelapparaat dat in de hoek links onder in de display een USB-opslagapparaat is (USB1 of USB2).**
- 4 **Controleer of u de opgenomen beelden kunt afspelen.**
- 5 **Druk op de knop CASE CLOSE om afspelen te stoppen.**
- 6 **Verwijder het USB-opslagapparaat pas nadat het afspeelpictogram van de display is verdwenen.**

## <span id="page-24-0"></span>**De meest recente video/foto afspelen**

Druk op de knop PLAY/PAUSE op het voorpaneel om de meest recent opgenomen data af te spelen.

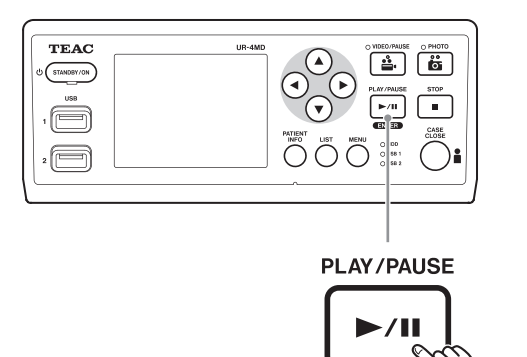

#### **Pictogrammen die verschijnen tijdens afspelen**

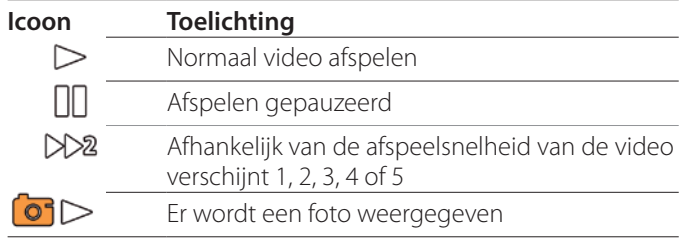

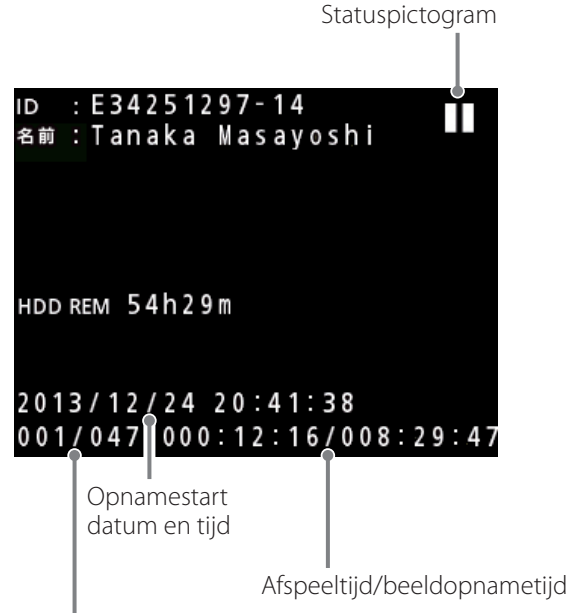

Aantal afspeelbeelden/totaal aantal beelden in map

#### **BELANGRIJKE OPMERKING**

De meest recente video/foto kan alleen direct worden afgespeeld na opstarten of direct na de opname. Het openen van de lijst of het beginnen met afspelen wijzigt de afspeelmap.

## **Afspeelhandelingen**

#### **Afspelen en pauzeren**

Druk op de knop PLAY/PAUSE.

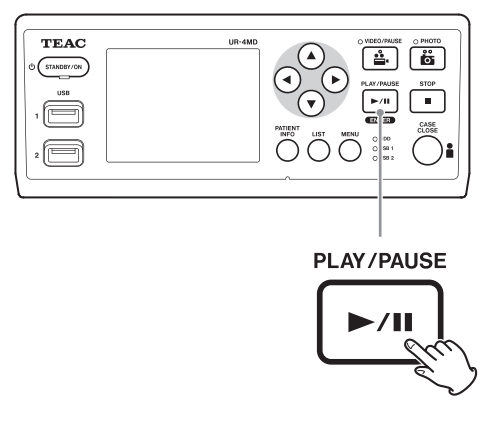

- o Tijdens normale videoweergave pauzeert dit het afspelen.
- o In alle andere gevallen start dit normaal afspelen (normaal  $1 \times$  snelheid).
- o Tijdens het weergeven van een foto doet deze knop niets.

#### **Stoppen**

Druk tijdens afspelen op de knop CASE CLOSE of STOP om het afspelen te stoppen.

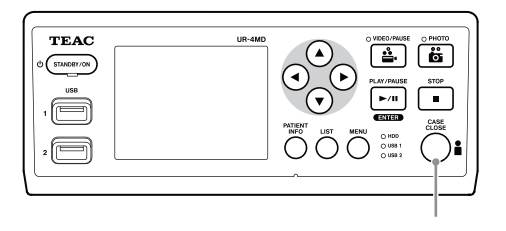

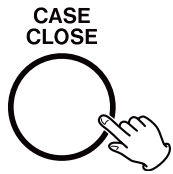

#### <span id="page-25-0"></span>**De afspeelsnelheid wijzigen**

Druk tijdens video afspelen op de knop  $\blacktriangleright$  om de afspeelsnelheid steeds een niveau te verhogen.

Druk op de knop ◀ om de afspeelsnelheid steeds een niveau te verlagen.

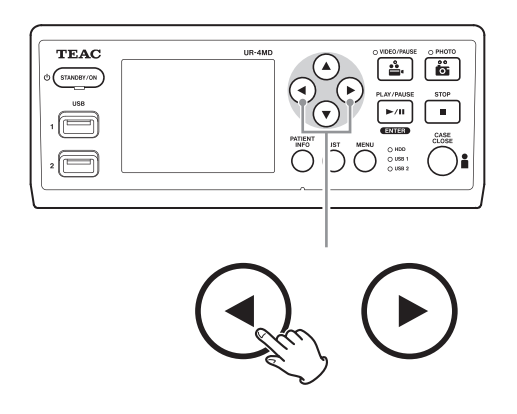

#### **OPMERKING**

- o Deze unit heeft geen functie voor terugspoelen ("rewind").
- o Tijdens het afspelen op hoge snelheid kan de video onregelmatiger worden. Ga als dit gebeurt terug naar normaal afspelen en probeer het opnieuw.

#### **Naar een index springen**

Druk tijdens het afspelen van een video op de knop om naar de volgende index te springen en de video vanaf dat punt af te spelen.

Als er geen indexen meer zijn tot aan het eind van de video, springt deze handeling naar het eind van de video en wordt afspelen gepauzeerd.

Houd de knop  $\blacktriangleleft$  vast om naar de vorige index te springen en de video vanaf dat punt af te spelen.

Als er geen indexen meer zijn tot aan het begin van de video, springt deze handeling naar het begin van de video en wordt afspelen vanaf dat punt voortgezet.

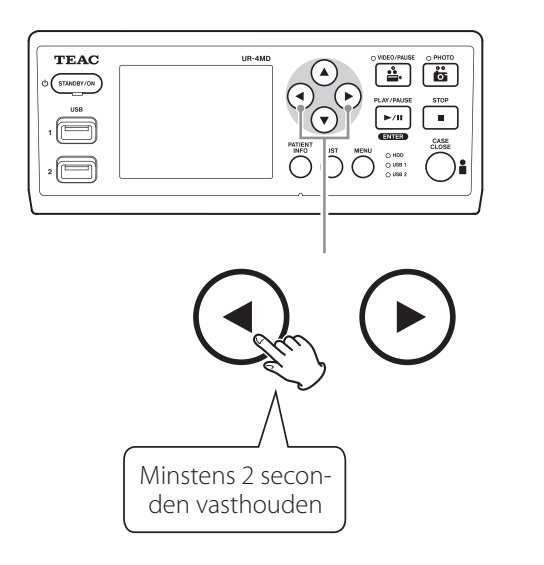

# **Naar het volgende opgenomen bestand**

#### **gaan**

Om naar het volgende bestand te gaan tijdens het bekijken van foto's of als het afspelen van de video is beëindigd drukt u op  $\blacktriangle$ .

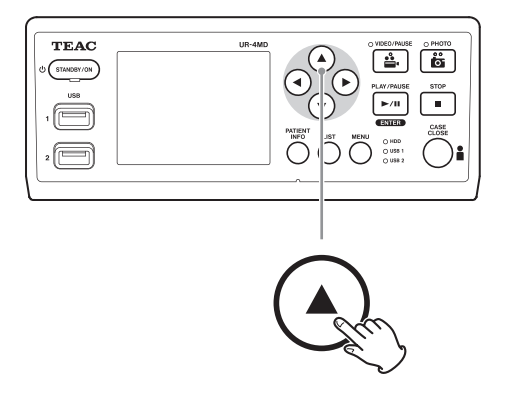

Druk op de knop  $\blacktriangledown$  om naar het vorige bestand te gaan.

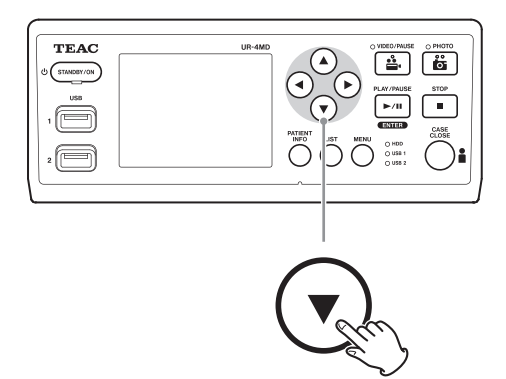

## <span id="page-26-0"></span>**Naar de volgende map gaan**

Om naar de volgende map te gaan tijdens afspelen, of als afspelen is gepauzeerd, houdt u de knop  $\blacktriangle$  ten minste 2 seconden vast.

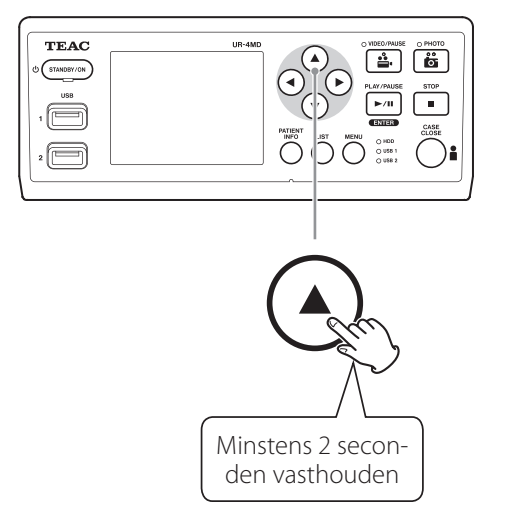

Houd de knop  $\blacktriangledown$  meer dan 2 seconden vast om naar de vorige map te gaan.

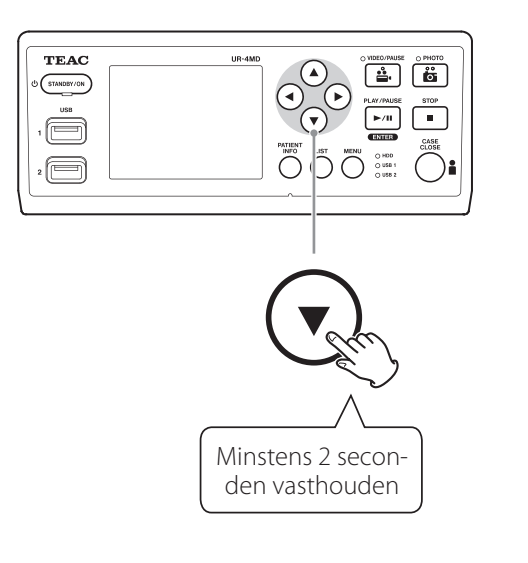

#### **Audio tijdens afspelen**

Audio wordt alleen afgespeeld tijdens normaal afspelen.

#### **OPMERKING**

Audio wordt niet afgespeeld tijdens afspelen op hoge snelheid.

## **Bestanden in een lijst weergeven en afspelen uit de meest recente map**

Druk op de knop LIST of op F3 op het USB-toetsenbord om de opnamedata in de meest recente map te tonen.

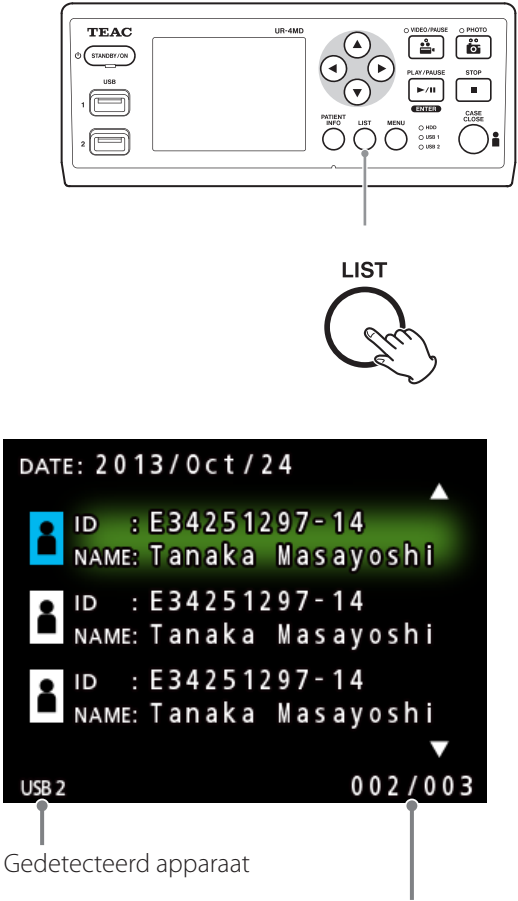

Huidig mapnummer/totaal aantal mappen

## <span id="page-27-0"></span>**Bestanden zoeken op criterium en deze afspelen**

#### **OPMERKING**

Als "Patient Info. Entry" is ingesteld op "Off", kan de zoekfunctie niet worden gebruikt.

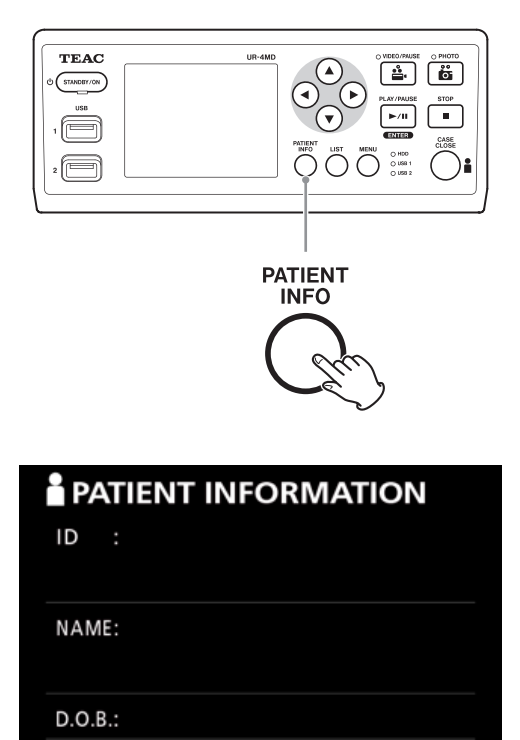

**Zoeken op ID**

SEX : DATE:

- 1 **Druk op de knop PATIENT INFO.**
- 2 **Verplaats de cursor naar het veld ID.**
- 3 **Voer de ID in met het USB-toetsenbord.**
- 4 **Druk op de knop LIST of F3 op het USBtoetsenbord om het zoeken te starten.**

**Zoeken op naam**

1 **Druk op de knop PATIENT INFO.**

- 2 **Verplaats de cursor naar het veld NAME.**
- 3 **Voer de naam in met een USB-toetsenbord.**
- 4 **Druk op de knop LIST of F3 op het USBtoetsenbord om het zoeken te starten.**

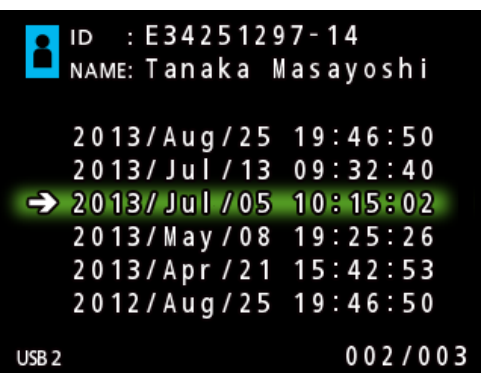

**Zoeken op datum**

- 1 **Druk op de knop PATIENT INFO.**
- 2 **Verplaats de cursor naar het veld DATE.**
- 3 **Voer de datum in met een USB-toetsenbord.**
- 4 **Druk op de knop LIST of F3 op het USBtoetsenbord om het zoeken te starten.**

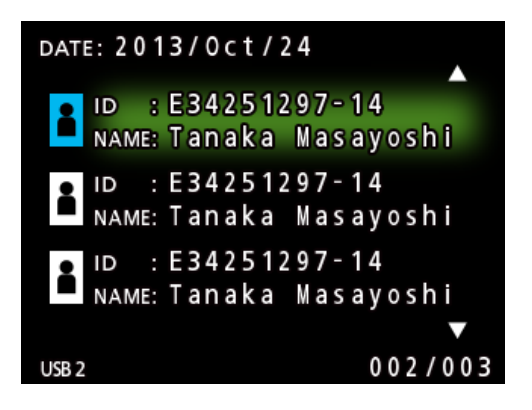

#### <span id="page-28-0"></span>**Knoppen en corresponderende toetsen USB-toetsenbord**

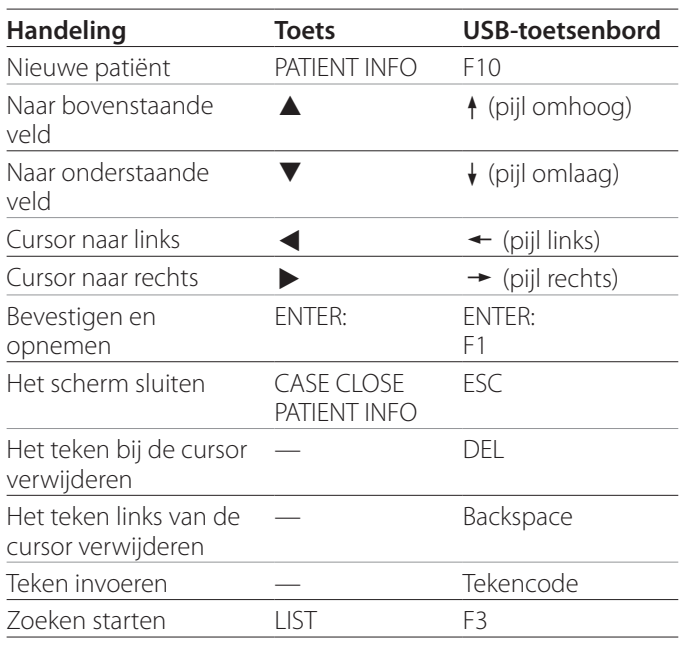

## **Het apparaat wijzigen waarop wordt gezocht (afspelen)**

Druk op het scherm met zoekresultaten op de knop g of  $\blacktriangleright$ , of op het USB-toetsenbord  $\blacktriangleleft$  of  $\rightarrow$  om apparaten te wijzigen in de volgende volgorde.

$$
\blacktriangleright
$$
 iHDD  $\blacktriangleright$  USB1  $\blacktriangleright$  USB2  $\blacktriangleright$ 

## <span id="page-29-1"></span><span id="page-29-0"></span>**Reeds opgenomen foto's/video's opslaan op een extern apparaat**

U kunt met deze unit opgenomen data kopiëren naar een extern apparaat. Gebruik de functie "Copy to (from iHDD)" op het scherm "Advanced-1" ([pagina 46\)](#page-45-2).

## **Kopiëren naar USB 1 of USB 2**

1 **Druk op de toets MENU.**

- 2 **Selecteer "Advanced".**
- 3 **Selecteer "Copy to (from iHDD)".**
- 4 **Selecteer "USB1" of "USB2".**

#### 5 **Selecteer de volgorde voor het kopiëren van mappen.**

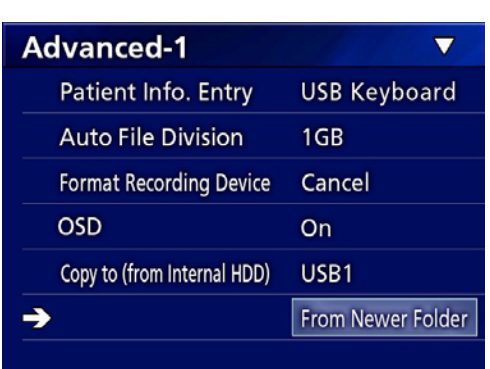

#### **OPMERKING**

- o Alle video's en afbeeldingen die zijn opgeslagen op de UR-4MD worden naar het geselecteerde apparaat gekopieerd. Gebruik het lijstscherm om alleen specifieke mappen te kopiëren [\("Een specifieke map kopië](#page-30-1)[ren" op pagina 31\)](#page-30-1).
- o Afzonderlijke bestanden selecteren voor kopiëren is niet mogelijk.
- o Controleer of er op de bestemming voor de kopie voldoende vrije opslagruimte is.

Als de interne HDD een grote hoeveelheid data bevat, kan het kopiëren een aantal uren duren.

Wij adviseren om te kopiëren op het moment dat u de unit voor langere tijd niet nodig heeft.

#### **Kopiëren naar een FTP-server**

- 1 **Druk op de toets MENU.**
- 2 **Selecteer "Advanced".**
- 3 **Selecteer "Copy to (from iHDD)".**
- 4 **Selecteer "Network (FTP)".**
- 5 **Selecteer de volgorde voor het kopiëren van mappen.**

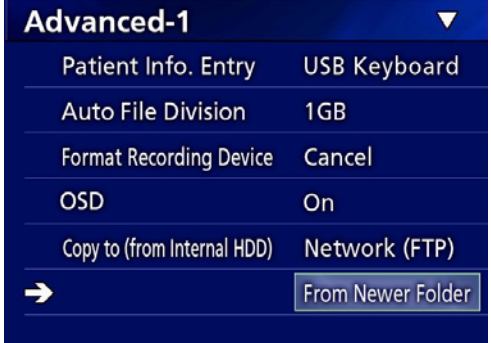

#### **OPMERKING**

Zie voor "FTP Client" in ["Mode Select \(modus selecteren\)"](#page-48-2)  [op pagina 49](#page-48-2) voor details over instellingen voor een FTP-server.

#### **Kopiëren naar een CIFS-server**

- 1 **Druk op de toets MENU.**
- 2 **Selecteer "Advanced".**
- 3 **Selecteer "Copy to (from iHDD)".**
- 4 **Selecteer "Network (CIFS)".**
- 5 **Selecteer de volgorde voor het kopiëren van mappen.**

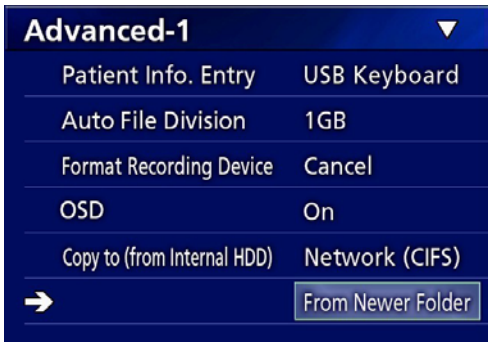

#### **OPMERKING**

Zie "CIFS Client" in ["Mode Select \(modus selecteren\)" op pagina](#page-48-2)  [49](#page-48-2) voor details over instellingen voor een CIFS-server.

#### <span id="page-30-1"></span><span id="page-30-0"></span>**Een specifieke map kopiëren**

## 1 **Druk op de knop LIST om de lijst te openen.**

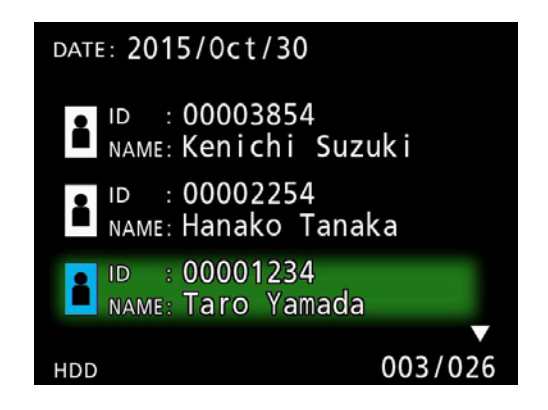

- o Als de lijst van de interne HDD niet wordt weergegeven, gebruik dan de knoppen  $\blacklozenge$  en  $\blacktriangleright$  om het doorzochte (afspeel)-apparaat op "HDD" in te stellen.
- **2** Gebruik de knoppen ↑ en ↓ om de map **te selecteren die u wilt kopiëren en druk op de knop MENU.**

Er verschijnt een pop-upmenu.

**B** Gebruik de knoppen  $\triangle$  en  $\triangle$  om "Copy" **te selecteren en druk op de knop ENTER.**

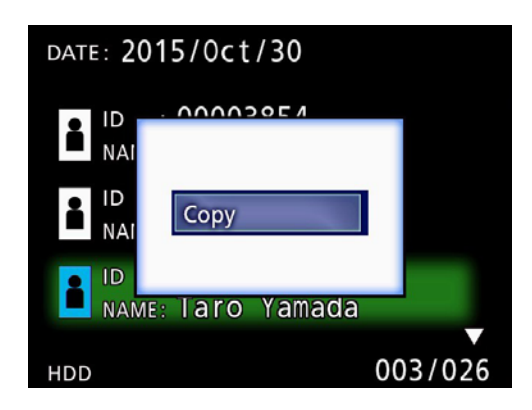

Dit opent het pop-upmenu "Destination".

## **4** Gebruik de knoppen ↑ en ↓ om de **bestemming voor de kopie te selecteren en druk op de knop ENTER.**

Apparaten die beschikbaar zijn om naar te kopiëren worden als kopiebestemmingen weergegeven.

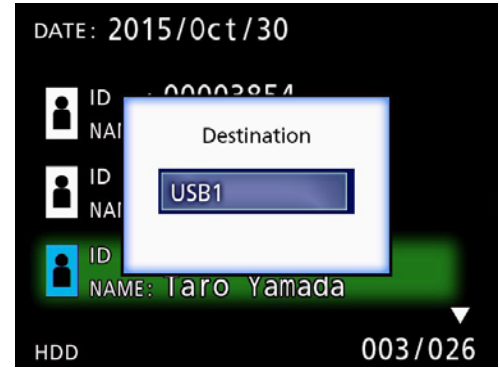

5 **Als er een bevestigingsdialoog ver**schijnt, druk dan op de knop  $\blacklozenge$  om "Yes" **te selecteren en druk vervolgens op de knop ENTER.**

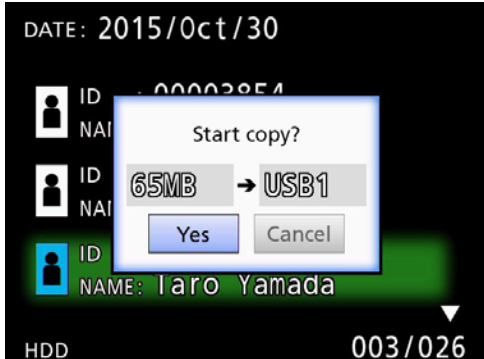

o Het kopiëren kan niet worden gestart als de kopiebestemming niet genoeg vrije opslagruimte heeft.

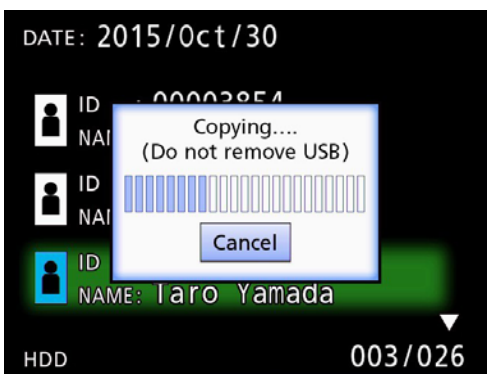

o U kunt het kopieerproces annuleren door op de knop ENTER te drukken.

<span id="page-31-0"></span>6 **Als de melding "Copy completed!" verschijnt, druk dan op de knop ENTER om naar de lijst terug te gaan.**

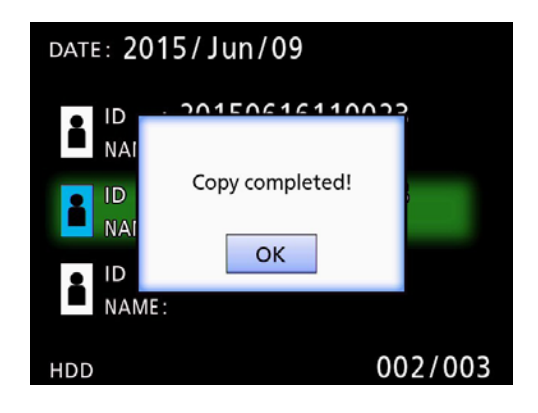

**Informatie voor bestaande mappen bewerken**

1 **Druk op de knop LIST om de lijst te openen.**

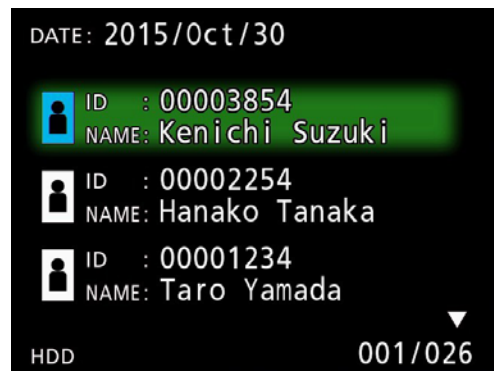

**2** Gebruik de knoppen ↑ en ↓ de map **te selecteren met informatie die u wilt bewerken en druk op de knop MENU.**

Er verschijnt een pop-upmenu.

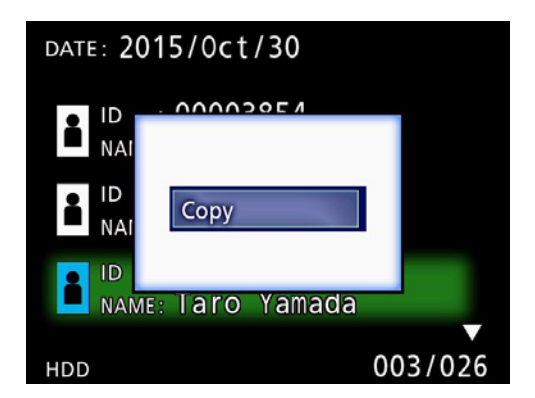

**B** Gebruik de knoppen ↑ en ↓ om "Edit" **te selecteren en druk op de knop ENTER.**

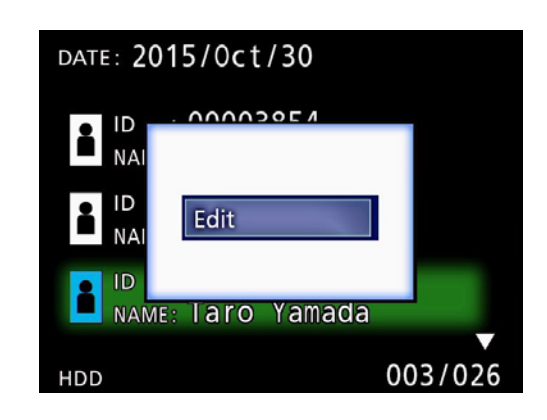

<span id="page-32-0"></span>Het scherm PATIENT INFORMATION voor de map wordt geopend.

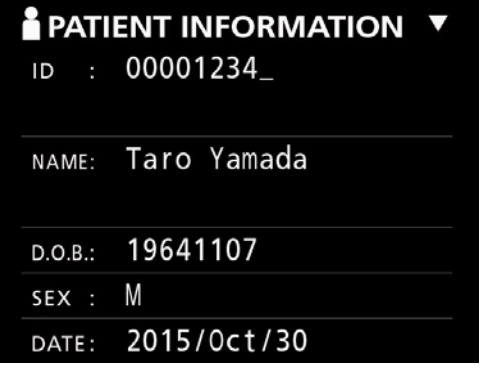

## 4 **Wijzig de mapinformatie en druk op de knop ENTER.**

Er verschijnt een bevestigingsdialoog.

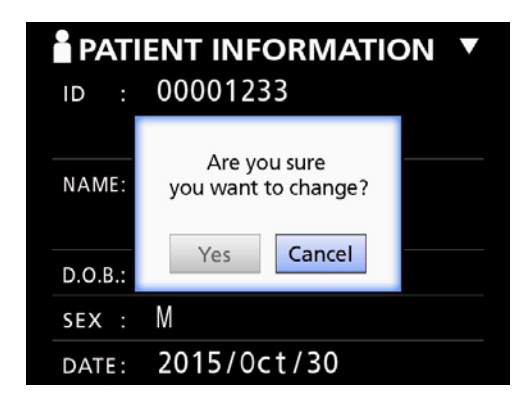

## 5 **Selecteer "Yes" en druk op de knop ENTER om de bewerkte informatie op te slaan.**

#### **BELANGRIJKE OPMERKING**

Bij gebruik als USB-massaopslag of op een netwerk kan het bewerken van mapinformatie eventueel niet mogelijk zijn. Stel in dit geval de netwerkmodus in op "Off" (zie ["Network Options \(netwerkopties\)" op pagina 49](#page-48-1)).

**Data voor bestaande mappen verwijderen**

1 **Druk op de knop LIST om de lijst te openen.**

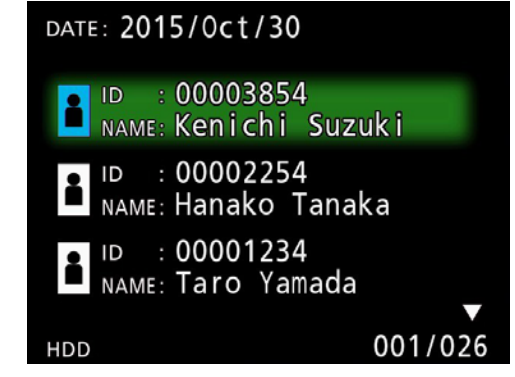

#### **2** Gebruik de knoppen ↑ en ↓ om de map **te selecteren die u wilt verwijderen en druk op de knop MENU.**

Er verschijnt een pop-upmenu.

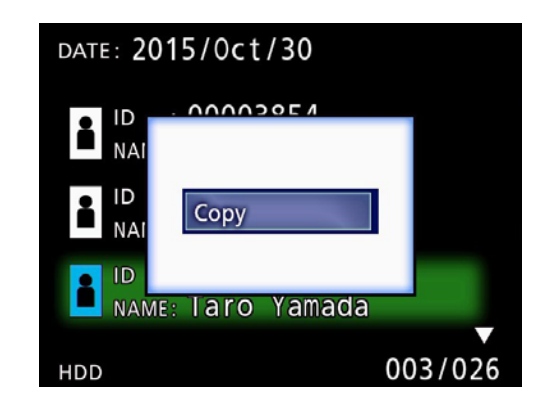

**B** Gebruik de knoppen ↑ en ↓ om **"Delete" te selecteren en druk op de knop ENTER.**

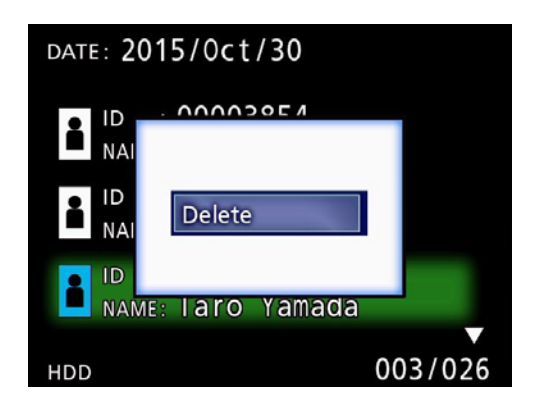

<span id="page-33-0"></span>Er verschijnt een bevestigingsdialoog.

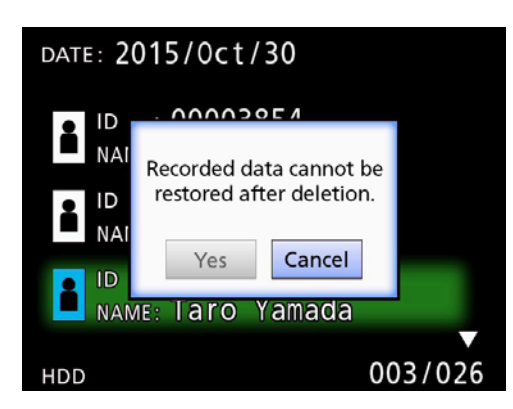

## 4 **Selecteer "Yes" en druk op de knop ENTER.**

Er verschijnt weer een bevestigingsdialoog.

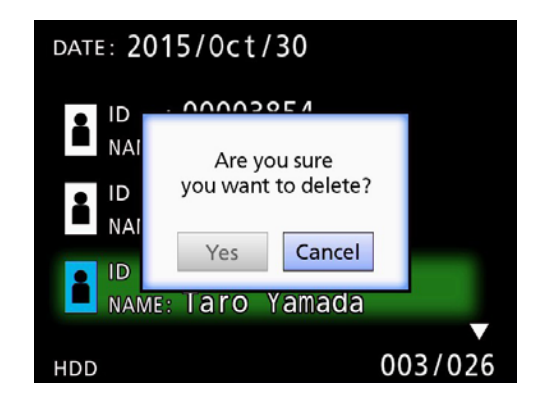

## 5 **Als u er zeker van bent dat de verwijdering akkoord is, selecteer dan "Yes" en druk op de knop ENTER.**

De geselecteerde mapdata wordt verwijderd.

#### **BELANGRIJKE OPMERKING**

- o Verwijderde data kan niet worden hersteld. Wees dus voorzichtig met deze functie.
- o Bij gebruik als USB-massaopslag of op een netwerk kan het verwijderen van mapinformatie eventueel niet mogelijk zijn. Stel in dit geval de netwerkmodus in op "Off" (zie ["Network Options \(netwerkopties\)" op](#page-48-1)  [pagina 49\)](#page-48-1).

## **Mappenstructuur die wordt gebruikt voor opgenomen video's/foto's**

Voor elke patiënt wordt er een map gecreëerd met informatie-invoer. Bij het benoemen van de mappen wordt de volgende indeling gebruikt met jaar, maand, dag, uur, minuut, seconden en ID.

jijjimmdduummss\_ID

#### **OPMERKING**

Als de ID een teken bevat dat niet kan worden gebruikt in de bestandsnaam wordt dat teken vervangen door een hash-symbool (#).

Mapinformatie wordt bijgewerkt als de opname is voltooid (als de knop CASE CLOSE wordt ingedrukt aan het eind van een opnamesessie).

#### **Mapstructuur**

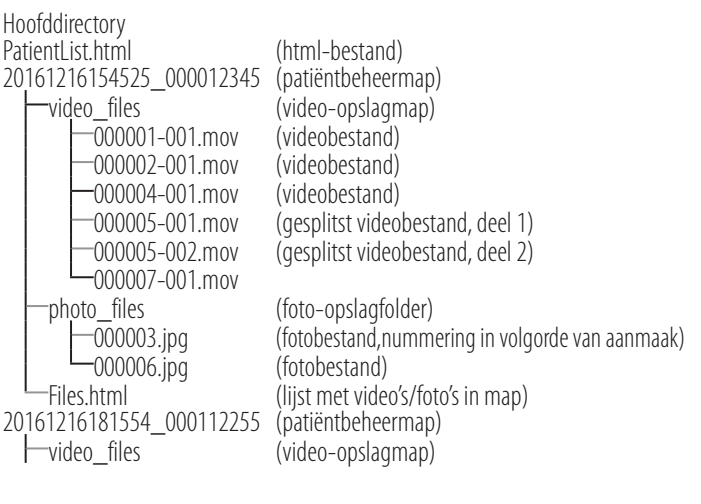

## <span id="page-34-0"></span>**Opgenomen video's/foto's op een computer bekijken (met gebruik van html-bestand op media)**

Opgenomen video's/foto's en informatie over mappen kan worden weergegeven met een internetbrowser op een computer. Open hiervoor het bestand "PatientList.html".

#### **Lijst van opgenomen mappen**

Deze unit maakt een html-lijst (PatientList.html) aan van de mappen die zijn opgenomen op de interne HDD. Ook wordt er bij het kopiëren van data naar een extern USB-opslagapparaat een html-lijst (PatientList.html) aangemaakt van de mappen op dat apparaat.

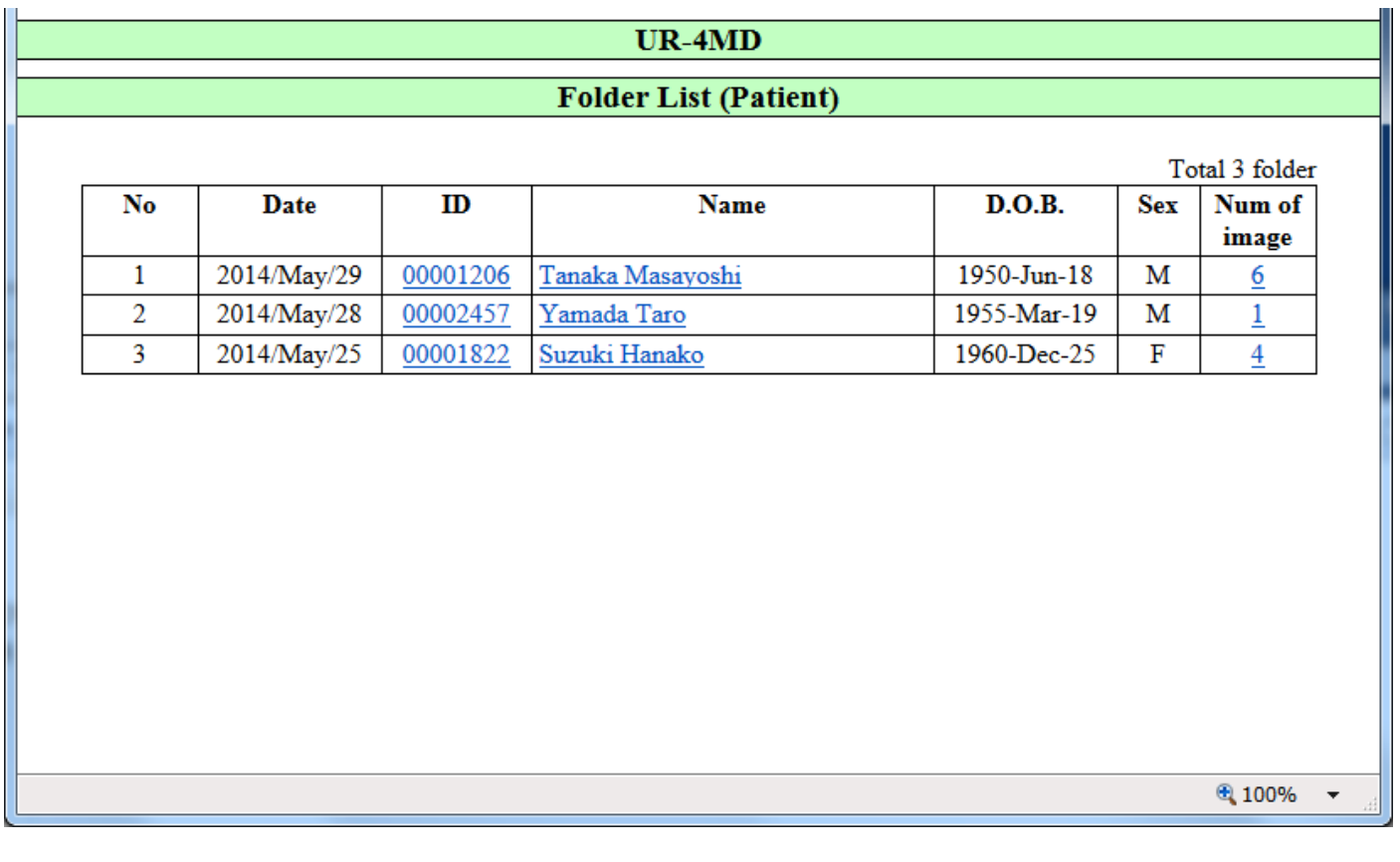

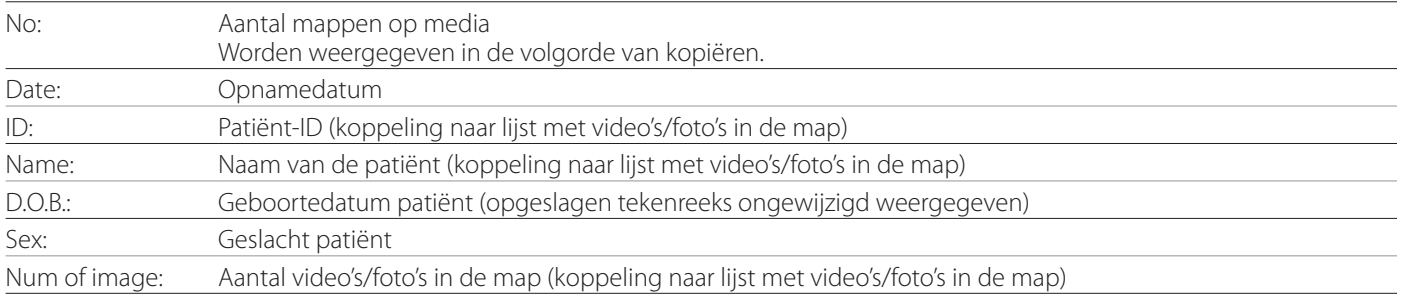

## <span id="page-35-0"></span>**Lijst met video's/foto's in de map**

Klik op een patiënt-ID of naam in de mappenlijst om de lijst als volgt weer te geven.

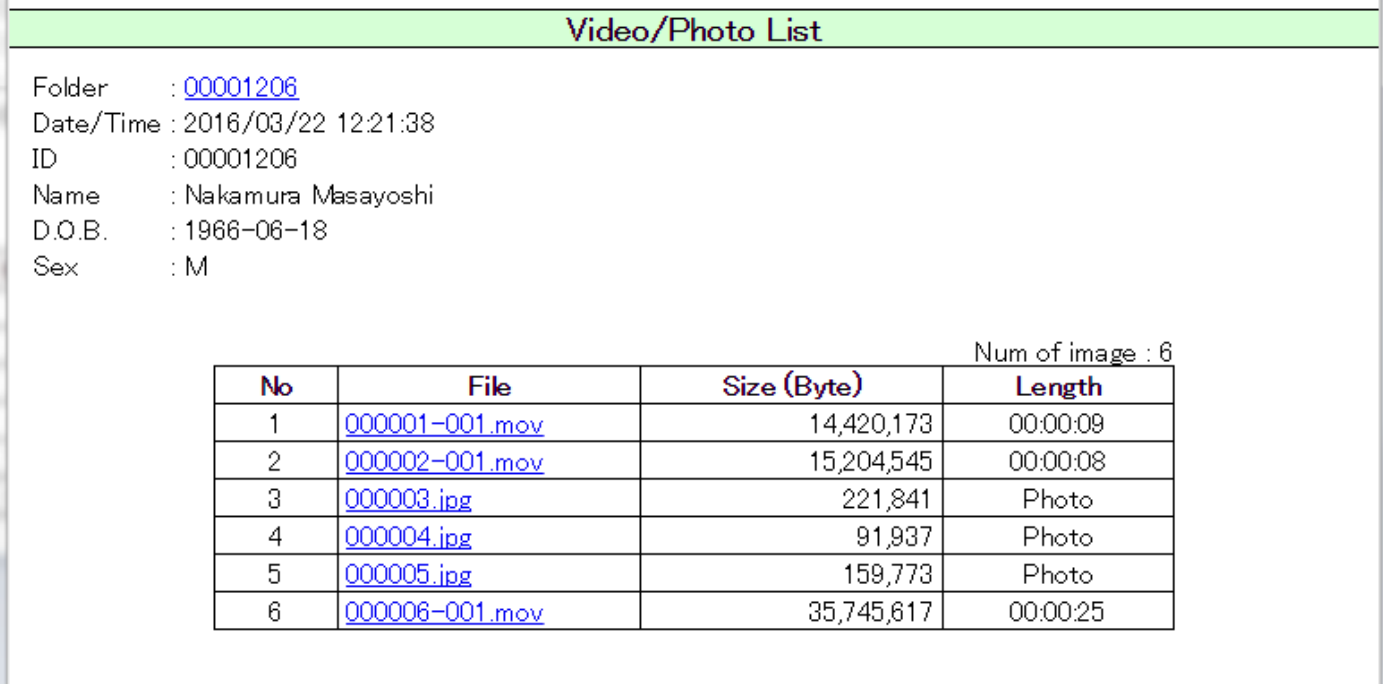

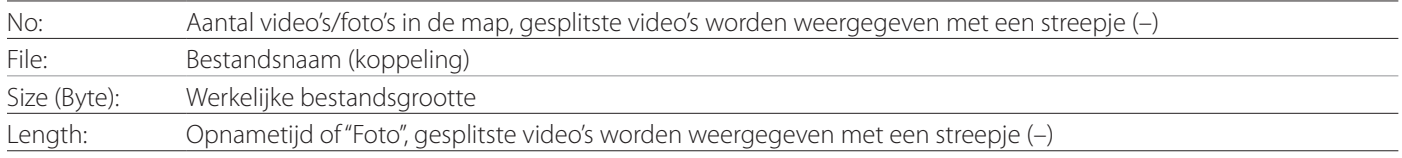

## <span id="page-36-0"></span>**Overzicht**

Dit gedeelte geeft uitleg over de instellingen en procedures voor het gebruik van de afdrukfuncties van de UR-4MD.

- o De afdrukfuncties worden ondersteund door UR-4MD-units die gebruik maken van firmwareversie 1.23 of hoger. Neem contact op met de door TEAC geautoriseerde verkoper waar u het apparaat heeft gekocht voor informatie over de nieuwste firmware.
- o Afbeeldingen (foto's) die zijn opgenomen met de UR-4MD kunnen alleen worden afgedrukt op een specifieke printer die via USB is aangesloten. Neem contact op met TEAC voor informatie over ondersteunde printers.

## **Verbinding**

1 **Schakel de UR-4MD en de printer uit alvorens deze aan te sluiten.** 

## 2 **Sluit de printer aan op de USB-poort 3 (USB3) aan de achterkant van de UR-4MD.**

Gebruik de bij de printer geleverde kabel of een in de handel verkrijgbare USB-kabel.

## 3 **Schakel de UR-4MD in.**

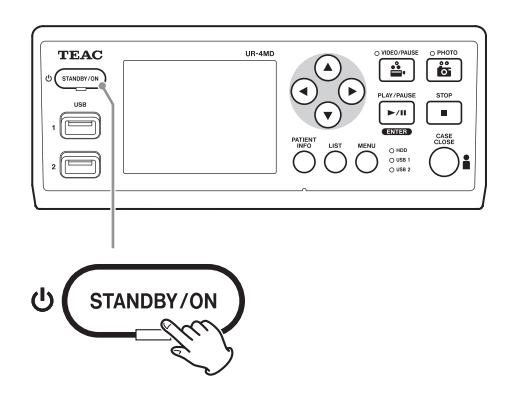

## 4 **Schakel de printer in.**

#### **Afdrukinstellingen maken**

1 **Open de knop MENU om het hoofdmenu te openen.**

<span id="page-36-1"></span>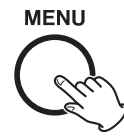

## 2 **Selecteer "Advanced" en druk op ENTER.**

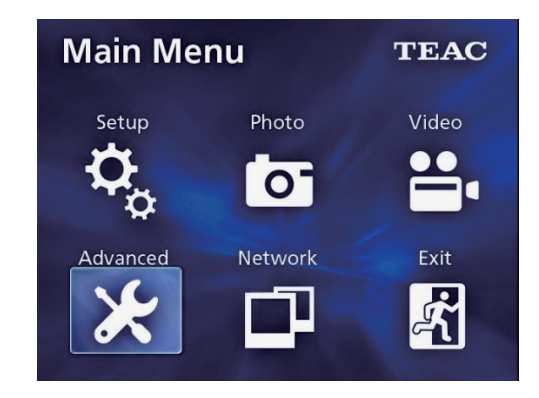

3 **Selecteer "Printer Options" en druk op ENTER.**

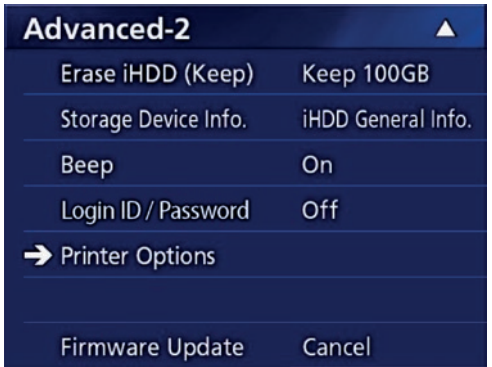

- 4 **Stel de benodigde instellingen op beide optiepagina's in (Printing Options-1, Printing Options-2).**
- 5 **Als u klaar bent, druk dan op de knop CASE CLOSE.**

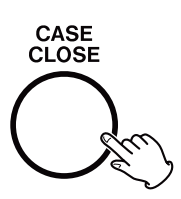

## <span id="page-37-0"></span>**Printing Options-1**

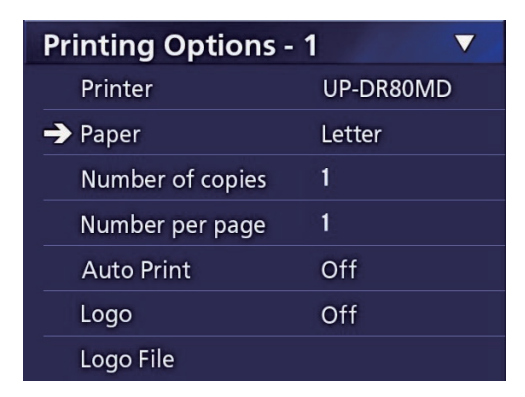

#### **Printer**

Neem contact op met TEAC voor informatie over ondersteunde printers.

#### **Paper**

Selecteer het papierformaat. Letter, A4

#### **Number of copies**

Stel het aantal af te drukken exemplaren in.  $1 - 10$ 

#### <span id="page-37-1"></span>**Number per page**

Stel het aantal foto's in dat op één pagina moet worden afgedrukt. De volgende opties zijn beschikbaar:

1, 2, 4, 8, 15, 16 (landschap: 1, 4, 16, portret: 2, 8, 15)

o De afdrukoriëntatie wordt bepaald door dit nummer en kan niet door de gebruiker worden gewijzigd.

## <span id="page-37-2"></span>**Auto Print**

Als deze optie is ingeschakeld, begint het afdrukken automatisch zodra het aantal foto's is bereikt dat is ingesteld met "Number per page".

On, Off

#### **Logo**

U kunt een logo rechtsboven op de pagina's afdrukken.

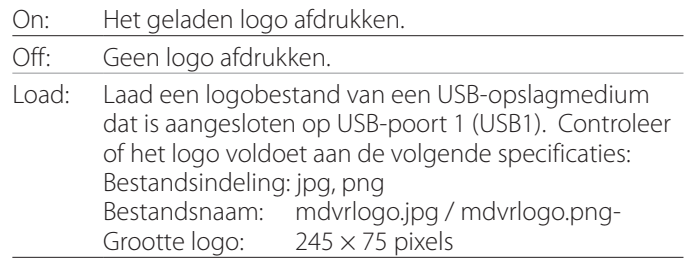

#### **Logo File**

Hiermee geeft u het geladen logo op het scherm weer.

<span id="page-38-0"></span>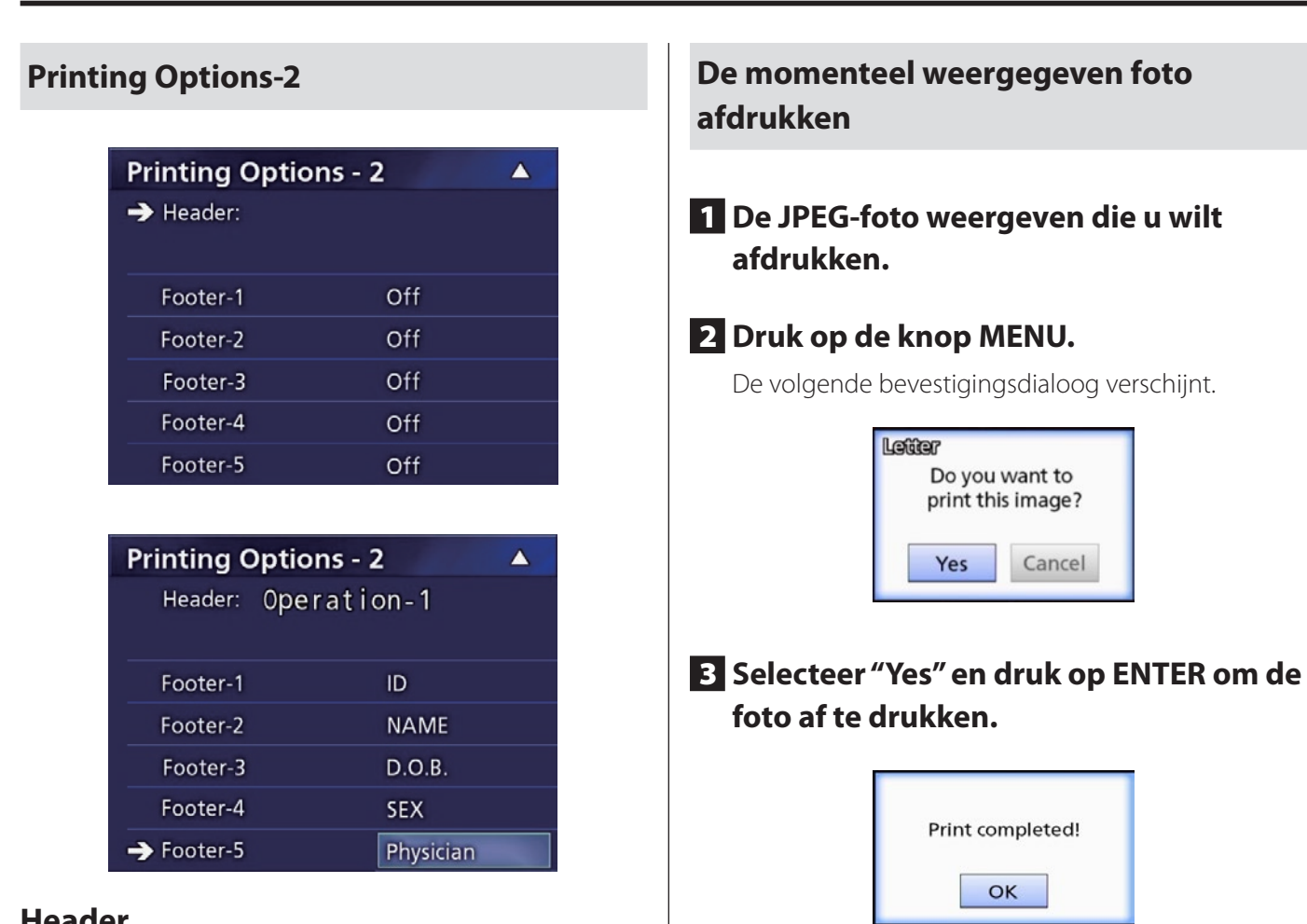

#### **Header**

Voer met een USB-toetsenbord maximaal 32 alfanumerieke tekens in die boven aan de pagina moeten worden afgedrukt.

#### **OPMERKING**

Sluit een USB-toetsenbord aan op USB-poort 1 (USB1) of 2 (USB2). Controleer of "USB-Keyboard" als apparaat is geselecteerd om de patiëntinformatie in te voeren (zie Menu > Advanced > Patiënt Info. Entry).

## **Footer-1 – Footer-5**

Selecteer welke patiëntinfo onder aan de pagina's wordt afgedrukt. Kies voor elke voetregel een van de volgende opties (Footer-1 tot Footer-5).

ID Name Date of birth (D.O.B) Sex Facility name (Hospital) Physician Procedure type Modality Operating room Off

#### **BELANGRIJKE OPMERKING**

o Als er een foutmelding verschijnt, raadpleeg dan de gebruikershandleiding van de printer voor instructies.

4 **Druk op ENTER om de dialoog te sluiten.**

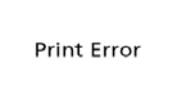

o Neem contact op met TEAC voor informatie over ondersteunde printers.

<span id="page-39-0"></span>**Meerdere foto's selecteren die moeten worden afgedrukt**

1 **Als het apparaat niet actief is, druk dan op de knop LIST om de patiëntlijst weer te geven.**

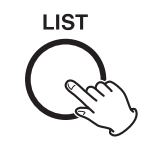

2 **Selecteer de map die moet worden afgedrukt, en druk op MENU.**

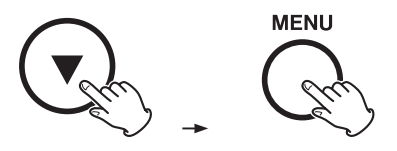

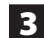

#### 3 **Selecteer Print en druk op ENTER.**

Er wordt een scherm met miniatuurweergaven weergegeven.

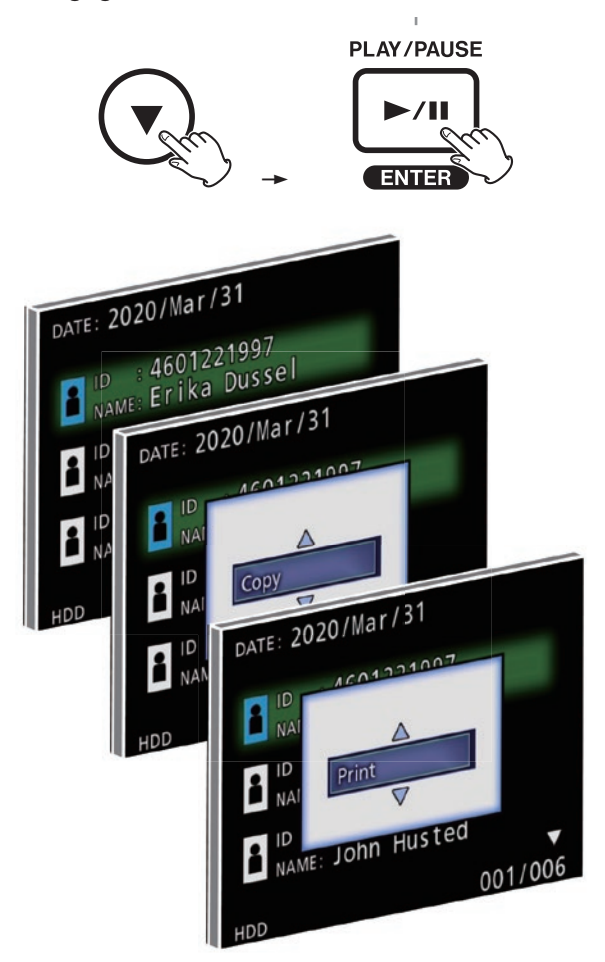

## 4 **Selecteer de foto die u wilt afdrukken en druk op PATIENT INFO.**

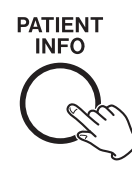

Op de geselecteerde miniatuurweergave verschijnt een vinkje.

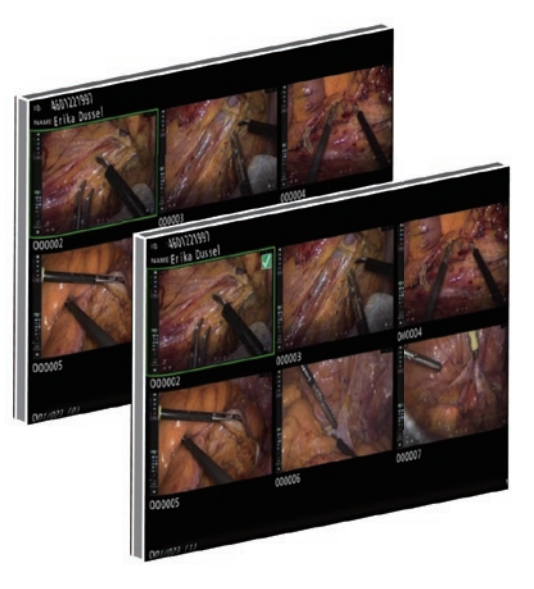

- o Druk nogmaals op PATIENT INFO om de foto te deselecteren.
- o Druk op PHOTO om alle foto's te selecteren.
- o Druk nogmaals op PHOTO om alle foto's te deselecteren.

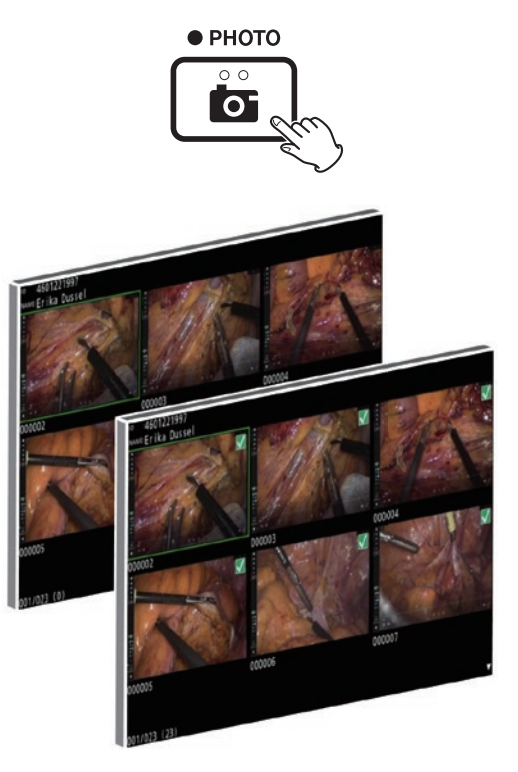

## <span id="page-40-0"></span>**Meerdere foto's afdrukken**

U kunt meerdere foto's handmatig of automatisch afdrukken.

## **Handmatig afdrukken**

1 **Druk op MENU op het miniatuurweergavescherm om het scherm Print Layout te openen.**

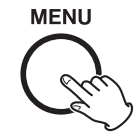

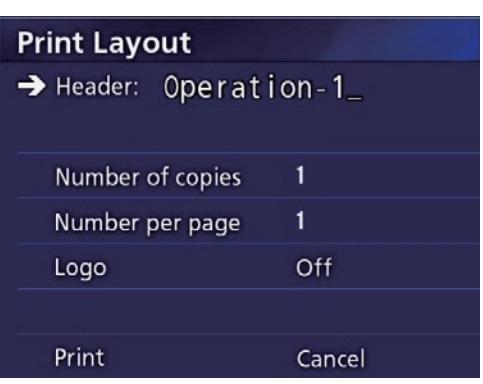

U kunt het aantal exemplaren, het aantal foto's per pagina en het logo op deze pagina instellen.

## 2 **Selecteer "Print" en druk op ENTER.**

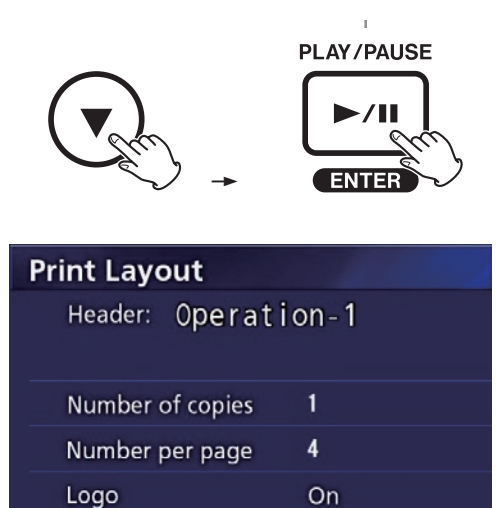

Execute

 $\rightarrow$  Print

## 3 **Selecteer "Execute" en druk op ENTER.**

Er verschijnt een bevestigingsdialoog.

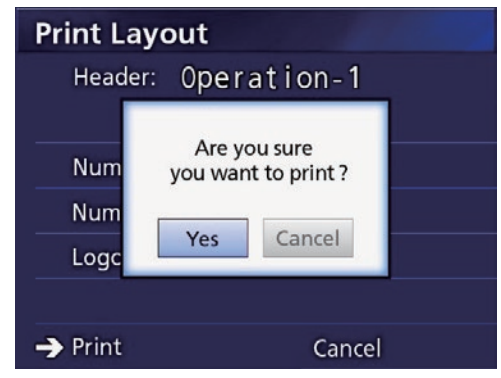

## 4 **Selecteer "Yes" en druk op ENTER.**

Als het afdrukken is voltooid, verschijnt de volgende dialoog:

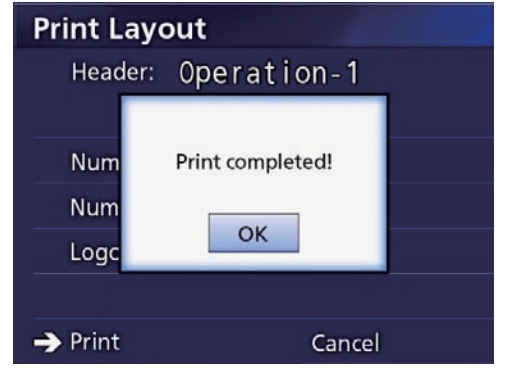

5 **Druk op ENTER om te bevestigen.**

#### <span id="page-41-0"></span>**Automatisch afdrukken**

Als automatisch afdrukken is ingeschakeld, begint het afdrukken automatisch zodra het aantal foto's dat van tevoren is ingesteld is genomen.

- o Stel het aantal foto's in dat op elke pagina moet worden afgedrukt (zie ["Number per page" op pagina 38](#page-37-1)).
- o Om deze functie te gebruiken, stelt u "AUTO Print" in op "On" '(zie ["Auto Print" op pagina 38\)](#page-37-2).

In het onderstaande voorbeeld begint automatisch afdrukken als er acht foto's zijn gemaakt.

Als een patiëntmap wordt gesloten door op de knop CASE CLOSE te drukken, worden alle resterende foto's afgedrukt.

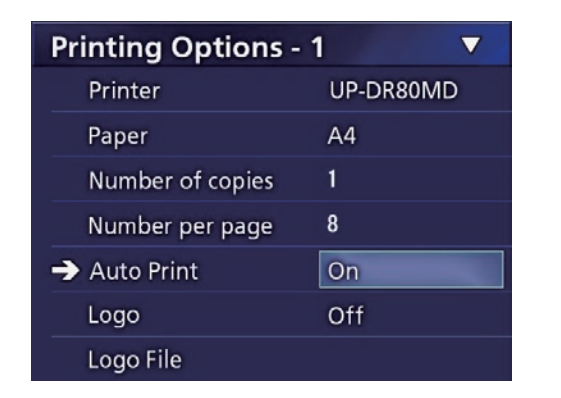

## **Foutmeldingen tijdens afdrukken**

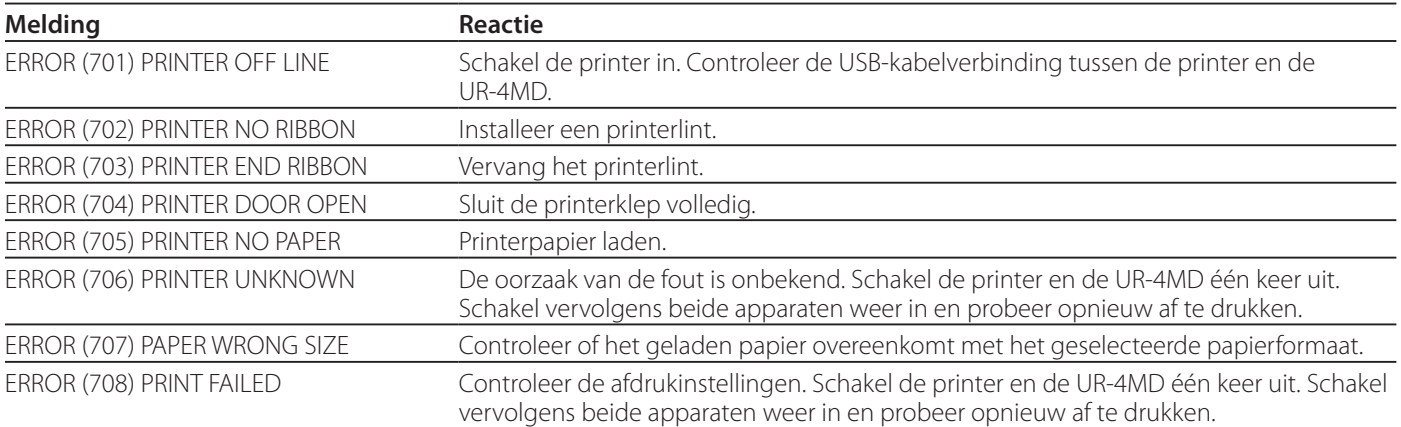

## <span id="page-42-0"></span>**Algemene instellingen**

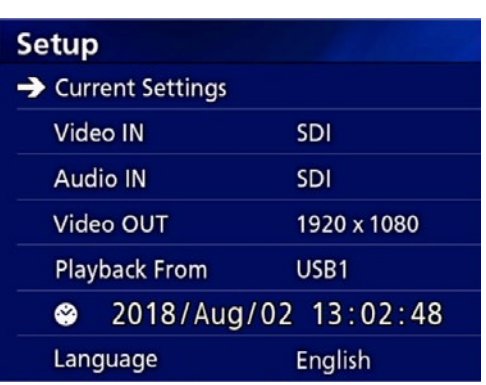

Verplaats de cursor naar het item dat moet worden ingesteld en druk op de knop ENTER om het item voor wijziging actief te maken.

## **Huidige instellingen**

Dit geeft de hoofdinstellingen weer.

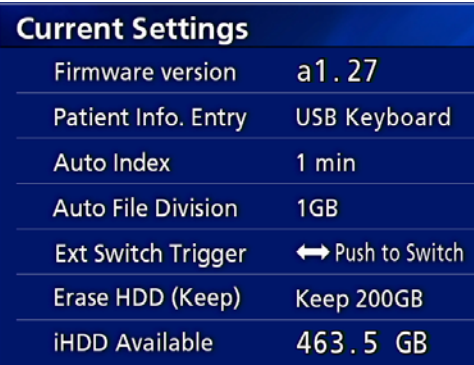

Firmware version (Firmwareversie)

Patient Info. Entry (patiëntinformatie invoeren) Auto Index

Auto File Division (automatische bestandsplitsing) Ext Switch Trigger (activering door externe schakelaar) Erase HDD (Keep) (interne harde schijf wissen) iHDD Available (vrije ruimte op de interne harde schijf)

## **Video IN (video-ingang)**

#### **Automatisch overschakelen van video-ingang wordt ondersteund**

Als er een inkomend videosignaal wordt gedetecteerd, wordt de video-ingang automatisch overgeschakeld. Als er meerdere videosignalen binnenkomen schakelt de unit over naar de video-ingang met de hoogste prioriteit. De volgorde van detectie van het video-ingangssignaal is als volgt.

Stel de video-ingang met de hoogste prioriteit in. Bijvoorbeeld, als "Video IN" is ingesteld op "DVI" is de prioriteit als volgt.

 $DWI \rightarrow SDI \rightarrow S-VIDEO \rightarrow COMPOSITE$ 

- o Als het video-ingangssignaal COMPOSITE is, wordt er niet overgeschakeld naar S-VIDEO.
- o Als het video-ingangssignaal S-VIDEO is, wordt er niet overgeschakeld naar COMPOSITE.
- o Verder wordt de video-ingang niet overgeschakeld tijdens opname.

#### **Handmatige overschakeling video-ingang**

Als er niet wordt opgenomen of afgespeeld, houd dan de knop  $\triangle$  of  $\nabla$  vast om te zoeken naar een andere ingang die videosignaal ontvangt en waarnaar kan worden overgeschakeld. Als er geen video-ingangssignaal wordt gevonden, verandert er niets.

## <span id="page-42-1"></span>**Audio IN (audio-ingang)**

Stel de audio-ingang met de hoogste prioriteit in.

SDI

AUDIO MIC

#### **Automatisch overschakelen van audio-ingang**

Als er samen met video-ingangssignaal een inkomend audiosignaal wordt gedetecteerd, wordt er automatisch overgeschakeld.

De volgorde van detectie van het audio-ingangssignaal is als volgt.

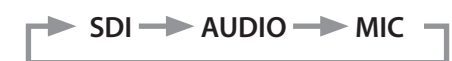

Als er bijvoorbeeld AUDIO is ingesteld, is de prioriteit als volat.

 $AUDIO \rightarrow SDI \rightarrow MIC$ 

- o Aanwezigheid van een digitaal signaal wordt gedetecteerd voor SDI, en aangesloten pluggen worden gedetecteerd voor AUDIO- en MIC-ingangen.
- o Verder wordt de audio-ingang niet overgeschakeld tijdens opname.
- o SDI-audio kan alleen worden geselecteerd als de video-ingang is ingesteld op SDI.
- o SDI-audio functioneert alleen bij gebruik van SDIvideo-ingangssignaal. Als het video-ingangssignaal een SDI-signaal is met ingesloten audiodata, wordt SDI-audio ingesteld en kan dit niet worden gewijzigd (AUDIO en MIC kunnen niet worden gebruikt).

**SDI**  $\rightarrow$  DVI $\rightarrow$  S-VIDEO $\rightarrow$  COMPOSITE

## <span id="page-43-0"></span>**Video OUT (video-uitgang)**

Dit stelt de resolutie van het video-uitgangssignaal in als er geen video-ingangssignaal is.

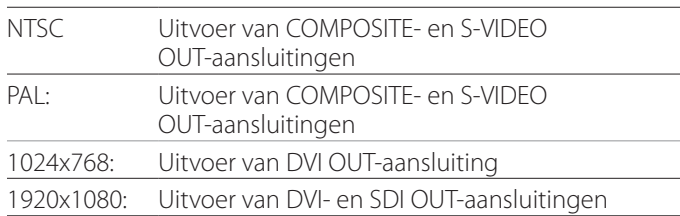

o Tijdens afspelen wordt de ingestelde videoresolutie uitgevoerd als deze verschilt van het afspeelbeeld, zelfs als er geen video-ingangssignaal is.

## **Playback From (afspelen van)**

Dit stelt het afspeelapparaat in.

USB1

USB2

Internal HDD

o Als het ingestelde apparaat niet beschikbaar is tijdens afspelen, controleert de unit de verbindingen in de bovenstaande volgorde en zoekt naar een apparaat.

## **Clock (klok)**

Dit geeft de huidige datum en tijd weer.

Het geselecteerde element (cursorlocatie) wordt gemarkeerd.

- g,  $\blacktriangleright$ : Verplaats de cursor naar het vorige/volgende element.
- $\blacktriangle$ ,  $\blacktriangledown$ : Verhoog of verlaag de waarde van het element.
- ENTER: Bevestig de ingestelde datum en tijd.
- MENU: Annuleer de wijziging van datum en tijd.

#### **Opmerking**

De ingebouwde klok van de unit blijft niet altijd accuraat. Wij adviseren de tijdsinstelling regelmatig te controleren en aan te passen.

## **Language (taal)**

Stel de taal in die in de menu's wordt gebruikt.

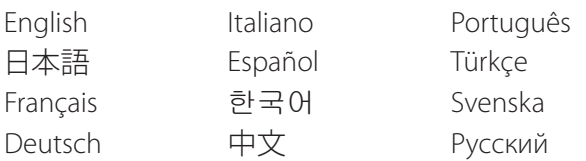

## <span id="page-43-1"></span>**Photo Options (foto-opties)**

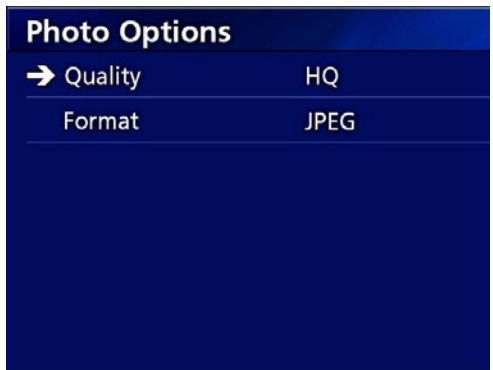

## **Quality (kwaliteit)**

Wordt gebruikt om de kwaliteit van de te nemen foto's in te stellen.

HQ: Hoge kwaliteit SQ: Standaardkwaliteit EQ: Conceptkwaliteit (kleine bestandsgrootte)

## **Format (Indeling)**

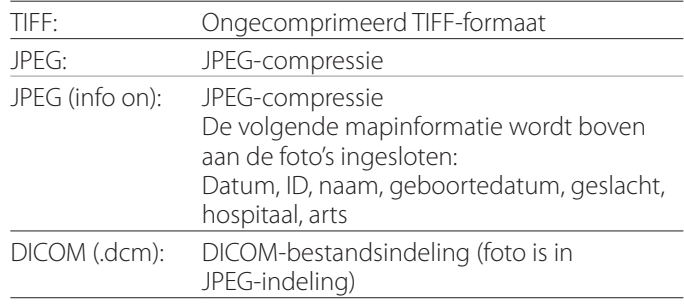

## <span id="page-44-2"></span><span id="page-44-0"></span>**Video Options (video-opties)**

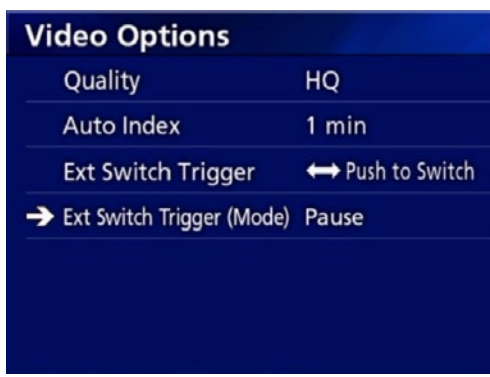

#### **Quality (kwaliteit)**

Wordt gebruikt om de kwaliteit van de op te nemen video in te stellen.

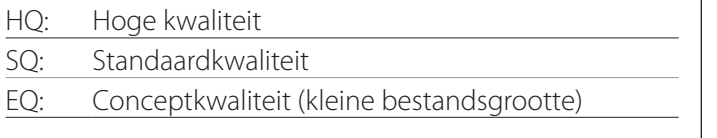

## **Auto Index**

Wordt gebruikt om in te stellen hoe indexen worden toegevoegd aan de video's tijdens opname.

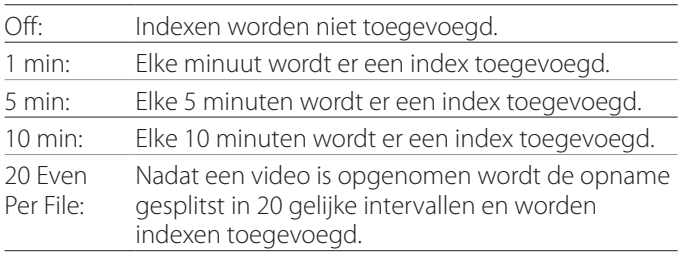

#### <span id="page-44-1"></span>**Ext Switch Trigger (activering door externe schakelaar)**

Wordt gebruikt om de bediening van een externe op EXT SW aangesloten schakelaar in te stellen.

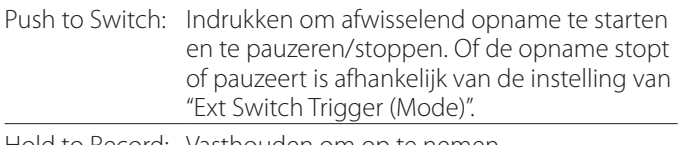

Hold to Record: Vasthouden om op te nemen.

## **Ext Switch Trigger (Mode) (activeringsmodus externe schakelaar)**

Wordt gebruikt om in te stellen of opname wordt gepauzeerd of gestopt bij gebruik van een externe schakelaar.

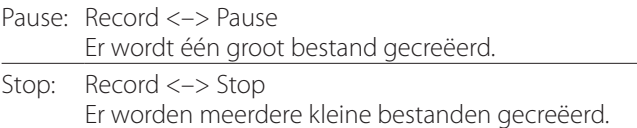

## **Advanced-1 (geavanceerd-1)**

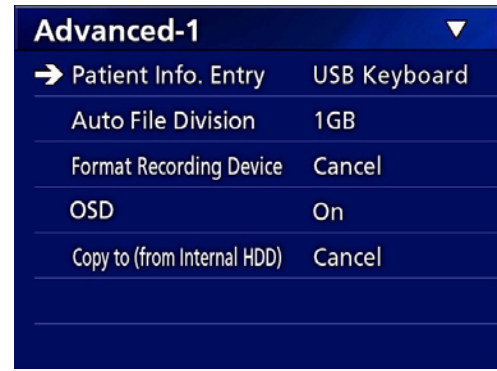

## <span id="page-44-3"></span>**Patient Info. Entry (patiëntinformatie invoeren)**

Selecteer het apparaat dat moet worden gebruikt voor het invoeren van patiëntinformatie. (Deze instelling wordt alleen gebruikt voor de invoer van patiëntinformatie.)

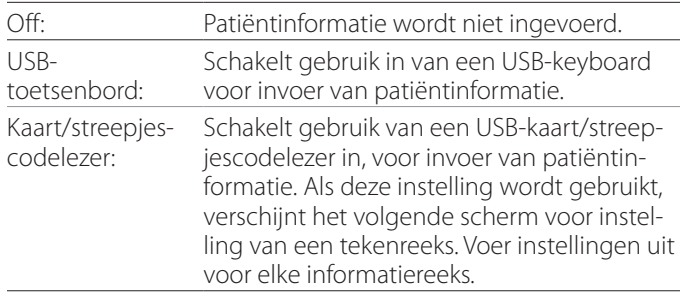

- o Uitgebreide standaard US-lay-out toetsenborden worden ondersteund.
- o Sluit USB-apparaten voor de invoer van patiëntinformatie aan op de USB 3-poort aan de achterkant van de unit.

Stel bij gebruik van magnetische kaarten/streepjescode het bereik in van de tekens die moeten worden gelezen.

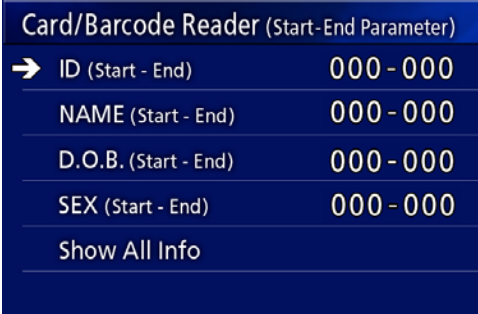

#### <span id="page-45-0"></span>**Instellingen**

Bereikinstellingen lopen van de positie van het eerste teken (Start) tot de positie van het laatste teken (End). Als er slechts een teken wordt gebruikt, zijn de waarden voor Start en End identiek.

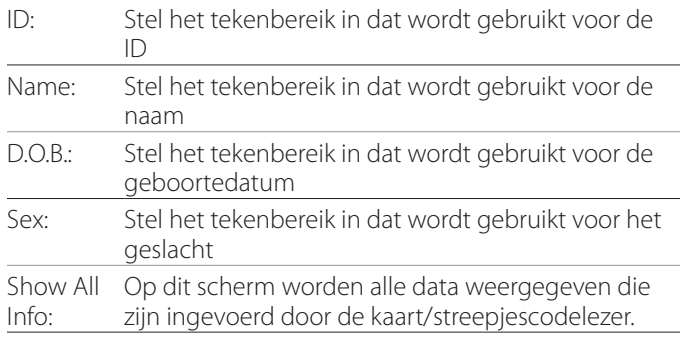

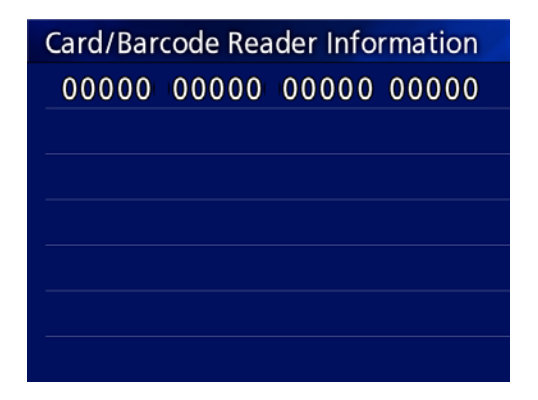

## <span id="page-45-1"></span>**Auto File Division (automatische bestandsplitsing)**

Stel de bestandgrootte in voor het automatisch splitsen van bestanden tijdens het opnemen van video.

4 GB

1 GB

o Splitsing is noodzakelijk als gevolg van beperkingen van het bestandsysteem. Bij gebruik van FTP-transmissie zijn kleinere bestanden

efficiënter. o Afhankelijk van de instelling voor videokwaliteit en de

resolutie van het video-ingangssignaal kan de werkelijke grootte van de bestandsplitsing kleiner worden dan deze instelling.

## <span id="page-45-3"></span>**Format Recording Device (Opnameapparaat formatteren)**

Gebruik dit om het opnameapparaat (media) te formatteren (initialiseren).

Cancel USB1 USB2 iHDD

#### **BELANGRIJKE OPMERKING**

Het formatteren van een apparaat wist alle opgenomen data die erop aanwezig zijn. Bedenk dat dit niet ongedaan gemaakt kan worden.

#### <span id="page-45-2"></span>**OSD**

Stel in hoe informatie wordt weergegeven op een externe monitor (OSD: on-screen display van patiëntinformatie, de resterende capaciteit, tijd, etc.).

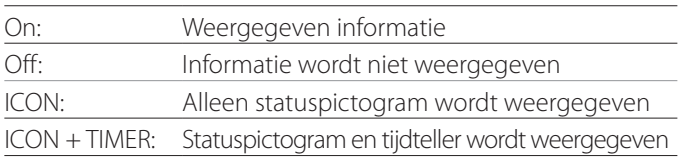

U kunt ook de knop PATIENT INFO vasthouden om onmiddellijk over te schakelen tussen de beschikbare opties (zie "knop PATIENT INFO" op [pagina 12](#page-11-0)).

#### **Copy to (from iHDD) (kopiëren van interne harde schijf)**

Wordt gebruikt om opgenomen video's/foto's te kopiëren van de interne HDD naar een andere locatie (zie [pagina 30\)](#page-29-1). Selecteer het bestemmingsapparaat voor de kopieën:

Cancel USB1 USB2 Network (FTP) Network (CIFS)

Na het selecteren van het apparaat worden de volgende opties weergegeven in de regel eronder.

Het selecteren van een optie start het kopiëren.

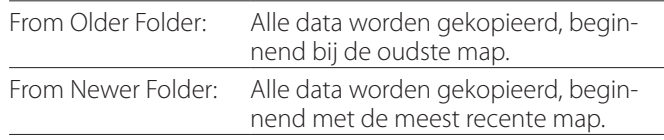

o Gebruik het lijstscherm om een specifieke map te kopiëren ([pagina 31](#page-30-1)).

## <span id="page-46-0"></span>**Advanced-2 (geavanceerd-2)**

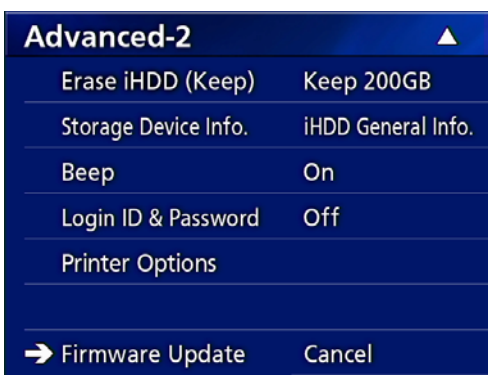

#### **Erase iHDD (Keep)**

Instellen hoe data worden gewist van de interne HDD. Als de unit wordt gestart worden data volgens deze instelling gewist.

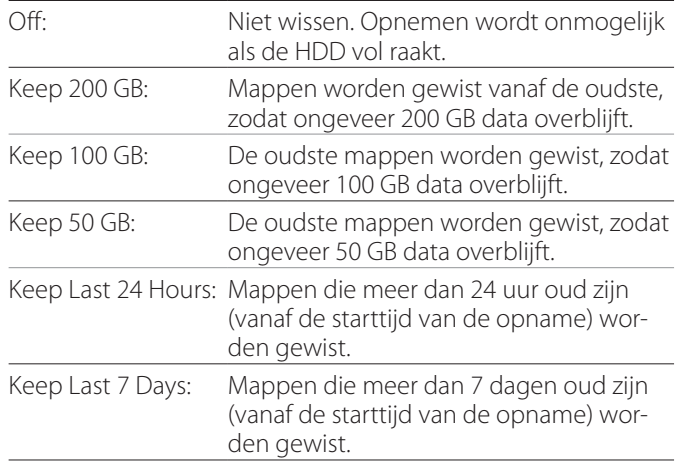

#### **BELANGRIJKE OPMERKING**

Schakel de unit één keer per dag uit, in plaats van deze altijd aan te laten staan.

Als deze unit altijd aan blijft staan werkt de functie voor het wissen van de HDD bij opstarten niet. Het resultaat is dat er op de interne HDD ruimtegebrek ontstaat. Opname stopt als de HDD geen vrije ruimte meer heeft.

#### **Storage Device Info. (info opslagapparaat)**

Dit geeft diverse informatie over het geselecteerde opslagapparaat.

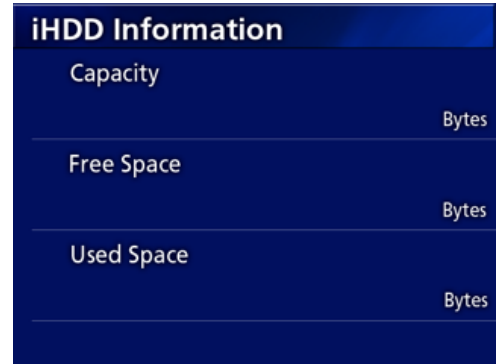

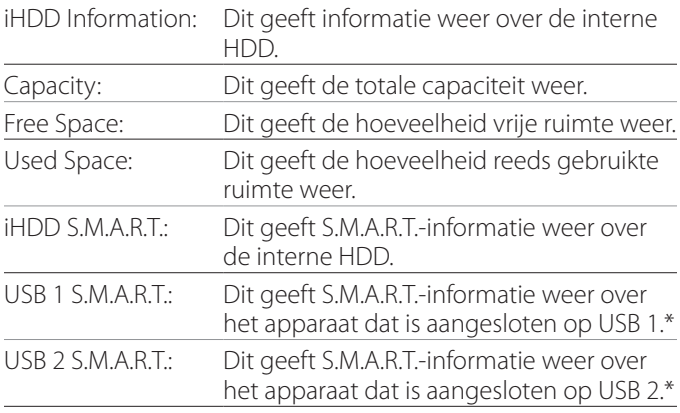

\* S.M.A.R.T.-informatie kan alleen worden weergegeven als het gebruikte USB-apparaat de S.M.A.R.T.-functie ondersteunt.

## **S.M.A.R.T. information**

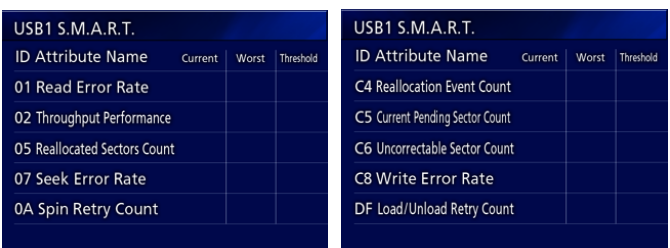

Dit geeft de "Current" (huidige), "Worst" (slechtste) en "Threshold" (drempel)-waarden aan voor elk onderdeel.

- 01 Read Error Rate
- 02 Throughput Performance
- 05 Reallocated Sectors Count
- 07 Seek Error Rate
- 0A Spin Retry Count
- C4 Reallocation Event Count
- C5 Current Pending Sector Count
- C6 Uncorrectable Sector Count
- C8 Write Error Rate
- DF Load/Unload Retry Count

## <span id="page-47-0"></span>**Beep (geluidssignaal)**

Wordt gebruikt om het interne geluidssignaal in- of uit te schakelen.

On: Geluidssignaal klinkt.

Off: Geluidssignaal klinkt niet.

o Het geluidssignaal klinkt als er bijvoorbeeld knoppen worden gebruikt, opname wordt gestart en er waarschuwingsmeldingen verschijnen.

## **Login ID / Password (Aanmeldings-ID / wachtwoord)**

Wordt gebruikt om tijdens het opstarten van de UR-4MD gevraagde inlogreferenties in te stellen.

- Off: Tijdens het opstarten verschijnt er geen inlogscherm.
- On: Bij het opstarten verschijnt er een aanmeldingsscherm. Stel de referenties in (gebruikersnaam, wachtwoord).

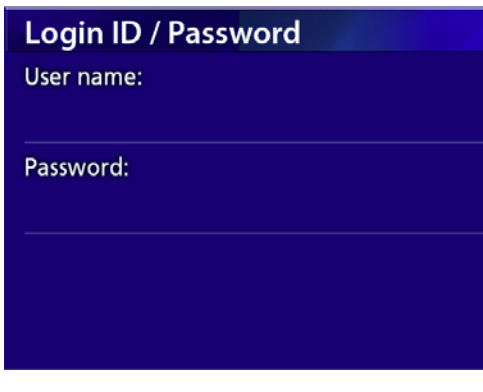

Het aanmeldingsscherm dat wordt weergegeven bij het opstarten:

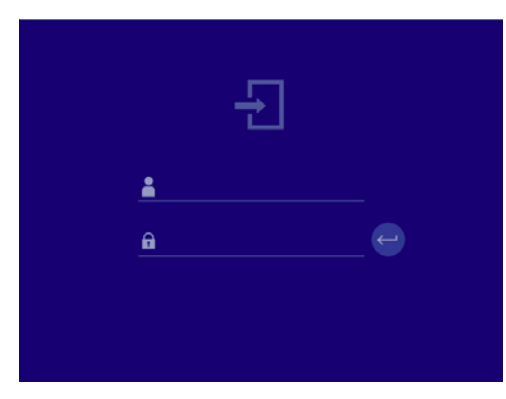

Er kunnen referenties worden ingevoerd met een aangesloten USB-toetsenbord.

#### **Printeropties**

Hiermee worden opties ingesteld voor het afdrukken van foto's. (Zie [pagina 37](#page-36-1)). Neem contact op met TEAC voor informatie over ondersteunde printers.

#### **De firmware updaten**

Volg deze procedures om de firmware van de unit te updaten. Volg de procedures nauwgezet. Als dit niet gebeurt kan de unit defect raken.

#### **BELANGRIJKE OPMERKING**

- o Maak voor het updaten zo nodig een back-up van opgenomen data. Na het updaten kan de unit mogelijk oudere bestanden niet meer afspelen. Daarnaast moet u de ingebouwde harde schijf na het updaten formatteren. (Zie ["Format Recording Device](#page-45-3)  [\(Opnameapparaat formatteren\)" op pagina 46.](#page-45-3))
- o Onderbreek de stroomtoevoer niet en verwijder geen USB-opslagapparaat tijdens het updaten. Hierdoor kan de unit defect raken.

#### 1 **Formatteer een USB-flashgeheugen met deze unit.**

Zie ["Opnamemedia formatteren" op pagina 19.](#page-18-1)

- 2 **Kopieer het firmware-updatebestand van de computer naar de hoofdmap op het USB-flashgeheugen.**
- 3 **Houd de knop STANDBY/ON één seconde vast om de unit af te sluiten.**
- 4 **Maak alle kabels los van de aansluitingen LAN, USB 3, USB 4 en video (SDI, DVI, COMPOSITE, S-VIDEO) aan de achterkant van de unit.**
- 5 **Druk op de toets STANDBY/ON om het apparaat in te schakelen.**

#### **BELANGRIJKE OPMERKING**

Gebruik na het aanzetten van de unit geen opnameof afspeelfuncties, voordat de update wordt uitgevoerd.

- 6 **Sluit het voor de update voorbereide USB-flashgeheugen aan op de USBpoort 1 van de unit.**
- 7 **Druk op de toets MENU.**

8 **Selecteer "Advanced".**

## <span id="page-48-0"></span>9 **Schuif omlaag tot het scherm "Advanced-2" verschijnt.**

#### 10 **Selecteer "Firmware Update" en druk op ENTER.**

Cancel: Niet updaten. Execute: De firmware updaten.

#### 11 **Selecteer "Execute" en druk op ENTER.**

Er verschijnt een bevestigingsdialoog. In de onderstaande voorbeeldillustratie wordt de unit geüpdatet van firmware versie 1.26 naar 1.27.

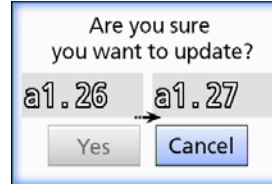

## 12 **Selecteer "Yes" en druk op ENTER om de update te starten.**

Het volgende scherm verschijnt.

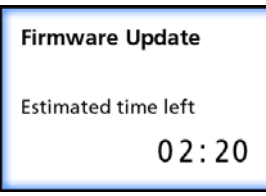

- o Het updaten kan enkele minuten duren.
- o Als het updaten is voltooid, wordt de unit automatisch opnieuw gestart. Wacht tot de unit opnieuw wordt gestart.

#### 13 **Sluit zo nodig de kabels opnieuw aan.**

o Neem contact op met de leverancier waar u de unit heeft gekocht voor informatie over firmware-updates.

## <span id="page-48-1"></span>**Network Options (netwerkopties)**

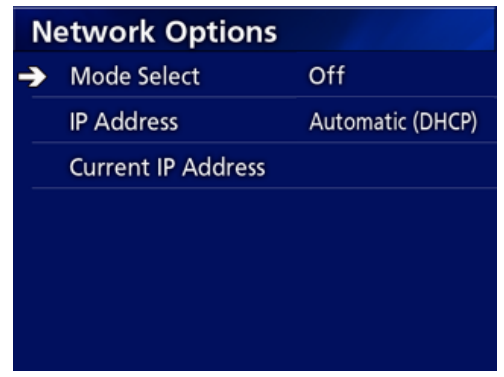

## <span id="page-48-2"></span>**Mode Select (modus selecteren)**

Wordt gebruikt om de netwerkmodus in te stellen.

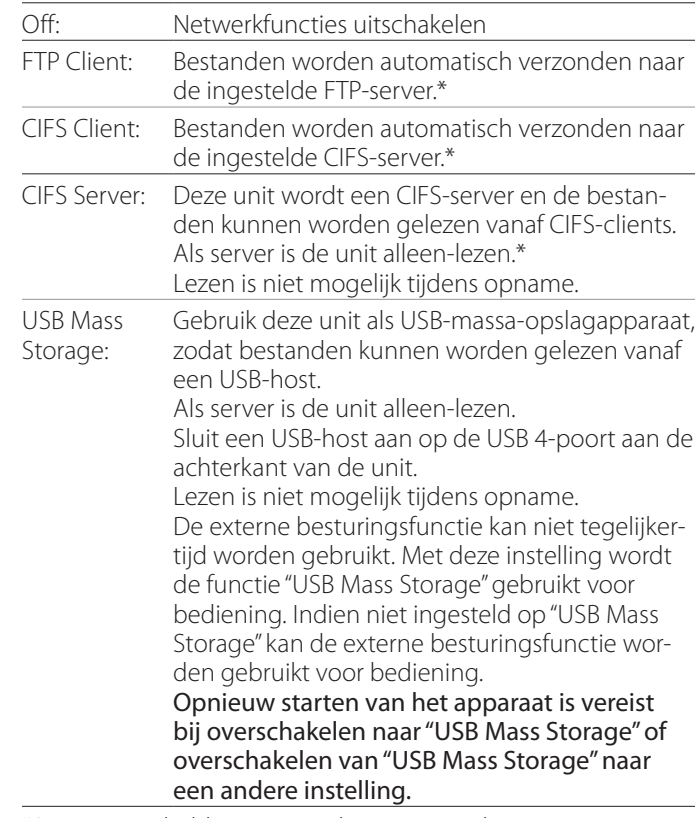

\*Deze opties hebben menuschermen voor het uitvoeren van gedetailleerde instellingen.

#### **Instellingen**

Afhankelijk van de geselecteerde instelling verschijnt een van de volgende schermen voor het uitvoeren van gedetailleerde instellingen.

Gebruik een USB-toetsenbord voor invoer. (Sluit dit aan op de USB 3-poort aan de achterkant van de unit.)

#### **BELANGRIJKE OPMERKING**

- o Gebruik op een onbetrouwbaar netwerk kan dataverlies veroorzaken.
- o Er is bijvoorbeeld een DNS-server vereist voor naambepaling van de computer en IP-adressen van de unit in de instelling van elke modus.
- o Als de modus is ingesteld op "FTP Client" of "CIFS Client" wordt opgenomen video automatisch verzonden naar de ingestelde server. Controleer vóór opname de netwerkconfiguratie, waaronder de server en kabels. Als er een probleem is met het netwerk tijdens opname (zoals niet aangesloten kabel) wordt de video toch verzonden nadat de netwerkverbinding is hersteld. Alleen

video wordt automatisch verzonden die is opgenomen nadat een van deze netwerkmodi is ingesteld. (Als "Off" is ingesteld, verzendopnamen dan zo nodig handmatig.)

o Zorg bij het configureren van netwerkinstellingen dat de ethernetkabel is aangesloten.

#### **FTP Client Mode**

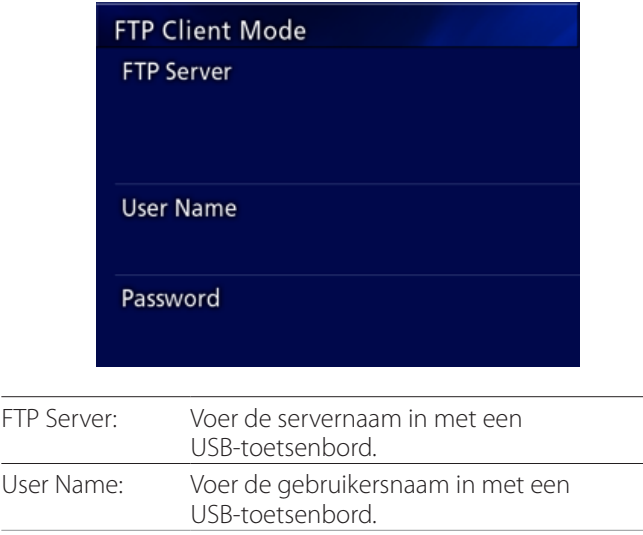

#### **Voorbeeldinstelling:**

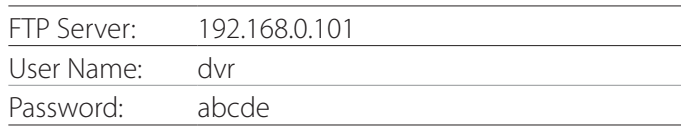

Password: Voer het wachtwoord in met een USB-toetsenbord.

#### **BELANGRIJKE OPMERKING**

- o Bij gebruik van meerdere recorders kan opnamedata verloren gaan als de opnamebestemming is ingesteld op dezelfde locatie op dezelfde server. Gebruik niet dezelfde locatie-instelling.
- o "User Name" en "Password" zijn vereist. Op de server moeten corresponderende gebruikersinstellingen worden uitgevoerd.

#### **CIFS Server Mode**

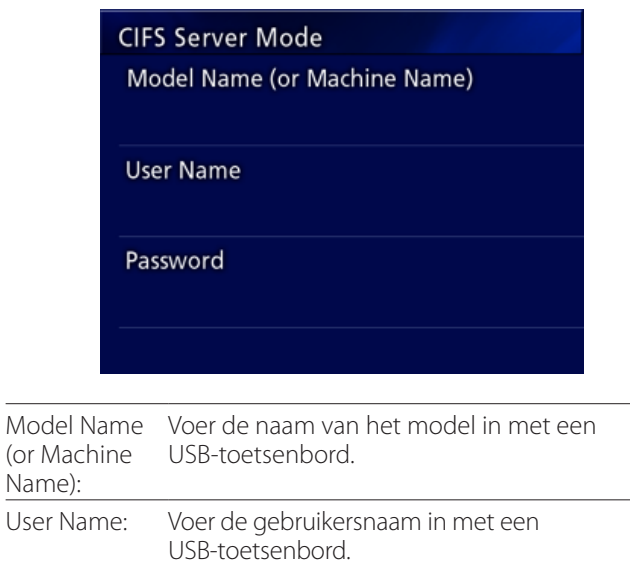

Password: Voer het wachtwoord in met een USB-toetsenbord. De hier ingestelde gebruikersnaam en wachtwoord kun-

nen worden gebruikt voor alleen-lezentoegang tot dit apparaat vanaf het netwerk.

#### **Voorbeeldinstelling:**

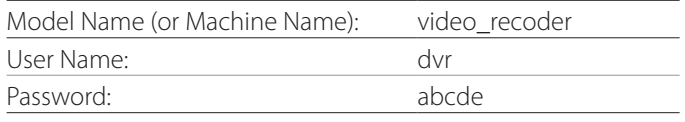

#### **CIFS Client Mode**

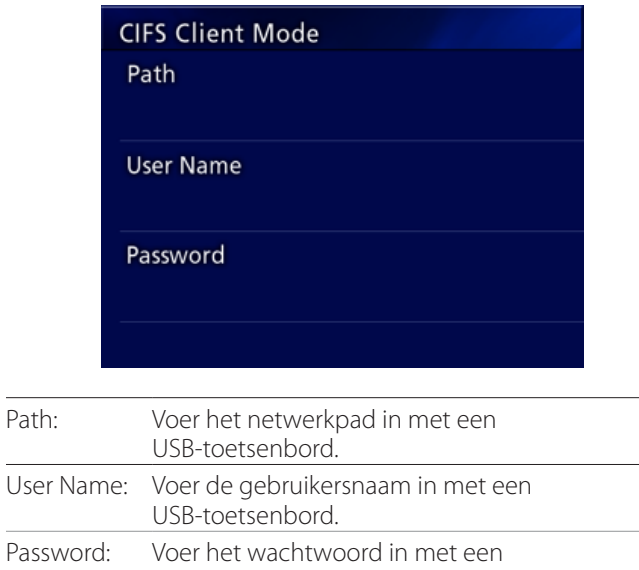

#### **Voorbeeldinstelling:**

USB-toetsenbord.

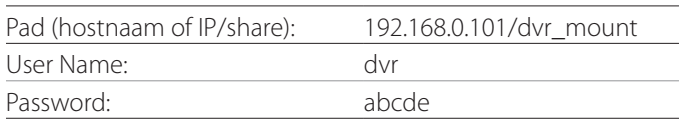

o De hier ingestelde gebruiker of het wachtwoord moet op de computer aanwezig zijn waar de share ook aanwezig is, en de gebruiker moet toegangsrechten hebben voor deze share.

#### **BELANGRIJKE OPMERKING**

Bij gebruik van meerdere recorders kan opnamedata verloren gaan als de opnamebestemming is ingesteld op dezelfde locatie op dezelfde server. Gebruik niet dezelfde locatie-instelling.

## <span id="page-51-0"></span>**IP Address**

Stel hiermee het netwerkadres van de unit in.

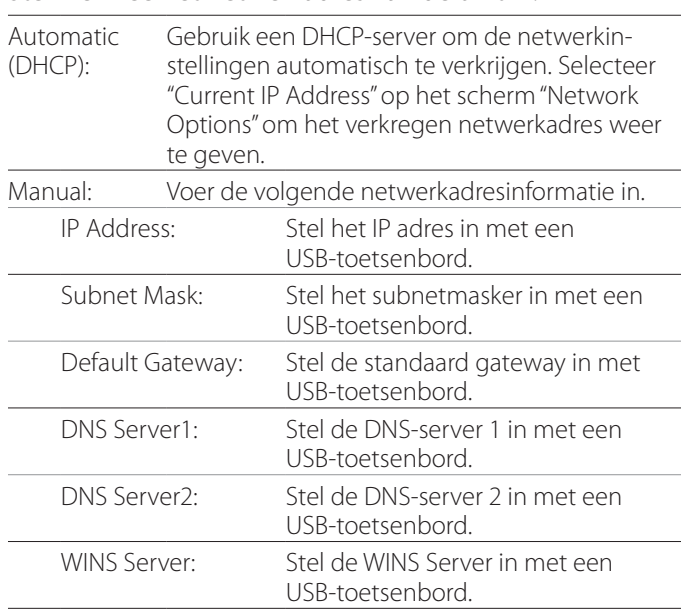

#### **OPMERKING**

Als de instelling voor het IP adres is gewijzigd, wordt de nieuwe instelling toegepast nadat de unit opnieuw is gestart.

## **Current IP and MAC Address (Huidige IP- en MAC-adres)**

Dit geeft het huidige ingestelde IP-adres weer. De onderste regel geeft het MAC-adres van de UR-4MD weer.

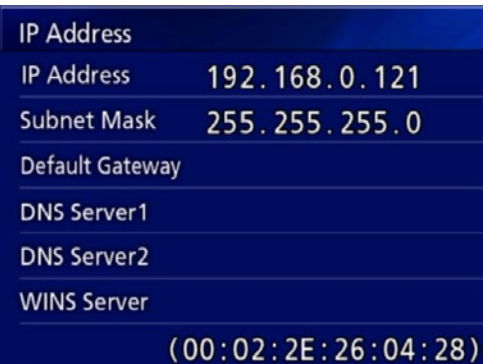

<span id="page-52-0"></span>DICOM Option (DICOM-optie): om na de aanschaf van het apparaat de DICOM-function in te schakelen, moet u een DICOM key aanschaffen. Raadpleeg de dealer waar u dit apparaat heeft gekocht voor de details.

o Met de DICOM Option kan de worklist worden ontvangen en kunnen stilstaande beelden/foto's worden verzonden naar de DICOM Storage. DICOM Video wordt niet ondersteund door de UR-4MD.

## **Opslagfunctie**

Door de opslagfunctie in te schakelen kunnen stilstaande beelden die worden vastgelegd door de UR-4MD automatisch worden verzonden naar de server die is ingesteld in de DICOM Storage-functie. Als beelden niet kunnen worden verzonden vanwege netwerkproblemen of het niet verbinding kunnen maken met de server, wordt er blijvend geprobeerd tot er verbinding mogelijk is.

Als er bovendien van de server een foutstatus wordt ontvangen, na de poging een bestand het ingestelde aantal keren opnieuw te verzenden, wordt gestopt met het verzenden en wordt er in plaats daarvan een tekstbestand verzonden.

## **Modality Worklist Management-functie**

Door de functie Modality Worklist Management in te schakelen kan de Worklist worden opgehaald en op de voordisplay van de UR-4MD worden weergegeven. De patiëntinformatie die op de displaylijst is geselecteerd kan worden gebruikt voor het maken van beelden.

## 1 **Druk op de knop PATIENT INFO.**

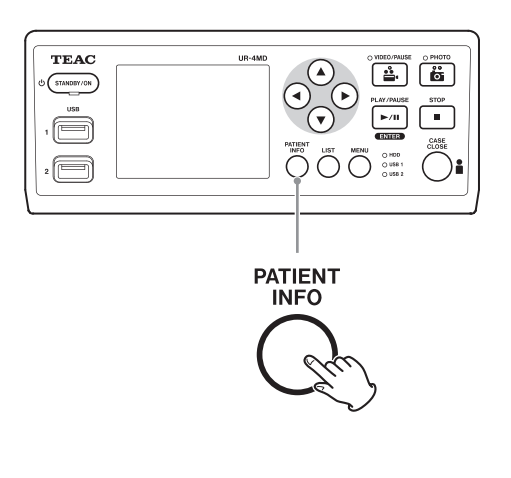

## 2 **Druk op de knop MENU.**

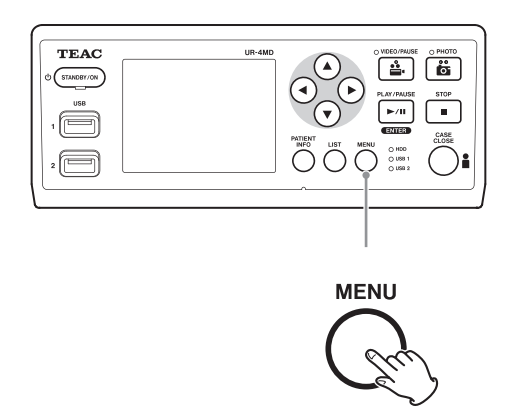

De DICOM Worklist wordt opgehaald van de server. De werklijst verschijnt op de display als lijstaquisitie succesvol is.

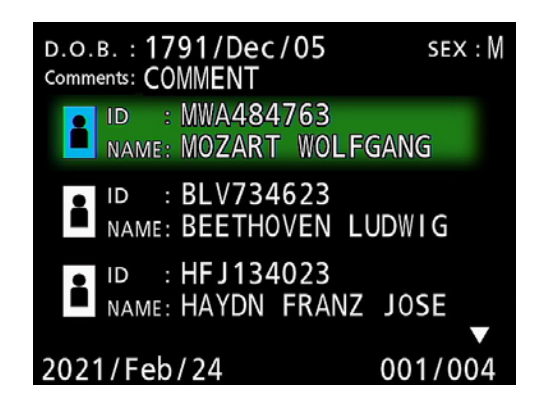

#### **OPMERKING**

Als filteren op datum (instelling Requested Date) is ingeschakeld, kunt u met de <a>toets de vorige dag te laden en met de  $\blacktriangleright$ -toets de volgende dag.

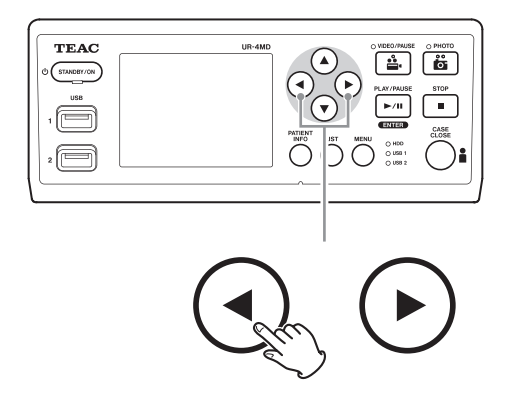

# <span id="page-53-0"></span>**Optionele accessoires**

Als een van de volgende afstandsbedieningen wordt aangesloten op de REMOTE-aansluiting aan de achterkant van de UR-4MD, kunt u de unit hiermee bedienen. De afstandsbedieningknoppen/pedalen en de unitfuncties die ermee bestuurd worden zijn als volgt.

Raadpleeg de gebruikershandleiding van de betreffende afstandsbediening voor meer informatie over gebruik.

## **TEAC/TASCAM RC-10 afstandsbediening**

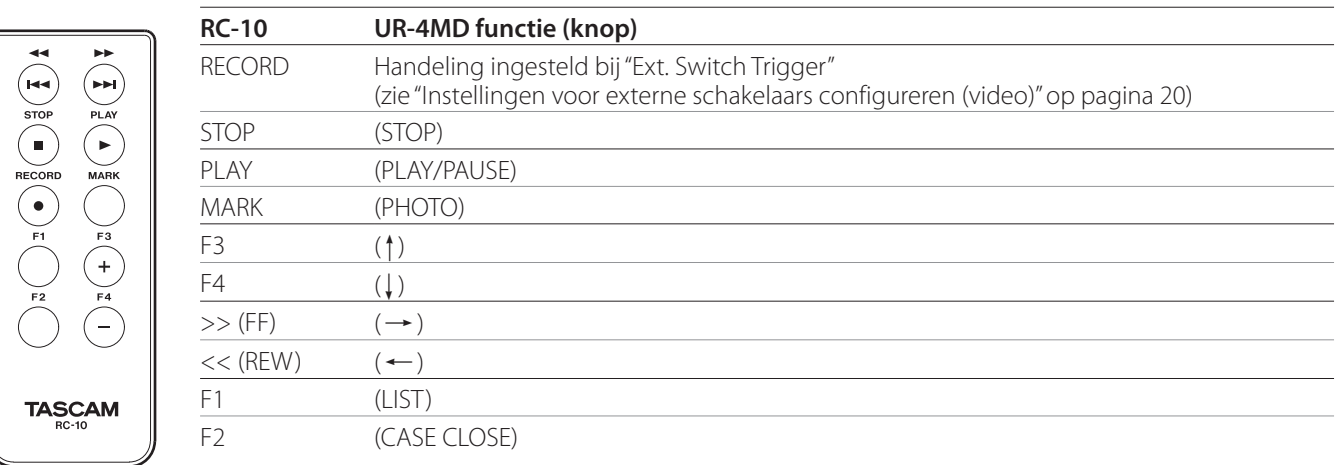

o Gebruik de bekabelde afstandsbedieningadapter met de RC-10 afstandsbediening voor gebruik met de UR-4MD.

## **TEAC/TASCAM RC-3F afstandsbediening**

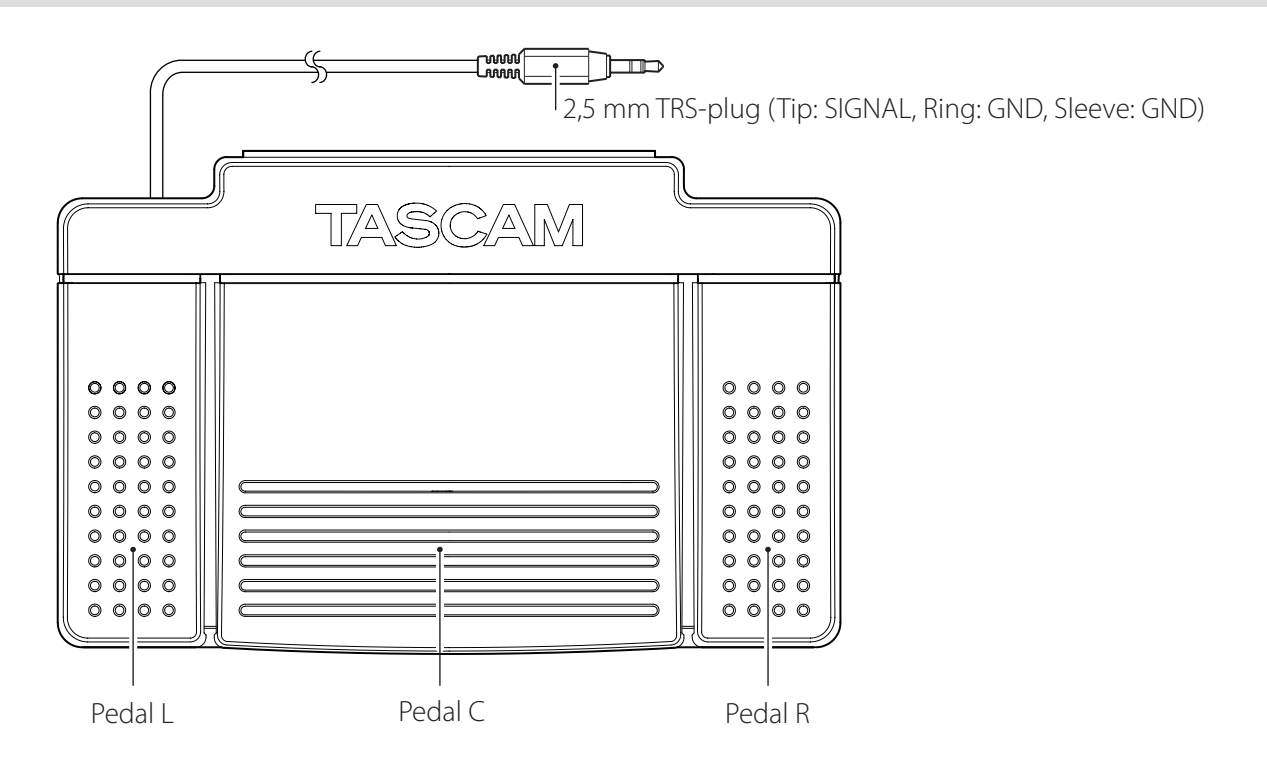

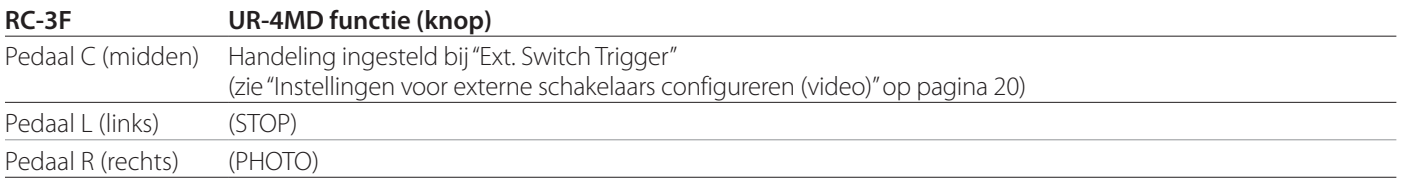

## <span id="page-54-0"></span>**Geadviseerde inspecties**

**Controleer elke dag vóór gebruik de volgende onderdelen. Hierdoor constateert u snel problemen en voorkomt u moeilijkheden.**

#### **Dagelijkse inspecties**

- o Zorg dat het netsnoer en de pluggen in goede conditie zijn. Vervang versleten of beschadigde kabels vóór gebruik van de UR-4MD.
- o Controleer of het netsnoer aan beide zijden stevig is ingestoken.
- o Controleer of de diverse pluggen correct zijn aangesloten.
- o Zorg dat alle aangesloten apparatuur zich in betrouwbare conditie bevindt.

#### **Veiligheidscontrole**

Tenminste om de twee jaar moet er een veiligheidscontrole plaatsvinden. Als lokale nationale regelgeving kortere intervallen voorschrijft, moeten veiligheidscontroles overeenkomstig worden uitgevoerd.

## **Het apparaat reinigen**

## V**LET OP**

Trek voor de veiligheid vóór het schoonmaken de stekker uit het stopcontact.

- o Gebruik een geschikt reinigingsmiddel voor het desinfecteren van oppervlakken om de behuizing van de unit te reinigen.
- o De voorgeschreven reinigingsmethode bestaat uit wisdesinfectie. Gebruik geen desinfectiespray.
- o Wij adviseren het gebruik van zachte tissues/doekjes met een reinigingsmiddel voor wisdesinfectie.

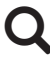

Neem geschikte maatregelen om het een reinigingsresultaat te controleren.

#### **Problemen oplossen**

Controleer in de volgende gevallen de vermelde items, alvorens reparatie aan te vragen.

#### **Het apparaat gaat niet aan.**

 $\rightarrow$  Controleer of de netvoedingsstekker is aangesloten. (Zorg dat deze correct is aangesloten op een stopcontact en niet is losgeraakt.)

#### **De unit gaat aan maar er is geen video-uitgangssignaal.**

 $\rightarrow$  Controleer of de pluggen op het achterpaneel niet zijn losgeraakt en of de gebruikte kabels niet zijn beschadigd.

Controleer of de ingang correct is geselecteerd.

**"Are you sure you want to format?" (Weet u zeker dat u wilt formatteren?) verschijnt op de LCD als een extern USB-opslagapparaat wordt aangesloten, ook al is dit eerder zonder problemen gebruikt.**

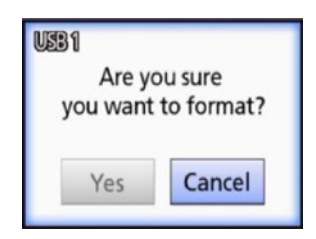

- ◆ Probeer het USB-opslagapparaat opnieuw aan te sluiten. Het USB-opslagapparaat kan mogelijk niet correct worden herkend, afhankelijk van hoe de plug is ingestoken.
- ◆ Deze melding kan verschijnen als er zich een fout heeft voorgedaan in het bestandssysteem van het USB-opslagapparaat. Een fout in het bestandssysteem kan opname blokkeren. Stop met het gebruik van het USB-opslagapparaat en controleer het bestandssysteem met een hulpprogramma voor schijfcontrole en bestandsreparatie op een computer.

Annuleren zonder formatteren is ook mogelijk, maar het externe USB-opslagapparaat zal niet worden herkend. Er verschijnt een foutmelding en het apparaat wordt niet gebruikt voor opname.

#### **BELANGRIJKE OPMERKING**

"Yes" selecteren en formatteren wist alle data op het USBopslagapparaat. Zorg dat u de data niet nodig heeft of maak eerst een back-up.

#### **Opnemen naar een extern USB-opslagapparaat is onverwacht gestopt of een opgenomen bestand verschijnt niet of kan niet worden afgespeeld.**

**Er kunnen opnameproblemen ontstaan als er zich** een fout in het bestandssysteem van het USBopslagapparaat heeft voorgedaan.

Controleer het bestandssysteem van het USBopslagapparaat met een hulpprogramma voor schijfcontrole en bestandsreparatie op een computer.

Elk besturingssysteem heeft een andere methode om schijven te repareren, dus volg de procedures van het besturingssysteem op de aangesloten computer. Zoek op "checking disks" (schijven controleren) voor instructies.

#### **Zelfs na het indrukken van de opnameknop verschijnen het opnamepictogram en de opnametijd soms niet.**

◆ Dit kan zich voordoen bij de eerste keer starten van het opnemen na gebruik van een computer, bijvoorbeeld voor het toevoegen of verwijderen van bestanden op een extern USB-opslagapparaat dat de UR-4MD heeft gebruikt voor opnemen.

Dit is slechts een weergaveprobleem. De opname vindt wel plaats en het normale gedrag wordt hersteld na 20 - 120 seconden opnemen op het externe USB-opslagapparaat. Laat dit zoals het is totdat de display zich herstelt.

#### **De interne HDD heeft geen vrije ruimte meer, waardoor opnemen onmogelijk is.**

e Is "Erase iHDD (Keep)" ingesteld op "Off" op de instelpagina "Advanced-2"? Stel dit in op iets anders dan "Off" en start de unit opnieuw. Als dit al op iets anders is ingesteld dan "Off", controleer dan of de unit niet continu van stroom wordt voorzien. Ruimte op de interne HDD kan alleen worden vrijgemaakt als de unit wordt gestart. Schakel de unit één keer per dag uit, in plaats van deze altijd aan te laten staan. Als u verwacht langere tijd te gaan opnemen als er niet voldoende vrije ruimte meer is op de interne HDD, start de unit dan eerst opnieuw om ruimte vrij te maken.

#### **De resterende opnametijd is drastisch verhoogd of verlaagd.**

 $\rightarrow$  De resterende tijd die wordt weergegeven is afhankelijk van de resolutie van het video-ingangssignaal (of het huidige geselecteerde signaal als er meerdere signalen tegelijk worden ingevoerd).

## <span id="page-56-0"></span>**Algemeen**

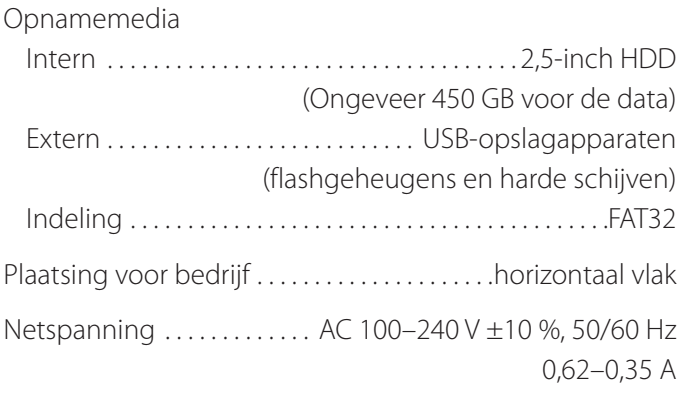

## **Gebruikersomgeving**

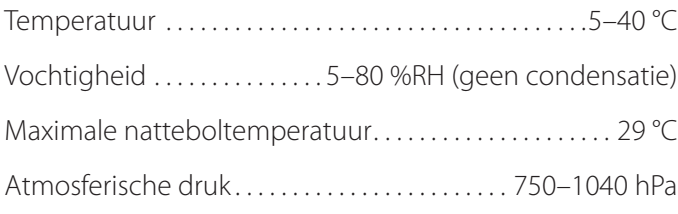

## **Opslagomgeving**

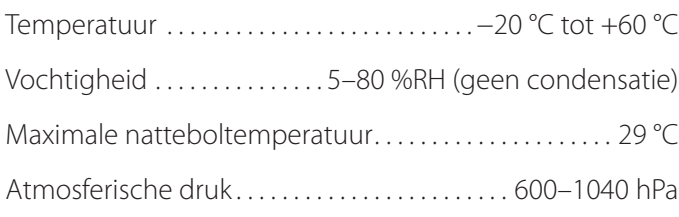

## **Transportomgeving**

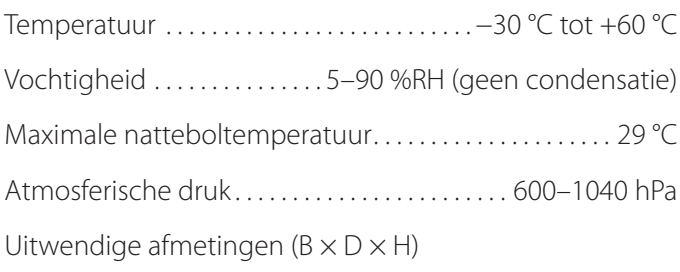

210,5 mm  $\times$  235 mm  $\times$  88,5 mm (Inclusief rubber voeten, exclusief uitstekende delen op het achterpaneel) Gewicht. . . 2,6 kg

# **Standaarden/certificeringen/registratie**

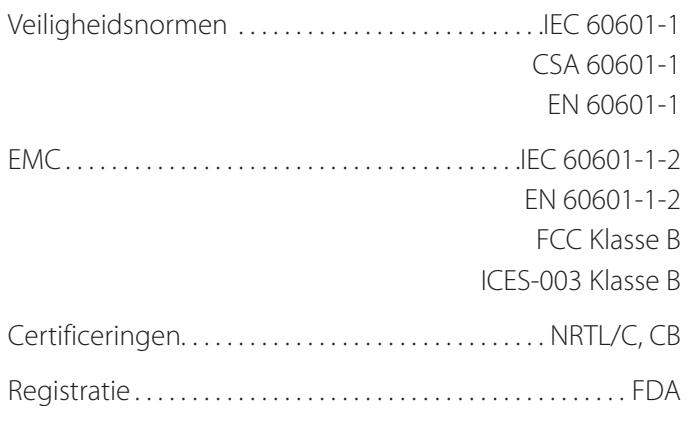

## **Medische apparatuur specificaties**

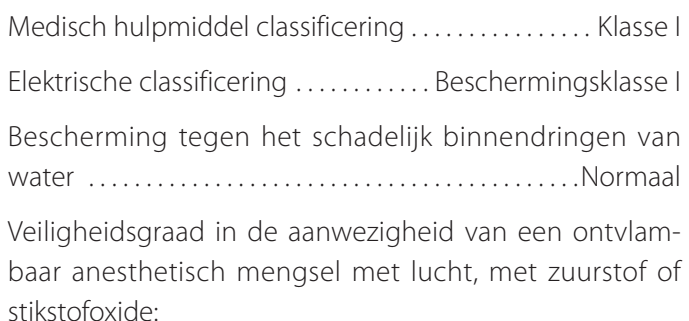

Niet geschikt voor gebruik in aanwezigheid van een ontvlambaar anesthetisch mengsel met lucht, zuurstof of stikstofoxide.

Bedrijfsmodus . . . . . . . . . . . . . . Apparatuur in continubedrijf

## **Video/audio-ingangssignalen**

#### Analoog (NTSC/PAL)

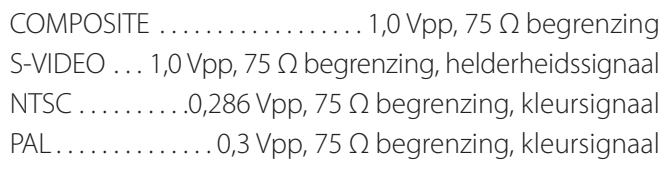

Digitaal (hogeresolutievideo)

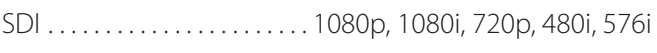

- DVI-D. . . 640 × 480 1920 × 1200
- $\bullet$  1920  $\times$  1200 wordt gereduceerd tot 1728  $\times$  1080 en opgenomen

#### Audio

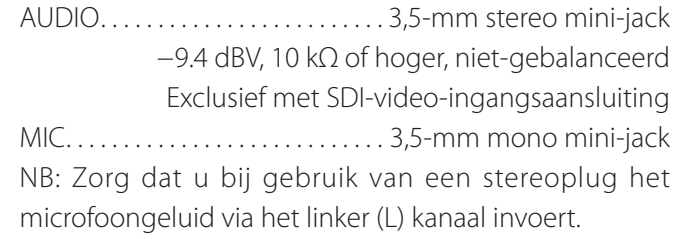

## **Specifications**

## **Video/audio-uitgangssignalen**

#### Analoog (NTSC/PAL)

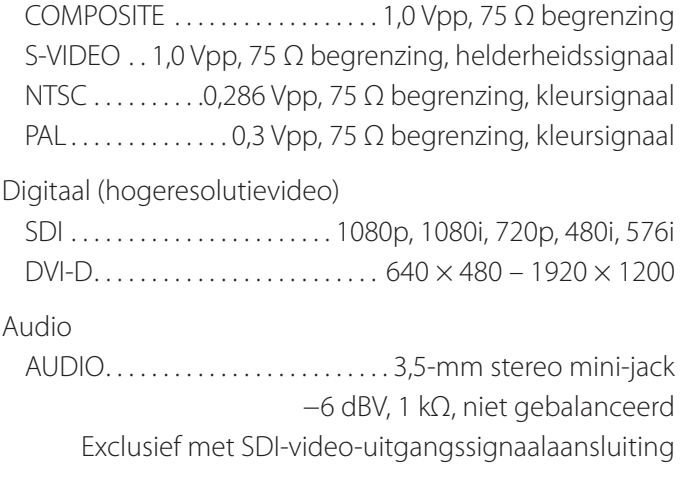

## **Video/fotodataverwerking**

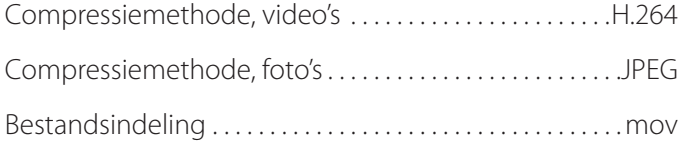

## **Audiodataverwerking**

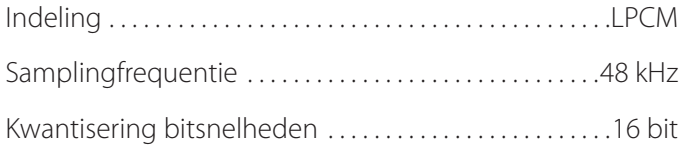

## **Interfaces**

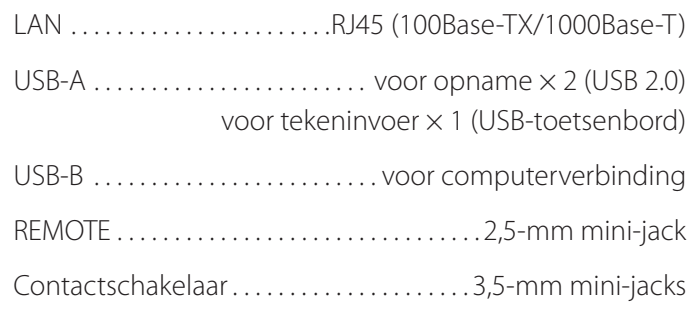

#### <span id="page-58-0"></span>**Belangrijke EMC-mededelingen voor gebruik in medische omgevingen**

- o De UR-4MD vereist speciale voorzorgsmaatregelen met betrekking tot EMC en dient te worden geïnstalleerd en in gebruik genomen volgens de in deze gebruiksaanwijzing beschikbaar gestelde EMCinformatie.
- o Draagbare en mobiele RF-communicatieapparatuur zoals mobiele telefoons kunnen de UR-4MD beïnvloeden.
- o De UR-4MD kan een storing vertonen als gevolg van statische elektriciteit. Sluit tijdens opname geen USB-opslagapparaten aan of koppel deze los.
- <span id="page-58-1"></span>o De UR-4MD is bedoeld voor gebruik in gezondheidszorgfaciliteiten. Dit product niet gebruiken in restaurants, cafés, winkels, supermarkten, op markten, in scholen, kerken, bibliotheken, buiten (straten, trottoirs, parken), in voertuigen (auto's, bussen, treinen, boten, vliegtuigen, helikopters), op treinstations, busstations, luchthavens, in hotels, herbergen, pensions, museums en theaters.

#### **Richtlijn en verklaring van de fabrikant – elektromagnetische emissies**

De UR-4MD is bedoeld voor gebruik in de hieronder aangegeven elektromagnetische omgeving. De klant of de gebruiker van UR-4MD dient ervoor te zorgen dat deze in een dergelijke omgeving wordt gebruikt.

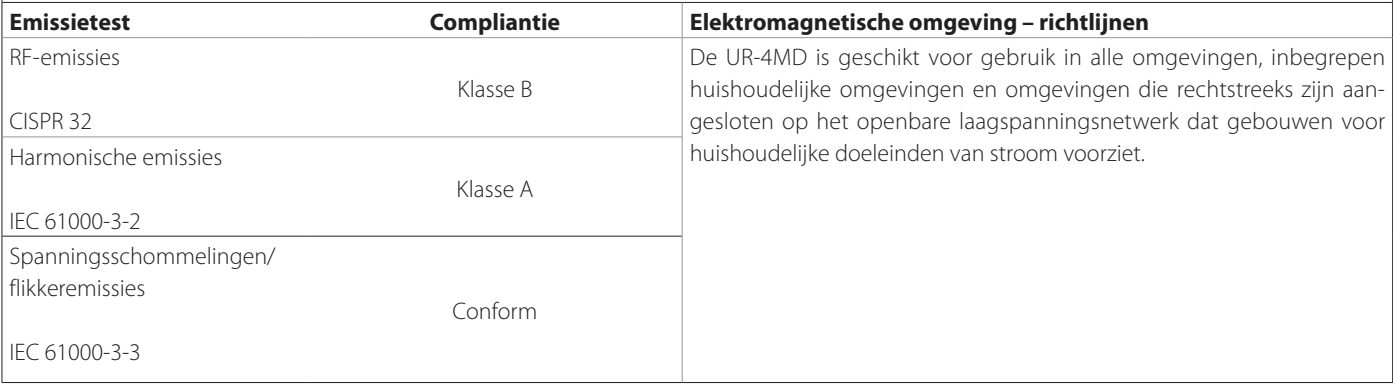

#### **BELANGRIJKE OPMERKING**

Als de UR-4MD wordt gebruikt naast of gestapeld met andere apparatuur, moet worden gecontroleerd op normale werking in de configuratie waarin het apparaat wordt gebruikt.

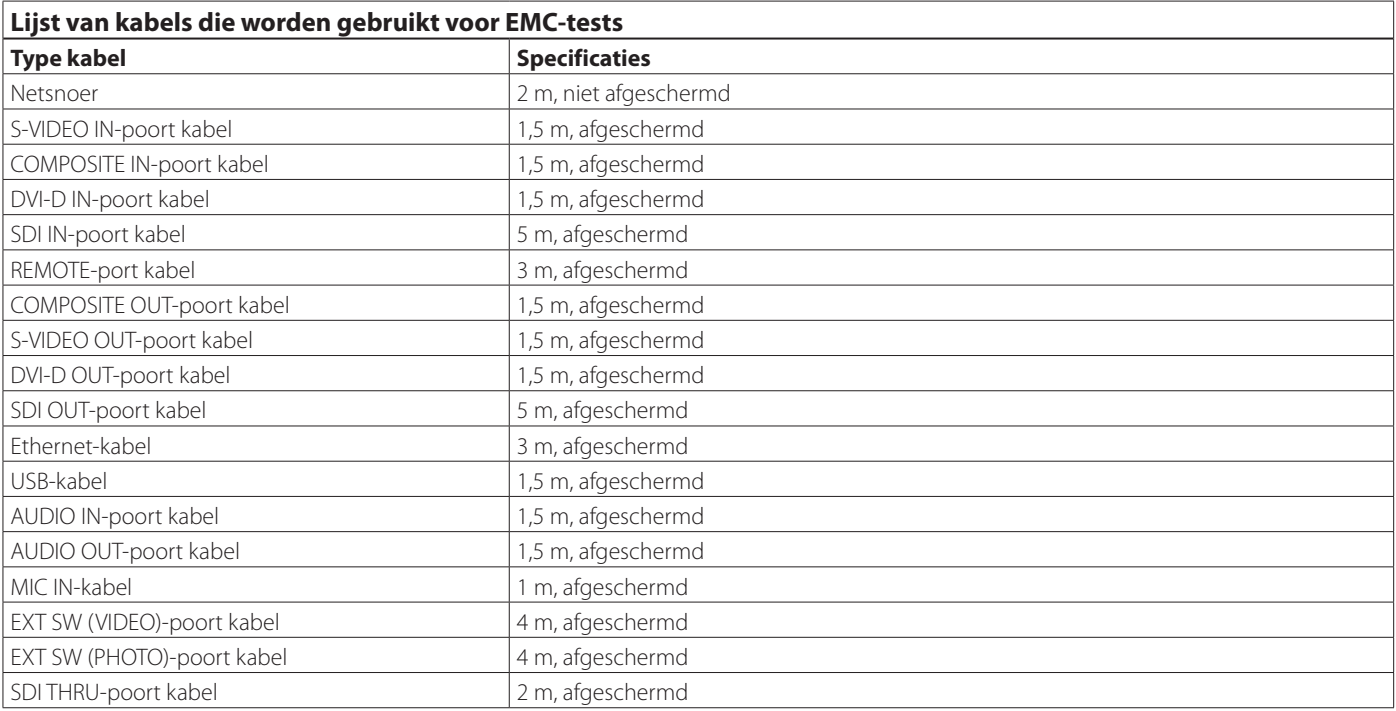

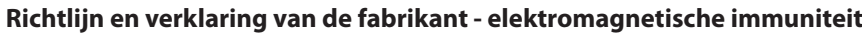

De UR-4MD is bedoeld voor gebruik in de hieronder aangegeven elektromagnetische omgeving. De klant of de gebruiker van UR-4MD dient ervoor te zorgen dat deze in een dergelijke omgeving wordt gebruikt.

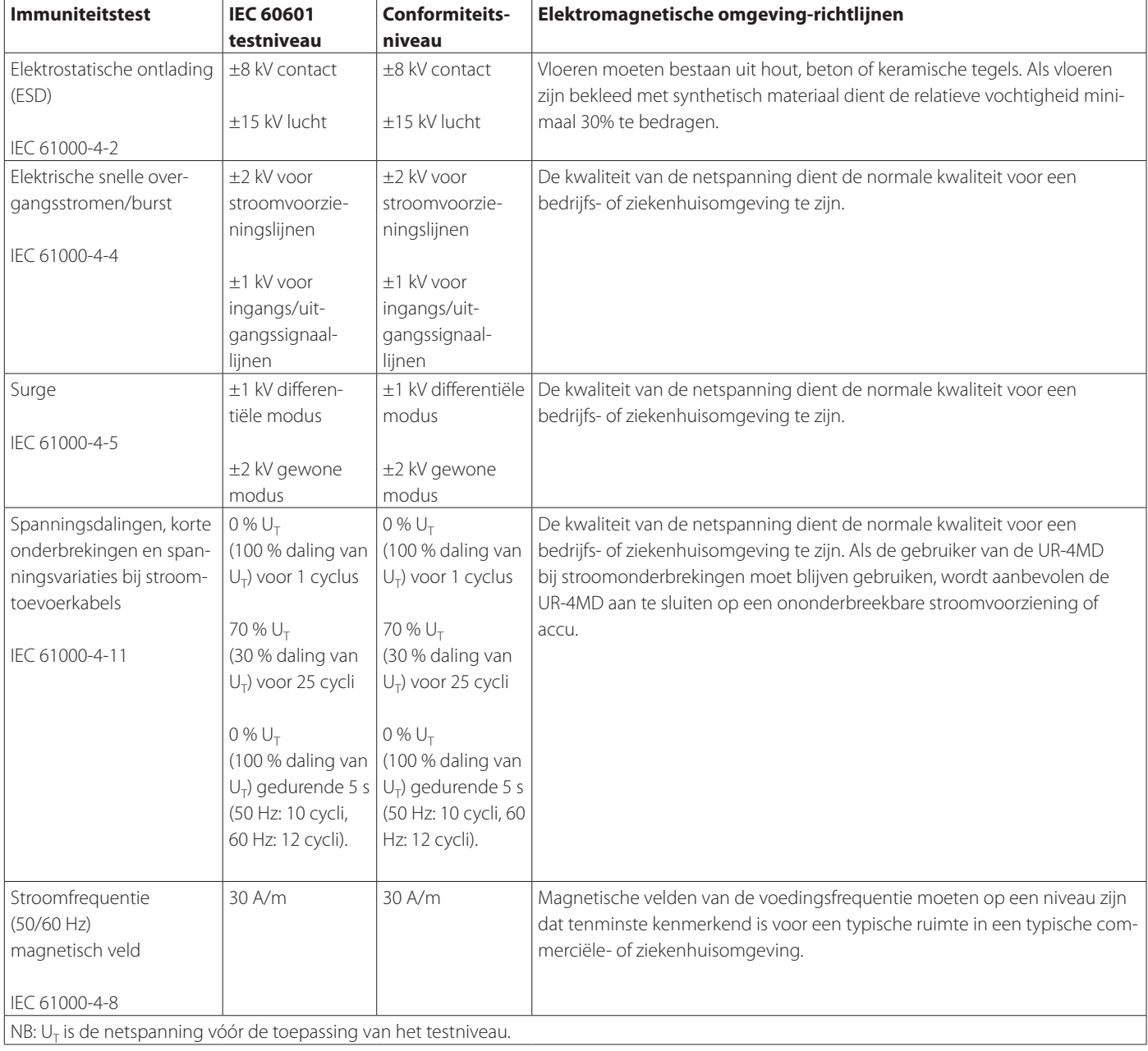

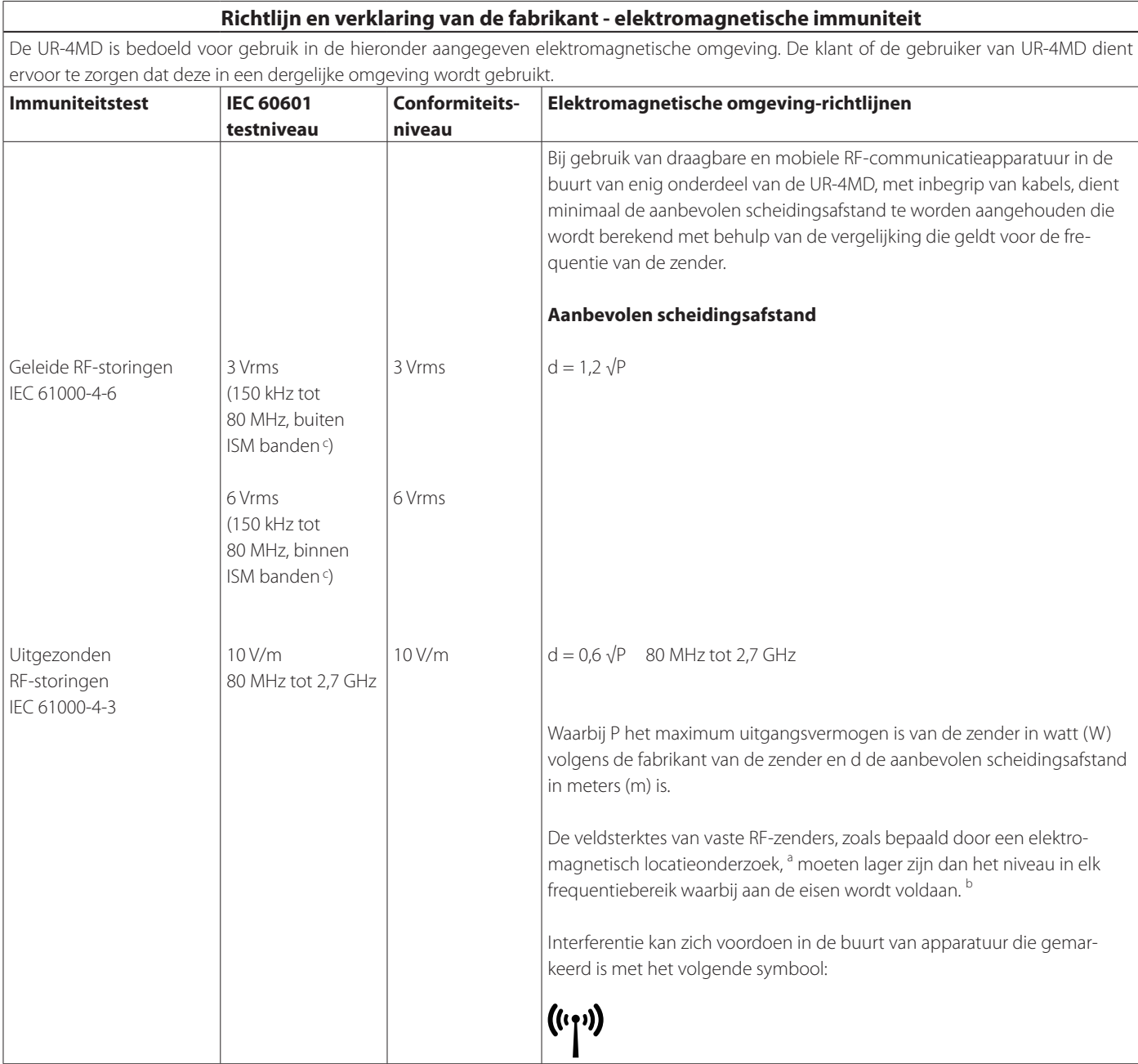

TOELICHTING 1: Bij 80 MHz en 800 MHz is het hogere frequentiebereik van toepassing.

TOELICHTING 2: Deze richtlijnen gelden mogelijk niet in alle situaties. Elektromagnetische voortplanting wordt beïnvloed door absorptie en weerkaatsing op structuren, voorwerpen en mensen.

<sup>a</sup> De veldsterkte van vaste zenders, zoals grondstations voor radio, (draadloze) telefoons, landmobiele radio's, amateurradiozenders, AM- en FM-radiozenders en TV-zendstations kan niet langs theoretische weg nauwkeurig worden voorspeld. Om de elektromagnetische omgeving als gevolg van vaste RF-zenders te kunnen bepalen, kan een elektromagnetisch locatieonderzoek worden overwogen. Als de gemeten veldsterkte op de locatie waar de UR-4MD wordt gebruikt hoger is dan het eerder vermelde RF-compliantieniveau dat van toepassing is, dient nauwlettend te worden gecontroleerd of de UR-4MD normaal functioneert. Als abnormaal functioneren wordt waargenomen zijn er mogelijk extra maatregelen nodig, zoals heroriëntatie of verplaatsing van de UR-4MD.

<sup>b</sup> Boven het frequentiebereik van 150 kHz tot 80 MHz moeten veldsterktes kleiner zijn dan 5 V/m.

<sup>c</sup> De ISM (industriële, wetenschappelijke en medische) banden tussen 150 kHz en 80 MHz zijn 6,765 MHz tot 6,795 MHz, 13,553 MHz tot 13,567 MHz, 26,957 MHz tot 27,283 MHz en 40,66 MHz tot 40,70 MHz.

#### **Limieten voor elektromagnetische compatibiliteit (EMC)**

#### **Aanbevolen afstanden tussen draagbare en mobiele RF-communicatieapparatuur en de UR-4MD**

De UR-4MD is bedoeld voor gebruik in een elektromagnetische omgeving waarin uitgestraalde RF-storingen onder controle worden gehouden. De klant of de gebruiker van de UR-4MD kan elektromagnetische interferentie helpen voorkomen door een minimumafstand te bewaren tussen draagbare en mobiele RF-communicatieapparatuur (zenders) en de UR-4MD volgens de onderstaande aanbevelingen, al naar gelang het maximale uitgangsvermogen van de communicatieapparatuur.

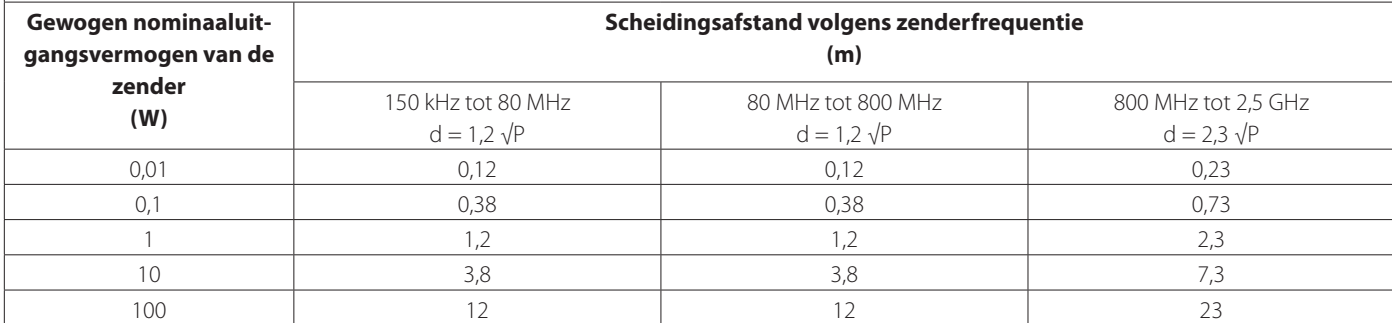

Voor zenders met een gespecificeerd maximaal uitgangsvermogen dat hierboven niet vermeld is, kan de aanbevolen scheidingsafstand d in meters (m) geschat worden met de vergelijking die op de frequentie van de zender van toepassing is, waarbij P het door de zenderfabrikant gespecificeerde maximale uitgangsvermogen van de zender in Watt (W) is.

TOELICHTING 1: Bij 80 MHz en 800 MHz is de scheidingsafstand voor het hogere frequentiebereik van toepassing.

TOELICHTING 2: Deze richtlijnen gelden mogelijk niet in alle situaties. Elektromagnetische voortplanting wordt beïnvloed door absorptie en weerkaatsing op structuren, voorwerpen en mensen.

<span id="page-62-0"></span>De software die in dit product wordt gebruikt bevat software waarvoor TEAC Corporation (hierna "TEAC") direct of indirect toestemming voor gebruik heeft ontvangen van derden. Wij verzoeken u de mededeling over deze software volledig te lezen.

#### **Mededeling met betrekking tot software die gebruik maakt van de GNU GPL**

Dit product bevat software die valt onder de volgende GNU General Public License (hierna, "GPL") of GNU Lesser General Public License (hierna, "LGPL").

In overeenstemming met de bijgesloten voorwaarden van de GPL/ LGPL, informeren wij u dat klanten het recht hebben de broncode van deze software te verwerven, wijzigen en herdistribueren.

#### **Paklijst**

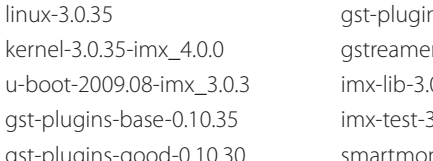

 $ns$ -ugly-0.10.11  $er-core-0.10.35-1$  $0.35 - 4.0.0$  $3.0.35 - 4.0.0$ ntools-6.3

<span id="page-62-1"></span>Als u de broncode van deze software wilt verwerven kunt u deze aanvragen via de volgende URL en door het invullen van het registratieformulier.

http://teac-global.com/support/opensource/form/

Wij vragen uw begrip voor het feit dat wij niet in staat zijn vragen te beantwoorden over de inhoud van de broncode en vergelijkbare zaken.

De oorspronkelijke teksten van de GNU General Public License en GNU Lesser General Public License zijn beschikbaar op [pagina 64.](#page-63-0)

## <span id="page-63-0"></span>**Software license information**

#### **GPL**

 GNU GENERAL PUBLIC LICENSE Version 2, June 1991

 Copyright (C) 1989, 1991 Free Software Foundation, Inc. 51 Franklin St, Fifth Floor, Boston, MA 02110-1301 USA Everyone is permitted to copy and distribute verbatim copies of this license document, but changing it is not allowed.

#### Preamble

 The licenses for most software are designed to take away your freedom to share and change it. By contrast, the GNU General Public License is intended to guarantee your freedom to share and change free software--to make sure the software is free for all its users. This General Public License applies to most of the Free Software Foundation's software and to any other program whose authors commit to ng it. (Some other Free Software Foundation software is covered by the GNU Library General Public License instead.) You can apply it to your programs, too.

 When we speak of free software, we are referring to freedom, not price. Our General Public Licenses are designed to make sure that you have the freedom to distribute copies of free software (and charge for this service if you wish), that you receive source code or can get it if you want it, that you can change the software or use pieces of it in new free programs; and that you know you can do these things.

 To protect your rights, we need to make restrictions that forbid anyone to deny you these rights or to ask you to surrender the rights. These restrictions translate to certain responsibilities for you if you distribute copies of the software, or if you modify it.

 For example, if you distribute copies of such a program, whether gratis or for a fee, you must give the recipients all the rights that you have. You must make sure that they, too, receive or can get the source code. And you must show them these terms so they know their rights.

We protect your rights with two steps: (1) copyright the software, and (2) offer you this license which gives you legal permission to copy, distribute and/or modify the software.

 Also, for each author's protection and ours, we want to make certain that everyone understands that there is no warranty for this free software. If the software is modified by someone else and passed on, we want its recipients to know that what they have is not the original, so that any problems introduced by others will not reflect on the original ars' reputations

Finally, any free program is threatened constantly by softw patents. We wish to avoid the danger that redistributors of a free program will individually obtain patent licenses, in effect making the program proprietary. To prevent this, we have made it clear that any patent must be licensed for everyone's free use or not licensed at all.

 The precise terms and conditions for copying, distribution and modification follow.

GNU GENERAL PUBLIC LICENSE

TERMS AND CONDITIONS FOR COPYING, DISTRIBUTION AND MODIFICATION

0. This License applies to any program or other work which contain a notice placed by the copyright holder saying it may be distributed under the terms of this General Public License. The "Program", below, refers to any such program or work, and a "work based on the Program" means either the Program or any derivative work under copyright law: that is to say, a work containing the Program or a portion of it, either verbatim or with modifications and/or translated into another language. (Hereinafter, translation is included without limitation in the term "modification".) Each licensee is addressed as "you".

Activities other than copying, distribution and modification are not covered by this License; they are outside its scope. The act of running the Program is not restricted, and the output from the Program is covered only if its contents constitute a work based on the Program (independent of having been made by running the Program). ther that is true depends on what the Program does

 1. You may copy and distribute verbatim copies of the Program's source code as you receive it, in any medium, provided that you conspicuously and appropriately publish on each copy an appropriate copyright notice and disclaimer of warranty; keep intact all the notices that refer to this License and to the absence of any warranty; and give any other recipients of the Program a copy of this License along with the Program.

You may charge a fee for the physical act of transferring a copy, and you may at your option offer warranty protection in exchange for a fee.

 2. You may modify your copy or copies of the Program or any portion of it, thus forming a work based on the Program, and copy and distribute such modifications or work under the terms of Section 1 above, provided that you also meet all of these conditions:

 a) You must cause the modified files to carry prominent notices stating that you changed the files and the date of any change.

 b) You must cause any work that you distribute or publish, that in whole or in part contains or is derived from the Program or any part thereof, to be licensed as a whole at no charge to all third

parties under the terms of this License.

 c) If the modified program normally reads commands interactively when run, you must cause it, when started running for such interactive use in the most ordinary way, to print or display an announcement including an appropriate copyright notice and a notice that there is no warranty (or else, saying that you provide a warranty) and that users may redistribute the program under these conditions, and telling the user how to view a copy of this License. (Exception: if the Program itself is interactive but does not normally print such an announcement, your work based on the Program is not required to print an announcement.)

These requirements apply to the modified work as a whole. If identifiable sections of that work are not derived from the Program and can be reasonably considered independent and separate works in themselves, then this License, and its terms, do not apply to those sections when you distribute them as separate works. But when you distribute the same sections as part of a whole which is a work based on the Program, the distribution of the whole must be on the terms of this License, whose permissions for other licensees extend to the entire whole, and thus to each and every part regardless of who wrote it.

Thus, it is not the intent of this section to claim rights or contest your rights to work written entirely by you; rather, the intent is to exercise the right to control the distribution of derivative or collective works based on the Program.

In addition, mere aggregation of another work not based on the Program with the Program (or with a work based on the Program) on a volum a storage or distribution medium does not bring the other work under the scope of this License.

 3. You may copy and distribute the Program (or a work based on it, under Section 2) in object code or executable form under the terms of Sections 1 and 2 above provided that you also do one of the following:

 a) Accompany it with the complete corresponding machine-readable source code, which must be distributed under the terms of Sections 1 and 2 above on a medium customarily used for software interchange; or,

 b) Accompany it with a written offer, valid for at least three years, to give any third party, for a charge no more than your cost of physically performing source distribution, a complete machine-readable copy of the corresponding source code, to be distributed under the terms of Sections 1 and 2 above on a medium customarily used for software interchange; or,

 c) Accompany it with the information you received as to the offer to distribute corresponding source code. (This alternative is allowed only for noncommercial distribution and only if you received the program in object code or executable form with such an offer, in accord with Subsection b above.)

The source code for a work means the preferred form of the work for making modifications to it. For an executable work, complete source code means all the source code for all modules it contains, plus any associated interface definition files, plus the scripts used to control compilation and installation of the executable. However, as a special exception, the source code distributed need not include anything that is normally distributed (in either source or binary form) with the major components (compiler, kernel, and so on) of the operating system on which the executable runs, unless that component itself accompanies the executable.

If distribution of executable or object code is made by offering access to copy from a designated place, then offering equivalent access to copy the source code from the same place counts as distribution of the source code, even though third parties are not compelled to copy the source along with the object code.

 4. You may not copy, modify, sublicense, or distribute the Program except as expressly provided under this License. Any attempt otherwise to copy, modify, sublicense or distribute the Program is void, and will automatically terminate your rights under this License. wever, parties who have received copies, or rights, from you under this License will not have their licenses terminated so long as such parties remain in full compliance.

 5. You are not required to accept this License, since you have not signed it. However, nothing else grants you permission to modify or distribute the Program or its derivative works. These actions are prohibited by law if you do not accept this License. Therefore, by nodifying or distributing the Program (or any work based on th Program), you indicate your acceptance of this License to do so, and all its terms and conditions for copying, distributing or modifying the Program or works based on it.

 6. Each time you redistribute the Program (or any work based on the Program), the recipient automatically receives a license from the original licensor to copy, distribute or modify the Program subject to these terms and conditions. You may not impose any further restrictions on the recipients' exercise of the rights granted herein. You are not responsible for enforcing compliance by third parties to this License.

 7. If, as a consequence of a court judgment or allegation of patent infringement or for any other reason (not limited to patent issues), conditions are imposed on you (whether by court order, agreement or otherwise) that contradict the conditions of this License, they do not excuse you from the conditions of this License. If you cannot

distribute so as to satisfy simultaneously your obligations under this License and any other pertinent obligations, then as a consequence you may not distribute the Program at all. For example, if a patent license would not permit royalty-free redistribution of the Program by all those who receive copies directly or indirectly through you, then the only way you could satisfy both it and this License would be to refrain entirely from distribution of the Program.

If any portion of this section is held invalid or unenforceable under any particular circumstance, the balance of the section is intended to apply and the section as a whole is intended to apply in other circumstances.

It is not the purpose of this section to induce you to infringe any patents or other property right claims or to contest validity of any such claims; this section has the sole purpose of protecting the integrity of the free software distribution system, which is implemented by public license practices. Many people have made .<br>Inerous contributions to the wide range of software distributed through that system in reliance on consistent application of that system; it is up to the author/donor to decide if he or she is willing to distribute software through any other system and a licensee cannot impose that choice.

This section is intended to make thoroughly clear what is believed to be a consequence of the rest of this Lice

 8. If the distribution and/or use of the Program is restricted in certain countries either by patents or by copyrighted interfaces, the original copyright holder who places the Program under this License may add an explicit geographical distribution limitation excluding those countries, so that distribution is permitted only in or among countries not thus excluded. In such case, this License incorporates the limitation as if written in the body of this License.

 9. The Free Software Foundation may publish revised and/or new versions of the General Public License from time to time. Such new versions will be similar in spirit to the present version, but may differ in detail to address new problems or concerns.

Each version is given a distinguishing version number. If the Program specifies a version number of this License which applies to it and "any later version", you have the option of following the terms and conditions either of that version or of any later version published by the Free Software Foundation. If the Program does not specify a version number of this License, you may choose any version ever published by the Free Software Foundation.

 10. If you wish to incorporate parts of the Program into other free programs whose distribution conditions are different, write to the author to ask for permission. For software which is copyrighted by the Free Software Foundation, write to the Free Software Foundation; we sometimes make exceptions for this. Our decision will be guided by the two goals of preserving the free status of all derivatives of our free software and of promoting the sharing and reuse of software generally.

#### NO WARRANTY

 11. BECAUSE THE PROGRAM IS LICENSED FREE OF CHARGE, THERE IS NO WARRANTY FOR THE PROGRAM, TO THE EXTENT PERMITTED BY APPLICABLE LAW. EXCEPT WHEN OTHERWISE STATED IN WRITING THE COPYRIGHT HOLDERS AND/OR OTHER PARTIES PROVIDE THE PROGRAM "AS IS" WITHOUT WARRANTY OF ANY KIND, EITHER EXPRESSED OR IMPLIED, INCLUDING, BUT NOT LIMITED TO, THE IMPLIED WARRANTIES OF MERCHANTABILITY AND FITNESS FOR A PARTICULAR PURPOSE. THE ENTIRE RISK AS TO THE QUALITY AND PERFORMANCE OF THE PROGRAM IS WITH YOU. SHOULD THE PROGRAM PROVE DEFECTIVE, YOU ASSUME THE COST OF ALL NECESSARY SERVICING, REPAIR OR CORRECTION.

 12. IN NO EVENT UNLESS REQUIRED BY APPLICABLE LAW OR AGREED TO IN WRITING WILL ANY COPYRIGHT HOLDER, OR ANY OTHER PARTY WHO MAY MODIFY AND/OR REDISTRIBUTE THE PROGRAM AS PERMITTED ABOVE, BE LIABLE TO YOU FOR DAMAGES, INCLUDING ANY GENERAL, SPECIAL, INCIDENTAL OR CONSEQUENTIAL DAMAGES ARISING OUT OF THE USE OR INABILITY TO USE THE PROGRAM (INCLUDING BUT NOT LIMITED TO LOSS OF DATA OR DATA BEING RENDERED INACCURATE OR LOSSES SUSTAINED BY YOU OR THIRD PARTIES OR A FAILURE OF THE PROGRAM TO OPERATE WITH ANY OTHER PROGRAMS), EVEN IF SUCH HOLDER OR OTHER PARTY HAS BEEN ADVISED OF THE POSSIBILITY OF SUCH DAMAGES.

END OF TERMS AND CONDITIONS

How to Apply These Terms to Your New Programs

 If you develop a new program, and you want it to be of the greatest possible use to the public, the best way to achieve this is to make it free software which everyone can redistribute and change under these terms.

 To do so, attach the following notices to the program. It is safest to attach them to the start of each source file to most effectively convey the exclusion of warranty; and each file should have at least the "copyright" line and a pointer to where the full notice is found.

 <one line to give the program's name and a brief idea of what it does.>  $Copyright (C) < year > < name of author$ 

 This program is free software; you can redistribute it and/or modify it under the terms of the GNU General Public License as published by the Free Software Foundation; either version 2 of the License, or (at your option) any later version.

 This program is distributed in the hope that it will be useful, but WITHOUT ANY WARRANTY; without even the implied warranty of MERCHANTABILITY or FITNESS FOR A PARTICULAR PURPOSE. See the

GNU General Public License for more details.

 You should have received a copy of the GNU General Public License along with this program; if not, write to the Free Software Foundation, Inc., 51 Franklin St, Fifth Floor, Boston, MA 02110-1301 USA

Also add information on how to contact you by electronic and paper mail.

If the program is interactive, make it output a short notice like this when it starts in an interactive mode:

 Gnomovision version 69, Copyright (C) year name of author Gnomovision comes with ABSOLUTELY NO WARRANTY; for details type 'show w'. This is free software, and you are welcome to redistribute it under certain conditions; type `show c' for details.

The hypothetical commands `show w' and `show c' should show the appropriate parts of the General Public License. Of course, the commands you use ma be called something other than `show w' and `show c'; they could even be mouse-clicks or menu items--whatever suits your program.

You should also get your employer (if you work as a programmer) or your school, if any, to sign a "copyright disclaimer" for the program, if necessary. Here is a sample; alter the names:

 Yoyodyne, Inc., hereby disclaims all copyright interest in the program `Gnomovision' (which makes passes at compilers) written by James Hacker.

 <signature of Ty Coon>, 1 April 1989 Ty Coon, President of Vice

This General Public License does not permit incorporating your program into proprietary programs. If your program is a subroutine library, you may consider it more useful to permit linking proprietary applications with the library. If this is what you want to do, use the GNU Library General Public License instead of this License.

#### LGPL Version 2

 GNU LIBRARY GENERAL PUBLIC LICENSE Version 2, June 1991

Copyright (C) 1991 Free Software Foundation, Inc. 51 Franklin Street, Fifth Floor, Boston, MA 02110-1301 USA Everyone is permitted to copy and distribute verbatim copies of this license document, but changing it is not allowed.

[This is the first released version of the library GPL. It is numbered 2 because it goes with version 2 of the ordinary GPL.]

Preamble

 The licenses for most software are designed to take away your freedom to share and change it. By contrast, the GNU General Public Licenses are intended to guarantee your freedom to share and change free software--to make sure the software is free for all its users.

 This license, the Library General Public License, applies to some specially designated Free Software Foundation software, and to any other libraries whose authors decide to use it. You can use it for your libraries, too.

 When we speak of free software, we are referring to freedom, not price. Our General Public Licenses are designed to make sure that you have the freedom to distribute copies of free software (and charge for this service if you wish), that you receive source code or can get it if you want it, that you can change the software or use pieces of it in new free programs; and that you know you can do these things.

 To protect your rights, we need to make restrictions that forbid anyone to deny you these rights or to ask you to surrender the rights. These restrictions translate to certain responsibilities for you if you distribute copies of the library, or if you modify it.

 For example, if you distribute copies of the library, whether gratis or for a fee, you must give the recipients all the rights that we gave you. You must make sure that they, too, receive or can get the source code. If you link a program with the library, you must provide complete object files to the recipients so that they can relink them with the library, after making changes to the library and recompiling it. And you must show them these terms so they know their rights.

 Our method of protecting your rights has two steps: (1) copyright the library, and (2) offer you this license which gives you legal permission to copy, distribute and/or modify the library.

Also, for each distributor's protection, we want to make certain that everyone understands that there is no warranty for this free library. If the library is modified by someone else and passed on, we want its recipients to know that what they have is not the origin version, so that any problems introduced by others will not reflect on the original authors' reputations.

 Finally, any free program is threatened constantly by software patents. We wish to avoid the danger that companies distributing free software will individually obtain patent licenses, thus in effect transforming the program into proprietary software. To prevent this, we have made it clear that any patent must be licensed for everyone's free use or not licensed at all.

 Most GNU software, including some libraries, is covered by the ordinary GNU General Public License, which was designed for utility programs. This license, the GNU Library General Public License, applies to certain designated libraries. This license is quite different from the ordinary one; be sure to read it in full, and don't assume that anything in it is the same as in the ordinary license.

 The reason we have a separate public license for some libraries is that they blur the distinction we usually make between modifying or adding to a program and simply using it. Linking a program with a library, without changing the library, is in some sense simply using the library, and is analogous to running a utility program or application program. However, in a textual and legal sense, the linked executable is a combined work, a derivative of the original library, and the ordinary General Public License treats it as such.

 Because of this blurred distinction, using the ordinary General Public License for libraries did not effectively promote software sharing, because most developers did not use the libraries. We concluded that weaker conditions might promote sharing better.

 However, unrestricted linking of non-free programs would deprive the users of those programs of all benefit from the free status of the libraries themselves. This Library General Public License is intended to permit developers of non-free programs to use free libraries, while preserving your freedom as a user of such programs to change the free libraries that are incorporated in them. (We have not seen how to achieve this as regards changes in header files, but we have achieved it as regards changes in the actual functions of the Library.) The hope is that this will lead to faster development of free libraries

 The precise terms and conditions for copying, distribution and modification follow. Pay close attention to the difference between a "work based on the library" and a "work that uses the library". The former contains code derived from the library, while the latter only works together with the library.

Note that it is possible for a library to be covered by the ordinary

General Public License rather than by this special one.

 GNU LIBRARY GENERAL PUBLIC LICENSE TERMS AND CONDITIONS FOR COPYING, DISTRIBUTION AND MODIFICATION

 0. This License Agreement applies to any software library which contains a notice placed by the copyright holder or other authorized party saying it may be distributed under the terms of this Library General Public License (also called "this License"). Each licensee is addressed as "you".

 A "library" means a collection of software functions and/or data prepared so as to be conveniently linked with application programs (which use some of those functions and data) to form executables.

 The "Library", below, refers to any such software library or work which has been distributed under these terms. A "work based on the Library" means either the Library or any derivative work under copyright law: that is to say, a work containing the Library or a portion of it, either verbatim or with modifications and/or translated straightforwardly into another language. (Hereinafter, translation is included without limitation in the term "modification".)

 "Source code" for a work means the preferred form of the work for making modifications to it. For a library, complete source code means all the source code for all modules it contains, plus any associated interface definition files, plus the scripts used to control compilation and installation of the library.

 Activities other than copying, distribution and modification are not covered by this License; they are outside its scope. The act of running a program using the Library is not restricted, and output from such a program is covered only if its contents constitute a work based on the Library (independent of the use of the Library in a tool for writing it). Whether that is true depends on what the Library does and what the program that uses the Library does.

 1. You may copy and distribute verbatim copies of the Library's complete source code as you receive it, in any medium, provided that you conspicuously and appropriately publish on each copy an appropriate copyright notice and disclaimer of warranty; keep intact all the notices that refer to this License and to the absence of any warranty; and distribute a copy of this License along with the Library.

 You may charge a fee for the physical act of transferring a copy, and you may at your option offer warranty protection in exchange for a fee.

 2. You may modify your copy or copies of the Library or any portion of it, thus forming a work based on the Library, and copy and distribute such modifications or work under the terms of Section 1 above, provided that you also meet all of these conditions:

a) The modified work must itself be a software library.

 b) You must cause the files modified to carry prominent notices stating that you changed the files and the date of any change.

 c) You must cause the whole of the work to be licensed at no charge to all third parties under the terms of this License.

 d) If a facility in the modified Library refers to a function or a table of data to be supplied by an application program that uses the facility, other than as an argument passed when the facility is invoked, then you must make a good faith effort to ensure that in the event an application does not supply such function or table, the facility still operates, and performs whatever part of its purpose remains meaningful.

 (For example, a function in a library to compute square roots has a purpose that is entirely well-defined independent of the application. Therefore, Subsection 2d requires that any application-supplied function or table used by this function must be optional: if the application does not supply it, the square root function must still compute square roots.)

These requirements apply to the modified work as a whole. If identifiable sections of that work are not derived from the Library, and can be reasonably considered independent and separate works in selves, then this License, and its terms, do not apply to those sections when you distribute them as separate works. But when you distribute the same sections as part of a whole which is a work based on the Library, the distribution of the whole must be on the terms of this License, whose permissions for other licensees extend to the entire whole, and thus to each and every part regardless of who wrote it.

Thus, it is not the intent of this section to claim rights or contest your rights to work written entirely by you; rather, the intent is to exercise the right to control the distribution of derivative or collective works based on the Library.

In addition, mere aggregation of another work not based on the Library with the Library (or with a work based on the Library) on a volume of a storage or distribution medium does not bring the other work under the scope of this License.

 3. You may opt to apply the terms of the ordinary GNU General Public License instead of this License to a given copy of the Library. To do this, you must alter all the notices that refer to this License, so that they refer to the ordinary GNU General Public License, version 2, instead of to this License. (If a newer version than version 2 of the

ordinary GNU General Public License has appeared, then you can specify that version instead if you wish.) Do not make any other change in these notices.

 Once this change is made in a given copy, it is irreversible for that copy, so the ordinary GNU General Public License applies to all subsequent copies and derivative works made from that copy.

his option is useful when you wish to copy part of the code of the Library into a program that is not a library.

4. You may copy and distribute the Library (or a portion or derivative of it, under Section 2) in object code or executable form under the terms of Sections 1 and 2 above provided that you accompany it with the complete corresponding machine-readable source code, which must be distributed under the terms of Sections 1 and 2 above on a medium customarily used for software interchange.

 If distribution of object code is made by offering access to copy from a designated place, then offering equivalent access to copy the source code from the same place satisfies the requirement to distribute the source code, even though third parties are not compelled to copy the source along with the object code.

 5. A program that contains no derivative of any portion of the Library, but is designed to work with the Library by being compiled or linked with it, is called a "work that uses the Library". Such a work, in isolation, is not a derivative work of the Library, and therefore falls outside the scope of this Licens

 However, linking a "work that uses the Library" with the Library creates an executable that is a derivative of the Library (because it contains portions of the Library), rather than a "work that uses the library". The executable is therefore covered by this License. Section 6 states terms for distribution of such executable

 When a "work that uses the Library" uses material from a header file that is part of the Library, the object code for the work may be a derivative work of the Library even though the source code is not. Whether this is true is especially significant if the work can be linked without the Library, or if the work is itself a library. The threshold for this to be true is not precisely defined by law.

 If such an object file uses only numerical parameters, data structure layouts and accessors, and small macros and small inline functions (ten lines or less in length), then the use of the object file is unrestricted, regardless of whether it is legally a derivative work. (Executables containing this object code plus portions of the Library will still fall under Section 6.)

 Otherwise, if the work is a derivative of the Library, you may distribute the object code for the work under the terms of Section 6. Any executables containing that work also fall under Section 6, whether or not they are linked directly with the Library itself

 6. As an exception to the Sections above, you may also compile or link a "work that uses the Library" with the Library to produce a work containing portions of the Library, and distribute that work under terms of your choice, provided that the terms permit modification of the work for the customer's own use and reverse engineering for debugging such modifications.

 You must give prominent notice with each copy of the work that the Library is used in it and that the Library and its use are covered by this License. You must supply a copy of this License. If the work during execution displays copyright notices, you must include the copyright notice for the Library among them, as well as a reference directing the user to the copy of this License. Also, you must do one of these things:

 a) Accompany the work with the complete corresponding machine-readable source code for the Library including whatever changes were used in the work (which must be distributed under Sections 1 and 2 above); and, if the work is an executable linked with the Library, with the complete machine-readable "work that uses the Library", as object code and/or source code, so that the user can modify the Library and then relink to produce a modified executable containing the modified Library. (It is understood that the user who changes the contents of definitions files in the Library will not necessarily be able to recompile the application to use the modified definitions.)

 b) Accompany the work with a written offer, valid for at least three years, to give the same user the materials specified in Subsection 6a, above, for a charge no more than the cost of performing this distribution

 c) If distribution of the work is made by offering access to copy from a designated place, offer equivalent access to copy the above cified materials from the same place.

 d) Verify that the user has already received a copy of these materials or that you have already sent this user a copy.

 For an executable, the required form of the "work that uses the Library" must include any data and utility programs needed for reproducing the executable from it. However, as a special exception, the source code distributed need not include anything that is normally distributed (in either source or binary form) with the major components (compiler, kernel, and so on) of the operating system on which the executable runs, unless that component itself accompanies the executable.

 It may happen that this requirement contradicts the license restrictions of other proprietary libraries that do not normally accompany the operating system. Such a contradiction means you cannot use both them and the Library together in an executable that you distribute.

 7. You may place library facilities that are a work based on the Library side-by-side in a single library together with other library facilities not covered by this License, and distribute such a combined library, provided that the separate distribution of the work based on the Library and of the other library facilities is otherwise permitted, and provided that you do these two things:

 a) Accompany the combined library with a copy of the same work based on the Library, uncombined with any other library facilities. This must be distributed under the terms of the Sections above.

 b) Give prominent notice with the combined library of the fact that part of it is a work based on the Library, and explaining<br>where to find the accompanying uncombined form of the same work where to find the accompanying uncom

 8. You may not copy, modify, sublicense, link with, or distribute the Library except as expressly provided under this License. Any attempt otherwise to copy, modify, sublicense, link with, or distribute the Library is void, and will automatically terminate your rights under this License. However, parties who have received copies, or rights, from you under this License will not have their licenses terminated so long as such parties remain in full compliance.

 9. You are not required to accept this License, since you have not signed it. However, nothing else grants you permission to modify or distribute the Library or its derivative works. These actions are prohibited by law if you do not accept this License. Therefore, by modifying or distributing the Library (or any work based on the Library), you indicate your acceptance of this License to do so, and all its terms and conditions for copying, distributing or modifying the Library or works based on it.

 10. Each time you redistribute the Library (or any work based on the Library), the recipient automatically receives a license from the original licensor to copy, distribute, link with or modify the Library subject to these terms and conditions. You may not impose any further restrictions on the recipients' exercise of the rights granted herein. You are not responsible for enforcing compliance by third parties to this License.

 11. If, as a consequence of a court judgment or allegation of patent infringement or for any other reason (not limited to patent issues) conditions are imposed on you (whether by court order, agreement or otherwise) that contradict the conditions of this License, they do not excuse you from the conditions of this License. If you cannot distribute so as to satisfy simultaneously your obligations under this License and any other pertinent obligations, then as a consequence you may not distribute the Library at all. For example, if a patent license would not permit royalty-free redistribution of the Library by all those who receive copies directly or indirectly through you, then the only way you could satisfy both it and this License would be to refrain entirely from distribution of the Library.

If any portion of this section is held invalid or unenforceable under any particular circumstance, the balance of the section is intended to apply, and the section as a whole is intended to apply in other circumstances.

It is not the purpose of this section to induce you to infringe any patents or other property right claims or to contest validity of any such claims; this section has the sole purpose of protecting the integrity of the free software distribution system which is implemented by public license practices. Many people have made generous contributions to the wide range of software distributed through that system in reliance on consistent application of that system; it is up to the author/donor to decide if he or she is willing to distribute software through any other system and a licensee cannot impose that choice.

This section is intended to make thoroughly clear what is believed to be a consequence of the rest of this License.

 12. If the distribution and/or use of the Library is restricted in certain countries either by patents or by copyrighted interfaces, the original copyright holder who places the Library under this License may add an explicit geographical distribution limitation excluding those countries so that distribution is permitted only in or among countries not thus excluded. In such case, this License incorporates the limitation as if written in the body of this License.

 13. The Free Software Foundation may publish revised and/or new versions of the Library General Public License from time to time. Such new versions will be similar in spirit to the present version, but may differ in detail to address new problems or concerns.

Each version is given a distinguishing version number. If the Library specifies a version number of this License which applies to it and "any later version", you have the option of following the terms and conditions either of that version or of any later version published by the Free Software Foundation. If the Library does not specify a license version number, you may choose any version ever published by the Free Software Foundation.

14. If you wish to incorporate parts of the Library into other free

programs whose distribution conditions are incompatible with these, .<br>write to the author to ask for permission. For software which is copyrighted by the Free Software Foundation, write to the Free Software Foundation; we sometimes make exceptions for this. Our decision will be guided by the two goals of preserving the free status of all derivatives of our free software and of promoting the sharing and reuse of software generally.

#### NO WARRANTY

 15. BECAUSE THE LIBRARY IS LICENSED FREE OF CHARGE, THERE IS NO WARRANTY FOR THE LIBRARY, TO THE EXTENT PERMITTED BY APPLICABLE LAW. EXCEPT WHEN OTHERWISE STATED IN WRITING THE COPYRIGHT HOLDERS AND/OR OTHER PARTIES PROVIDE THE LIBRARY "AS IS" WITHOUT WARRANTY OF ANY KIND, EITHER EXPRESSED OR IMPLIED, INCLUDING, BUT NOT LIMITED TO, THE IMPLIED WARRANTIES OF MERCHANTABILITY AND FITNESS FOR A PARTICULAR PURPOSE. THE ENTIRE RISK AS TO THE QUALITY AND PERFORMANCE OF THE LIBRARY IS WITH YOU. SHOULD THE LIBRARY PROVE DEFECTIVE, YOU ASSUME THE COST OF ALL NECESSARY SERVICING, REPAIR OR CORRECTION.

 16. IN NO EVENT UNLESS REQUIRED BY APPLICABLE LAW OR AGREED TO IN WRITING WILL ANY COPYRIGHT HOLDER, OR ANY OTHER PARTY WHO MAY MODIFY AND/OR REDISTRIBUTE THE LIBRARY AS PERMITTED ABOVE, BE LIABLE TO YOU FOR DAMAGES, INCLUDING ANY GENERAL, SPECIAL, INCIDENTAL OR CONSEQUENTIAL DAMAGES ARISING OUT OF THE USE OR INABILITY TO USE THE LIBRARY (INCLUDING BUT NOT LIMITED TO LOSS OF DATA OR DATA BEING RENDERED INACCURATE OR LOSSES SUSTAINED BY YOU OR THIRD PARTIES OR A FAILURE OF THE LIBRARY TO OPERATE WITH ANY OTHER SOFTWARE), EVEN IF SUCH HOLDER OR OTHER PARTY HAS BEEN ADVISED OF THE POSSIBILITY OF SUCH DAMAGES.

END OF TERMS AND CONDITIONS

How to Apply These Terms to Your New Libraries

 If you develop a new library, and you want it to be of the greatest possible use to the public, we recommend making it free software that everyone can redistribute and change. You can do so by permitting redistribution under these terms (or, alternatively, under the terms of the ordinary General Public License).

 To apply these terms, attach the following notices to the library. It is safest to attach them to the start of each source file to most effectively convey the exclusion of warranty; and each file should have at least the "copyright" line and a pointer to where the full notice is found.

< one line to give the library's name and a brief idea of what it does. Copyright (C) <year> <name of author>

This library is free software; you can redistribute it and/or modify it under the terms of the GNU Library General Public License as published by the Free Software Foundation; either version 2 of the License, or (at your option) any later version.

 This library is distributed in the hope that it will be useful, but WITHOUT ANY WARRANTY; without even the implied warranty of MERCHANTABILITY or FITNESS FOR A PARTICULAR PURPOSE. See the GNU Library General Public License for more details.

 You should have received a copy of the GNU Library General Public License along with this library; if not, write to the Free Softwa Foundation, Inc., 51 Franklin Street, Fifth Floor, Boston, MA 02110-1301 USA

rmation on how to contact you by electronic and paper mail

You should also get your employer (if you work as a programmer) or your school, if any, to sign a "copyright disclaimer" for the library, if necessary. Here is a sample; alter the names:

 Yoyodyne, Inc., hereby disclaims all copyright interest in the library `Frob' (a library for tweaking knobs) written by James Random Hacker.

<signature of Ty Coon>, 1 April 1990 Ty Coon, President of Vice

That's all there is to it!

#### **Software license information**

#### LPGL Version 2.1

 GNU LESSER GENERAL PUBLIC LICENSE Version 2.1, February 1999

 Copyright (C) 1991, 1999 Free Software Foundation, Inc. 51 Franklin Street, Fifth Floor, Boston, MA 02110-1301 USA Everyone is permitted to copy and distribute verbatim copies of this license document, but changing it is not allowed.

[This is the first released version of the Lesser GPL. It also counts as the successor of the GNU Library Public License, version 2, hence the version number 2.1.]

#### Preamble

 The licenses for most software are designed to take away your freedom to share and change it. By contrast, the GNU General Public Licenses are intended to guarantee your freedom to share and change free software--to make sure the software is free for all its users.

 This license, the Lesser General Public License, applies to some specially designated software packages--typically libraries--of the Free Software Foundation and other authors who decide to use it. You can use it too, but we suggest you first think carefully about whether this license or the ordinary General Public License is the better strategy to use in any particular case, based on the explanations below.

 When we speak of free software, we are referring to freedom of use, not price. Our General Public Licenses are designed to make sure that you have the freedom to distribute copies of free software (and charge for this service if you wish); that you receive source code or can get it if you want it; that you can change the software and use pieces of it in new free programs; and that you are informed that you can do these things.

 To protect your rights, we need to make restrictions that forbid distributors to deny you these rights or to ask you to surrender these rights. These restrictions translate to certain responsibilities for you if you distribute copies of the library or if you modify it.

 For example, if you distribute copies of the library, whether gratis or for a fee, you must give the recipients all the rights that we gave you. You must make sure that they, too, receive or can get the source code. If you link other code with the library, you must provide complete object files to the recipients, so that they can relink them with the library after making changes to the library and recompiling it. And you must show them these terms so they know their rights.

 We protect your rights with a two-step method: (1) we copyright the library, and (2) we offer you this license, which gives you legal permission to copy, distribute and/or modify the library.

 To protect each distributor, we want to make it very clear that there is no warranty for the free library. Also, if the library is modified by someone else and passed on, the recipients should know that what they have is not the original version, so that the original author's reputation will not be affected by problems that might be introduced by others.

 Finally, software patents pose a constant threat to the existence of any free program. We wish to make sure that a company cannot effectively restrict the users of a free program by obtaining a restrictive license from a patent holder. Therefore, we insist that any patent license obtained for a version of the library must be ent with the full freedom of use specified in this license

 Most GNU software, including some libraries, is covered by the ordinary GNU General Public License. This license, the GNU Lesser General Public License, applies to certain designated libraries, and is quite different from the ordinary General Public License. We use this license for certain libraries in order to permit linking those libraries into non-free programs.

When a program is linked with a library, whether statically or using a shared library, the combination of the two is legally speaking a combined work, a derivative of the original library. The ordinary General Public License therefore permits such linking only if the entire combination fits its criteria of freedom. The Lesser General Public License permits more lax criteria for linking other code with the library.

 We call this license the "Lesser" General Public License because it does Less to protect the user's freedom than the ordinary General Public License. It also provides other free software developers Less of an advantage over competing non-free programs. These disadvantages are the reason we use the ordinary General Public License for many libraries. However, the Lesser license provides advantages in certain special circumstances.

 For example, on rare occasions, there may be a special need to encourage the widest possible use of a certain library, so that it becomes a de-facto standard. To achieve this, non-free programs must be allowed to use the library. A more frequent case is that a free library does the same job as widely used non-free libraries. In this case, there is little to gain by limiting the free library to free software only, so we use the Lesser General Public License.

 In other cases, permission to use a particular library in non-free programs enables a greater number of people to use a large body of free software. For example, permission to use the GNU C Library in

non-free programs enables many more people to use the whole GNU operating system, as well as its variant, the GNU/Linux operating system.

 Although the Lesser General Public License is Less protective of the users' freedom, it does ensure that the user of a program that is linked with the Library has the freedom and the wherewithal to run that program using a modified version of the Library.

 The precise terms and conditions for copying, distribution and modification follow. Pay close attention to the difference between a "work based on the library" and a "work that uses the library". The former contains code derived from the library, whereas the latter must be combined with the library in order to run.

 GNU LESSER GENERAL PUBLIC LICENSE TERMS AND CONDITIONS FOR COPYING, DISTRIBUTION AND MODIFICATION

 0. This License Agreement applies to any software library or other program which contains a notice placed by the copyright holder or other authorized party saying it may be distributed under the terms of this Lesser General Public License (also called "this License"). Each licensee is addressed as "you".

 A "library" means a collection of software functions and/or data prepared so as to be conveniently linked with application programs (which use some of those functions and data) to form executables.

 The "Library", below, refers to any such software library or work which has been distributed under these terms. A "work based on the Library" means either the Library or any derivative work under copyright law: that is to say, a work containing the Library or a portion of it, either verbatim or with modifications and/or translated straightforwardly into another language. (Hereinafter, translation is included without limitation in the term "modification".)

 "Source code" for a work means the preferred form of the work for making modifications to it. For a library, complete source code means all the source code for all modules it contains, plus any associated interface definition files, plus the scripts used to control compilation and installation of the library.

 Activities other than copying, distribution and modification are not covered by this License; they are outside its scope. The act of running a program using the Library is not restricted, and output from such a program is covered only if its contents constitute a work based on the Library (independent of the use of the Library in a tool for writing it). Whether that is true depends on what the Library does and what the program that uses the Library does.

 1. You may copy and distribute verbatim copies of the Library's complete source code as you receive it, in any medium, provided that you conspicuously and appropriately publish on each copy an appropriate copyright notice and disclaimer of warranty; keep intact all the notices that refer to this License and to the absence of any warranty; and distribute a copy of this License along with the Library.

 You may charge a fee for the physical act of transferring a copy, and you may at your option offer warranty protection in exchange for a fee.

 2. You may modify your copy or copies of the Library or any portion of it, thus forming a work based on the Library, and copy and distribute such modifications or work under the terms of Section 1 above, provided that you also meet all of these conditions:

a) The modified work must itself be a software library.

 b) You must cause the files modified to carry prominent notices stating that you changed the files and the date of any change.

 c) You must cause the whole of the work to be licensed at no charge to all third parties under the terms of this License.

 d) If a facility in the modified Library refers to a function or a table of data to be supplied by an application program that uses the facility, other than as an argument passed when the facility is invoked, then you must make a good faith effort to ensure that, in the event an application does not supply such function or table, the facility still operates, and performs whatever part of its numose remains meaningful.

 (For example, a function in a library to compute square roots has a purpose that is entirely well-defined independent of the application. Therefore, Subsection 2d requires that any application-supplied function or table used by this function must be optional: if the application does not supply it, the square root function must still compute square roots.)

These requirements apply to the modified work as a whole. If identifiable sections of that work are not derived from the Library, and can be reasonably considered independent and separate works in themselves, then this License, and its terms, do not apply to those sections when you distribute them as separate works. But when you distribute the same sections as part of a whole which is a work based on the Library, the distribution of the whole must be on the terms of this License, whose permissions for other licensees extend to the entire whole, and thus to each and every part regardless of who wrote

Thus, it is not the intent of this section to claim rights or contest

it.

your rights to work written entirely by you; rather, the intent is to exercise the right to control the distribution of derivative or collective works based on the Library.

In addition, mere aggregation of another work not based on the Library with the Library (or with a work based on the Library) on a volume of a storage or distribution medium does not bring the other work under the scope of this License.

 3. You may opt to apply the terms of the ordinary GNU General Public License instead of this License to a given copy of the Library. To do this, you must alter all the notices that refer to this License, so that they refer to the ordinary GNU General Public License, version 2, instead of to this License. (If a newer version than version 2 of the ordinary GNU General Public License has appeared, then you can specify that version instead if you wish.) Do not make any other change in these notices.

 Once this change is made in a given copy, it is irreversible for that copy, so the ordinary GNU General Public License applies to all subsequent copies and derivative works made from that copy.

 This option is useful when you wish to copy part of the code of the Library into a program that is not a library.

 4. You may copy and distribute the Library (or a portion or derivative of it, under Section 2) in object code or executable form under the terms of Sections 1 and 2 above provided that you accompa it with the complete corresponding machine-readable source code, which must be distributed under the terms of Sections 1 and 2 above on a medium customarily used for software interchange.

 If distribution of object code is made by offering access to copy from a designated place, then offering equivalent access to copy the source code from the same place satisfies the requirement to distribute the source code, even though third parties are not compelled to copy the source along with the object code.

 5. A program that contains no derivative of any portion of the Library, but is designed to work with the Library by being compiled or linked with it, is called a "work that uses the Library". Such a work, in isolation, is not a derivative work of the Library, and therefore falls outside the scope of this License.

 However, linking a "work that uses the Library" with the Library creates an executable that is a derivative of the Library (because it contains portions of the Library), rather than a "work that uses the library". The executable is therefore covered by this License. Section 6 states terms for distribution of such executables.

 When a "work that uses the Library" uses material from a header file that is part of the Library, the object code for the work may be a derivative work of the Library even though the source code is not. Whether this is true is especially significant if the work can be linked without the Library, or if the work is itself a library. The threshold for this to be true is not precisely defined by law.

 If such an object file uses only numerical parameters, data structure layouts and accessors, and small macros and small inline functions (ten lines or less in length), then the use of the object file is unrestricted, regardless of whether it is legally a derivative work. (Executables containing this object code plus portions of the Library will still fall under Section 6.)

 Otherwise, if the work is a derivative of the Library, you may distribute the object code for the work under the terms of Section 6. Any executables containing that work also fall under Section 6, whether or not they are linked directly with the Library itself.

 6. As an exception to the Sections above, you may also combine or link a "work that uses the Library" with the Library to produce a work containing portions of the Library, and distribute that work under terms of your choice, provided that the terms permit modification of the work for the customer's own use and reverse engineering for debugging such modifications.

 You must give prominent notice with each copy of the work that the Library is used in it and that the Library and its use are covered by this License. You must supply a copy of this License. If the work during execution displays copyright notices, you must include the copyright notice for the Library among them, as well as a reference directing the user to the copy of this License. Also, you must do one of these things:

 a) Accompany the work with the complete corresponding machine-readable source code for the Library including whatever changes were used in the work (which must be distributed under Sections 1 and 2 above); and, if the work is an executable linked with the Library, with the complete machine-readable "work that uses the Library", as object code and/or source code, so that the user can modify the Library and then relink to produce a modified executable containing the modified Library. (It is understood that the user who changes the contents of definitions files in the Library will not necessarily be able to recompile the application to use the modified definitions.)

 b) Use a suitable shared library mechanism for linking with the Library. A suitable mechanism is one that (1) uses at run time a copy of the library already present on the user's computer system, rather than copying library functions into the executable, and (2) will operate properly with a modified version of the library, if

 the user installs one, as long as the modified version is interface-compatible with the version that the work was made with.

 c) Accompany the work with a written offer, valid for at least three years, to give the same user the materials specified in Subsection 6a, above, for a charge no more than the cost of performing this distribution.

 d) If distribution of the work is made by offering access to copy from a designated place, offer equivalent access to copy the above specified materials from the same place.

 e) Verify that the user has already received a copy of these materials or that you have already sent this user a copy.

 For an executable, the required form of the "work that uses the Library" must include any data and utility programs needed for reproducing the executable from it. However, as a special exception, the materials to be distributed need not include anything that is normally distributed (in either source or binary form) with the major components (compiler, kernel, and so on) of the operating system on which the executable runs, unless that component itself accompanies the executable.

 It may happen that this requirement contradicts the license restrictions of other proprietary libraries that do not normally accompany the operating system. Such a contradiction means you cannot use both them and the Library together in an executable that you distribut

 7. You may place library facilities that are a work based on the Library side-by-side in a single library together with other library facilities not covered by this License, and distribute such a combined library, provided that the separate distribution of the work based on the Library and of the other library facilities is otherwise ted, and provided that you do these two things

 a) Accompany the combined library with a copy of the same work based on the Library, uncombined with any other library facilities. This must be distributed under the terms of the Sections above.

 b) Give prominent notice with the combined library of the fact that part of it is a work based on the Library, and explaining where to find the accompanying uncombined form of the same work.

 8. You may not copy, modify, sublicense, link with, or distribute the Library except as expressly provided under this License. Any attempt otherwise to copy, modify, sublicense, link with, or distribute the Library is void, and will automatically terminate your rights under this License. However, parties who have received copies, or rights, from you under this License will not have their licenses terminated so long as such parties remain in full compliance.

 9. You are not required to accept this License, since you have not signed it. However, nothing else grants you permission to modify or distribute the Library or its derivative works. These actions are prohibited by law if you do not accept this License. Therefore, by modifying or distributing the Library (or any work based on the Library), you indicate your acceptance of this License to do so, and all its terms and conditions for copying, distributing or modifying the Library or works based on it.

 10. Each time you redistribute the Library (or any work based on the Library), the recipient automatically receives a license from the original licensor to copy, distribute, link with or modify the Library subject to these terms and conditions. You may not impose any further restrictions on the recipients' exercise of the rights granted herein You are not responsible for enforcing compliance by third parties with this License.

 11. If, as a consequence of a court judgment or allegation of patent infringement or for any other reason (not limited to patent issues), conditions are imposed on you (whether by court order, agreement or otherwise) that contradict the conditions of this License, they do not excuse you from the conditions of this License. If you cannot distribute so as to satisfy simultaneously your obligations under this License and any other pertinent obligations, then as a consequence you may not distribute the Library at all. For example, if a patent license would not permit royalty-free redistribution of the Library by all those who receive copies directly or indirectly through you, then the only way you could satisfy both it and this License would be to refrain entirely from distribution of the Library.

If any portion of this section is held invalid or unenforceable under any particular circumstance, the balance of the section is intended to apply, and the section as a whole is intended to apply in other circumstances.

It is not the purpose of this section to induce you to infringe any patents or other property right claims or to contest validity of any such claims; this section has the sole purpose of protecting the integrity of the free software distribution system which is implemented by public license practices. Many people have made generous contributions to the wide range of software distributed through that system in reliance on consistent application of that system; it is up to the author/donor to decide if he or she is willing to distribute software through any other system and a licensee cannot impose that choice.

This section is intended to make thoroughly clear what is believed to be a consequence of the rest of this License.

 12. If the distribution and/or use of the Library is restricted in certain countries either by patents or by copyrighted interfaces, the original copyright holder who places the Library under this License may add an explicit geographical distribution limitation excluding those countries, so that distribution is permitted only in or among countries not thus excluded. In such case, this License incorporates the limitation as if written in the body of this License.

 13. The Free Software Foundation may publish revised and/or new versions of the Lesser General Public License from time to time. Such new versions will be similar in spirit to the present version, but may differ in detail to address new problems or concerns.

Each version is given a distinguishing version number. If the Library specifies a version number of this License which applies to it and "any later version", you have the option of following the terms and conditions either of that version or of any later version published by the Free Software Foundation. If the Library does not specify a license version number, you may choose any version ever published by the Free Software Foundation.

 14. If you wish to incorporate parts of the Library into other free programs whose distribution conditions are incompatible with these, write to the author to ask for permission. For software which is copyrighted by the Free Software Foundation, write to the Free Software Foundation; we sometimes make exceptions for this. Our decision will be guided by the two goals of preserving the free status of all derivatives of our free software and of promoting the sharing and reuse of software generally.

#### NO WARRANTY

 15. BECAUSE THE LIBRARY IS LICENSED FREE OF CHARGE, THERE IS NO WARRANTY FOR THE LIBRARY, TO THE EXTENT PERMITTED BY APPLICABLE LAW. EXCEPT WHEN OTHERWISE STATED IN WRITING THE COPYRIGHT HOLDERS AND/OR OTHER PARTIES PROVIDE THE LIBRARY "AS IS" WITHOUT WARRANTY OF ANY KIND, EITHER EXPRESSED OR IMPLIED, INCLUDING, BUT NOT LIMITED TO, THE IMPLIED WARRANTIES OF MERCHANTABILITY AND FITNESS FOR A PARTICULAR PURPOSE. THE ENTIRE RISK AS TO THE QUALITY AND PERFORMANCE OF THE LIBRARY IS WITH YOU. SHOULD THE LIBRARY PROVE DEFECTIVE, YOU ASSUME THE COST OF ALL NECESSARY SERVICING, REPAIR OR CORRECTION.

 16. IN NO EVENT UNLESS REQUIRED BY APPLICABLE LAW OR AGREED TO IN WRITING WILL ANY COPYRIGHT HOLDER, OR ANY OTHER PARTY WHO MAY MODIFY AND/OR REDISTRIBUTE THE LIBRARY AS PERMITTED ABOVE, BE LIABLE TO YOU FOR DAMAGES, INCLUDING ANY GENERAL, SPECIAL, INCIDENTAL OR CONSEQUENTIAL DAMAGES ARISING OUT OF THE USE OR INABILITY TO USE THE LIBRARY (INCLUDING BUT NOT LIMITED TO LOSS OF DATA OR DATA BEING RENDERED INACCURATE OR LOSSES SUSTAINED BY YOU OR THIRD PARTIES OR A FAILURE OF THE LIBRARY TO OPERATE WITH ANY OTHER SOFTWARE), EVEN IF SUCH HOLDER OR OTHER PARTY HAS BEEN ADVISED OF THE POSSIBILITY OF SUCH DAMAGES.

END OF TERMS AND CONDITIONS

How to Apply These Terms to Your New Libraries

 If you develop a new library, and you want it to be of the greatest possible use to the public, we recommend making it free software that everyone can redistribute and change. You can do so by permitting redistribution under these terms (or, alternatively, under the terms of the ordinary General Public License).

 To apply these terms, attach the following notices to the library. It is safest to attach them to the start of each source file to most effectively convey the exclusion of warranty; and each file should have at least the "copyright" line and a pointer to where the full notice is found.

 <one line to give the library's name and a brief idea of what it does.> Copyright (C) <year> <name of author>

 This library is free software; you can redistribute it and/or modify it under the terms of the GNU Lesser General Public License as published by the Free Software Foundation; either version 2.1 of the License, or (at your option) any later version.

 This library is distributed in the hope that it will be useful, but WITHOUT ANY WARRANTY; without even the implied warranty of MERCHANTABILITY or FITNESS FOR A PARTICULAR PURPOSE. See the GNU Lesser General Public License for more details.

 You should have received a copy of the GNU Lesser General Public License along with this library; if not, write to the Free Softwar Foundation, Inc., 51 Franklin Street, Fifth Floor, Boston, MA 02110-1301 USA

Also add information on how to contact you by electronic and paper mail.

You should also get your employer (if you work as a programmer) or your school, if any, to sign a "copyright disclaimer" for the library, if necessary. Here is a sample; alter the names:

Yoyodyne, Inc., hereby disclaims all convright interest in the library `Frob' (a library for tweaking knobs) written by James Random Hacker.

 <signature of Ty Coon>, 1 April 1990 Ty Coon, President of Vice

That's all there is to it!

# TEAC

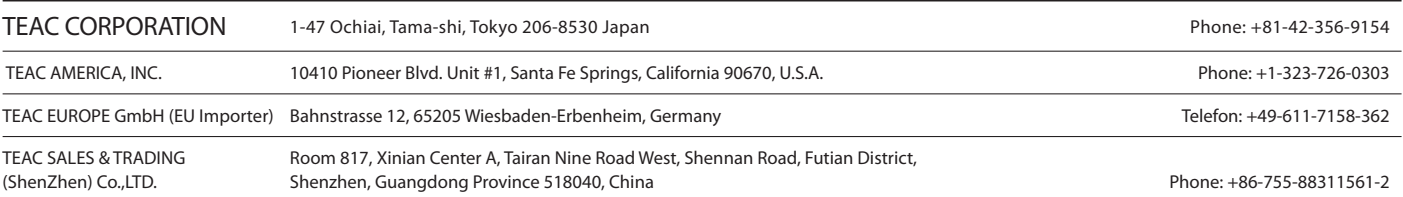